#### **General Notice**

When using this document, keep the following in mind:

- 1. This document is confidential. By accepting this document you acknowledge that you are bound by the terms set forth in the nondisclosure and confidentiality agreement signed separately and in the possession of SEGA. If you have not signed such a nondisclosure agreement, please contact SEGA immediately and return this document to SEGA.
- 2. This document may include technical inaccuracies or typographical errors. Changes are periodically made to the information herein; these changes will be incorporated in new versions of the document. SEGA may make improvements and/or changes in the product(s) and/or the program(s) described in this document at any time.
- 3. No one is permitted to reproduce or duplicate, in any form, the whole or part of this document without SEGA's written permission. Request for copies of this document and for technical information about SEGA products must be made to your authorized SEGA Technical Services representative.
- 4. No license is granted by implication or otherwise under any patents, copyrights, trademarks, or other intellectual property rights of SEGA Enterprises, Ltd., SEGA of America, Inc., or any third party.
- 5. Software, circuitry, and other examples described herein are meant merely to indicate the characteristics and performance of SEGA's products. SEGA assumes no responsibility for any intellectual property claims or other problems that may result from applications based on the examples described herein.
- 6. It is possible that this document may contain reference to, or information about, SEGA products (development hardware/software) or services that are not provided in countries other than Japan. Such references/information must not be construed to mean that SEGA intends to provide such SEGA products or services in countries other than Japan. Any reference of a SEGA licensed product/program in this document is not intended to state or imply that you can use only SEGA's licensed products/programs. Any functionally equivalent hardware/software can be used instead.
- 7. SEGA will not be held responsible for any damage to the user that may result from accidents or any other reasons during operation of the user's equipment, or programs according to this document.

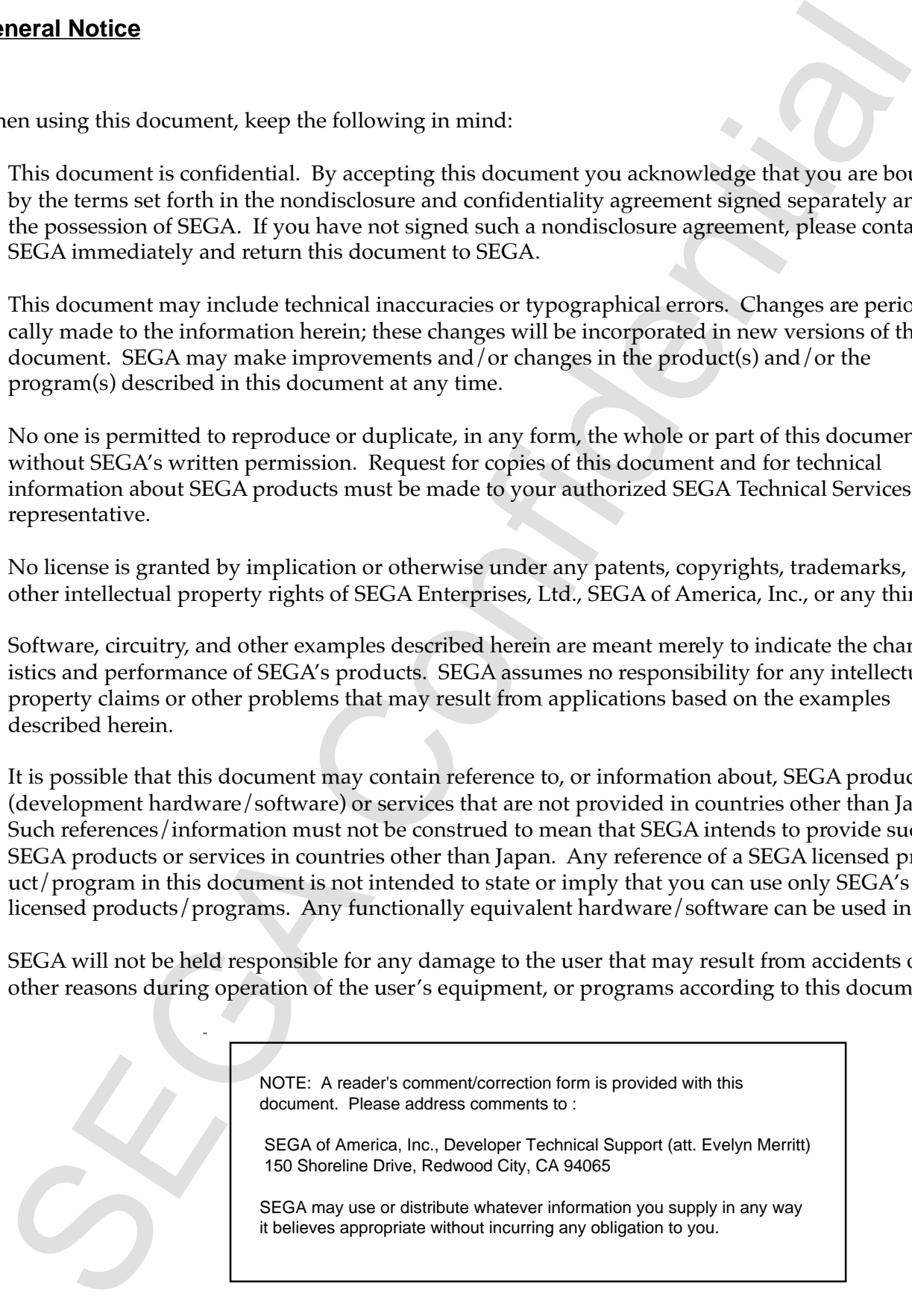

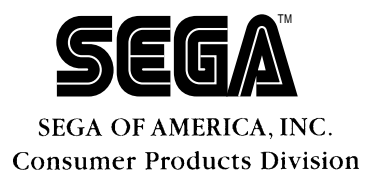

# SEGA SATURN<br>
Second Product Division<br>
Reference Manua<br>
Poc. # 57-254-8-110395<br>
The manual Doc. # 57-254-8-110395 **SEGA SATURN Address Checker Reference Manual**

Doc. # ST-254-B-110395

**© 1995-96 SEGA. All Rights Reserved.**

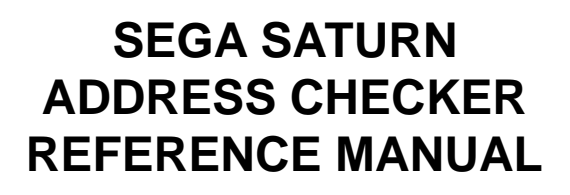

 REVISION-1 • Description of Commands • Technical Materials

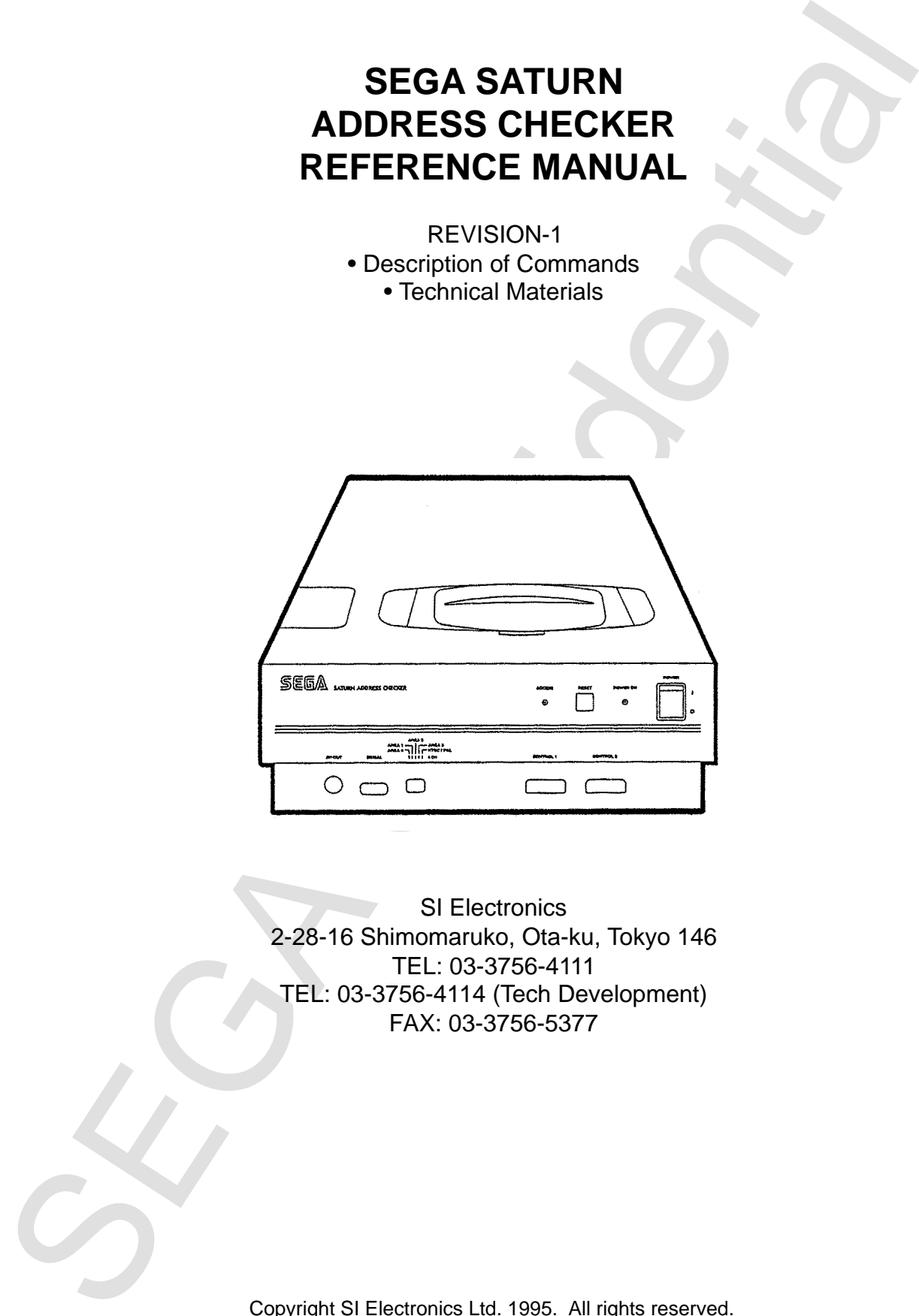

SI Electronics 2-28-16 Shimomaruko, Ota-ku, Tokyo 146 TEL: 03-3756-4111 TEL: 03-3756-4114 (Tech Development) FAX: 03-3756-5377

Copyright SI Electronics Ltd. 1995. All rights reserved.

#### **Notes:**

- (1) This manual is copyrighted by SI Electronics Ltd.. Unauthorized reproduction in entirety or in part is prohibited by law.
- (2) Our best efforts have gone into preparation of this manual, but we welcome questions regarding the contents. Contents subject to change without notice.
- (3) Regardless of (2), no responsibility is assumed for any consequences of operation.

MS DOS is a registered trademark of Microsoft Corporation, USA.

Other program, system, and CPU names are trademarks registered trademarks of their respective manufacturers.

Notes:<br>
(1) This munual is copyrighted by SI Electronics Ltd., Unauthorized reproduction in<br>
entirely or in part is probabited by law.<br>
(2) Our best efforts have gone into preparation of this manual, but we welcome que<br>
th SI Electronics 2-28-16 Shimomaruko, Ota-ku, Tokyo 146 TEL: 03-3756-4111 TEL: 03-3756-4114 (Tech Development) FAX: 03-3756-5377

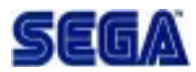

#### **Introduction**

This manual provides a description of commands used with the SEGA SATURN Address Checker, and technical specifications.

Introduction<br>
This manual provides a description of commands used with the SECA SATURN<br>
Address Checker, and technical Specifications.<br>
See the segments SECA SATURN Address Checker Setup, program installation, and operatio See the separate *SEGA SATURN Address Checker Operation Manua*l (Doc. # ST-254-A-110395) for a description of Address Checker setup, program installation, and operation.

## **Notes and Symbols Used in This Manual**

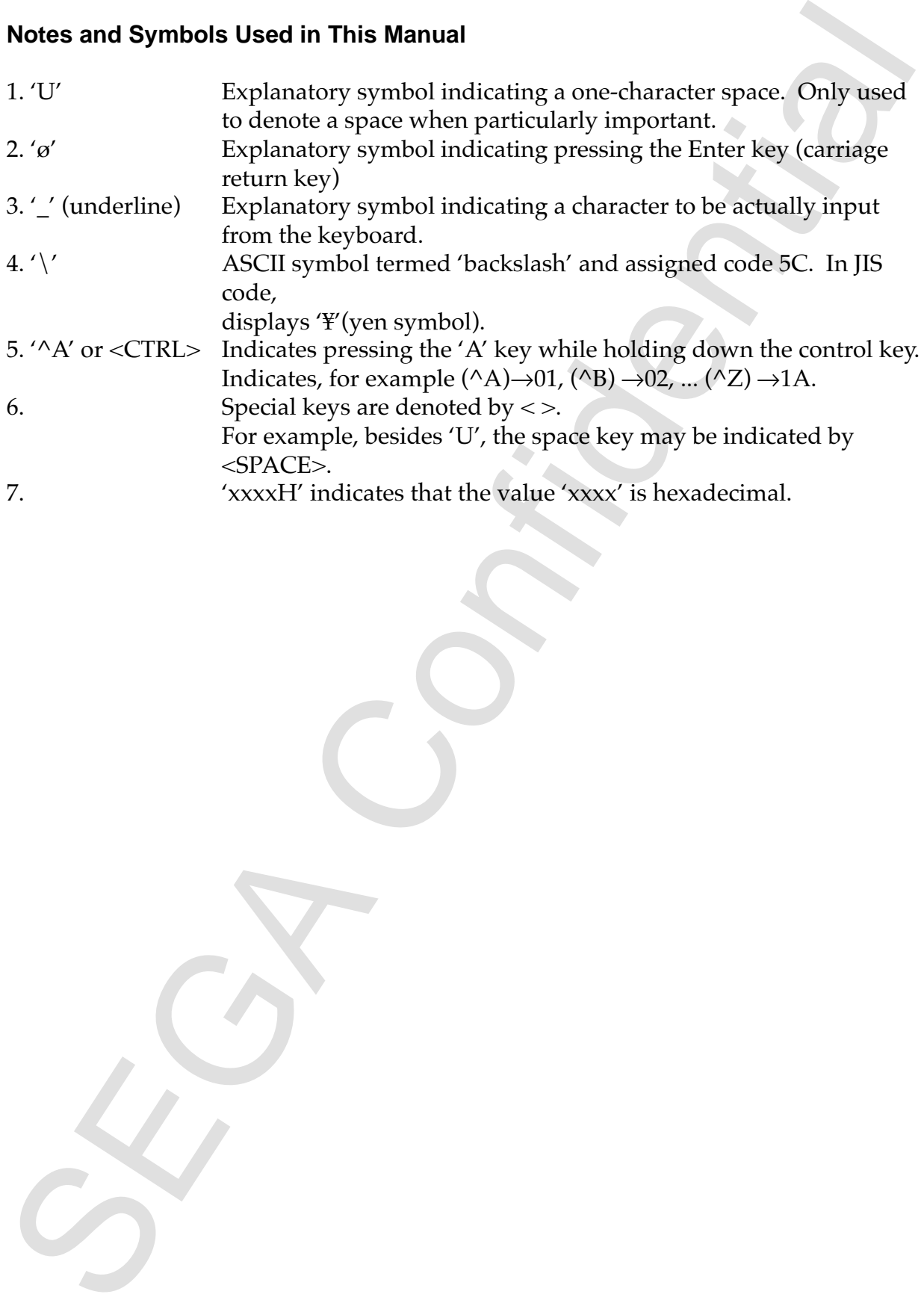

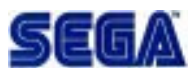

#### **Table of Contents**

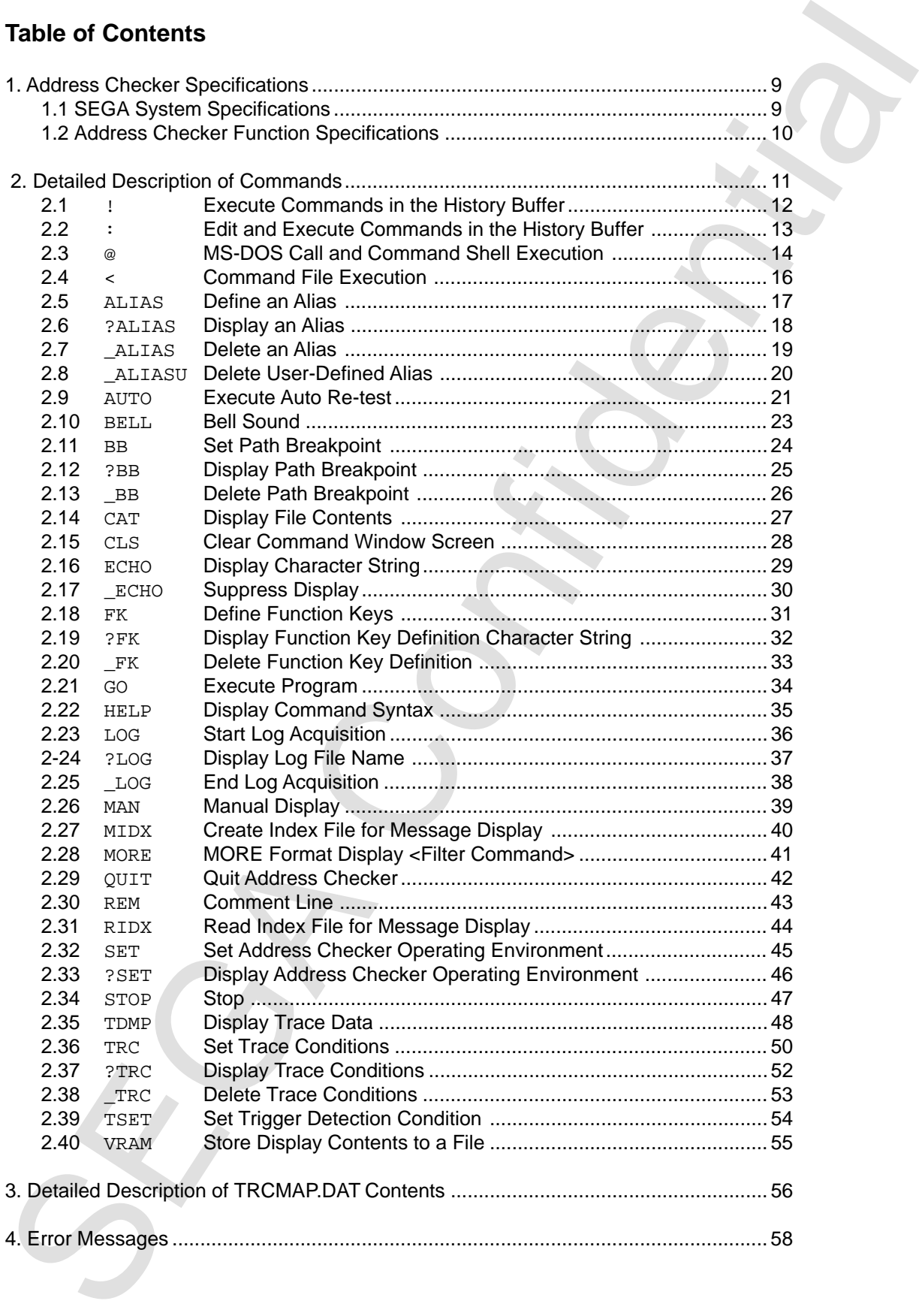

## **Appendices**

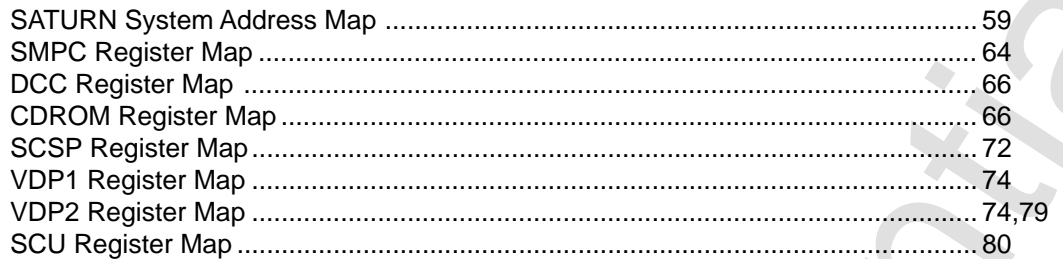

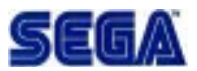

# **1. Address Checker Specifications**

The Address Checker is used to perform address checks and debugging of programs such as games that run on the SEGA system (custom SATURN board 17106833E). For this purpose, the SEGA system and Address Checker board employ C-BUS connections.

## **1.1 SEGA System Specifications**

The Address Checker structure is illustrated below.

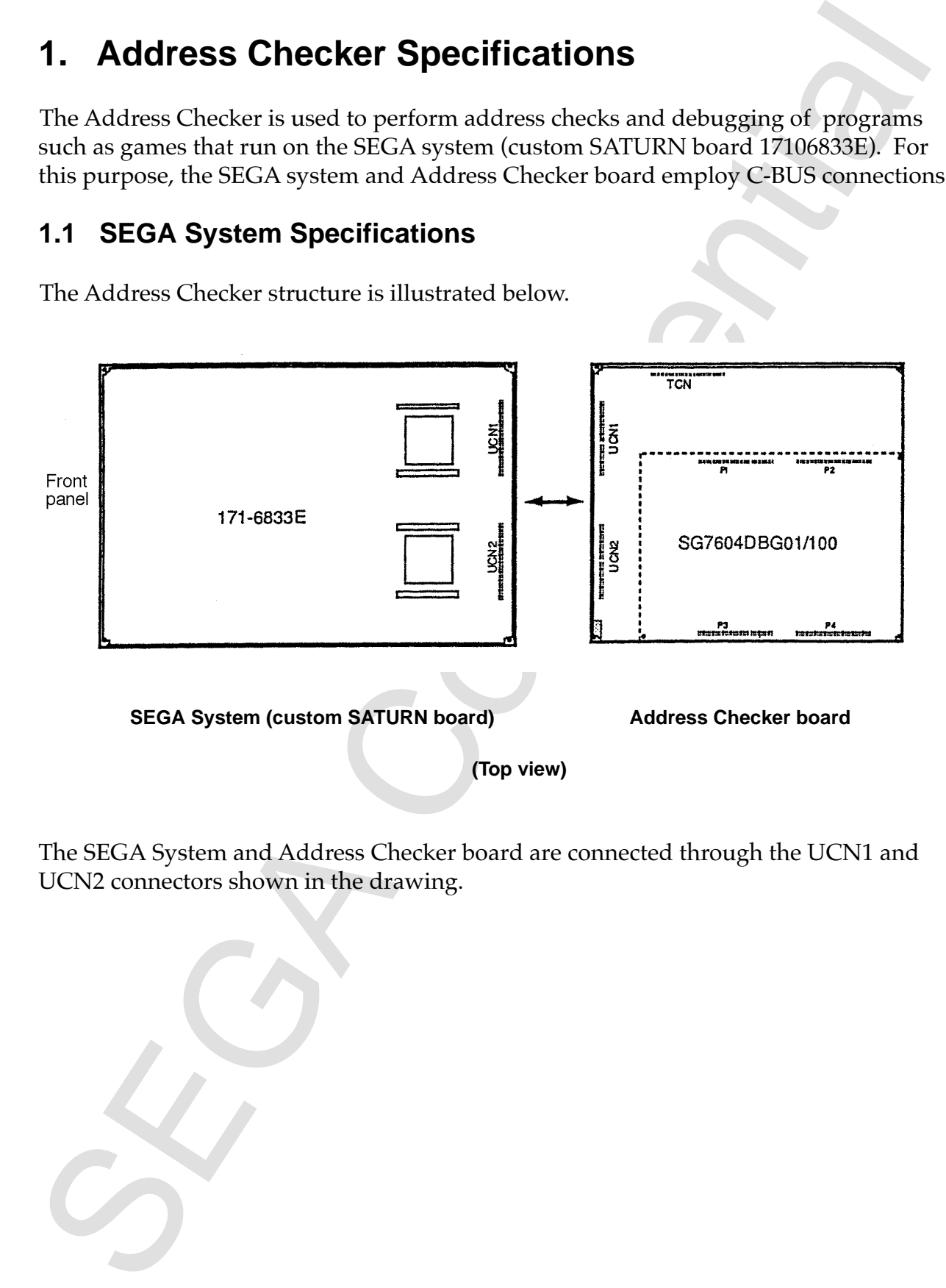

The SEGA System and Address Checker board are connected through the UCN1 and UCN2 connectors shown in the drawing.

## **1.2 Address Checker Function Specifications**

#### **I Command Specifications**

Principal commands that can be used with the Address Checker are given below. See section §2 "Detailed Description of Commands" for details of commands.

- (1) GO command: start execution of user program (always reset before starting)
- (2) SET command: specifies bus master, specifies break at TRG detection
- (3) TRC command: specifies history acquisition conditions
- (4) TDMP command: displays history acquisition contents
- (5) BB command: specifies bus break conditions
- (6) ABORT command: aborts user program

#### **II Address Error Detection (TRG Detection) Specifications**

TRG detection is performed under the following conditions:

- (1) Free access area: no TRG detection, accessible area
- (2) Detection 1 area: area without memory allocation During READ: read not allowed During WRITE: write not allowed
- **1.2 Address Checker Function Specifications**<br>
1 **Command Specifications**<br>
1 **Confidential conducts** can be used with the Address Checker are given below<br>
Principal commands that can be used with the Address Checker are g (3) Detection 2 area: VDP1, SCSP, SMPC areas When free bits and used bits are mixed During READ: unconditional access (free access) During WRITE: permits only "0" writes to free bits (bit-determined for D15 - D0) When free bits and used bits are not mixed (free bit string=path width) During READ: unconditional access (free access) During WRITE: write not allowed
- (4) Detection 3 area: SCU, CDROM, VDP2 areas When free bits and used bits are mixed During READ: unconditional access (free access) During WRITE: unconditional access (free access) When free bits and used bits are not mixed (free bit string=path width) During READ: unconditional access (free access) During WRITE: write not allowed
- (5) 5FE00AC'H 5FE00AF'H (in SCU area) During READ: read not allowed During WRITE: write not allowed

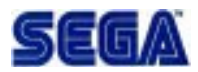

# **2. Detailed Descriptions of Commands**

The commands are described in detail in this section. The format states the command syntax. The following symbols are used in the format.

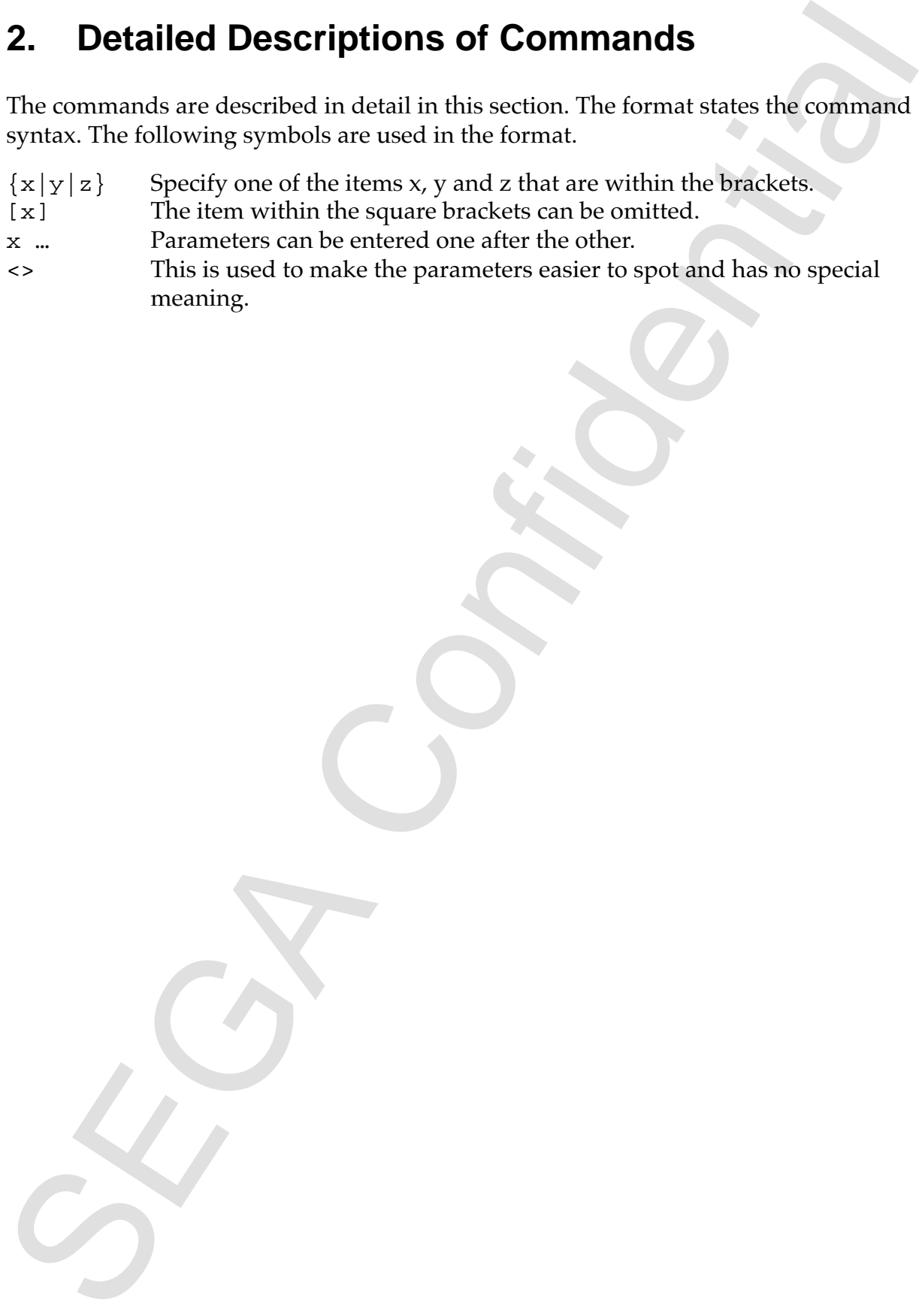

# **2.1 ! Execute Commands in the History Buffer**

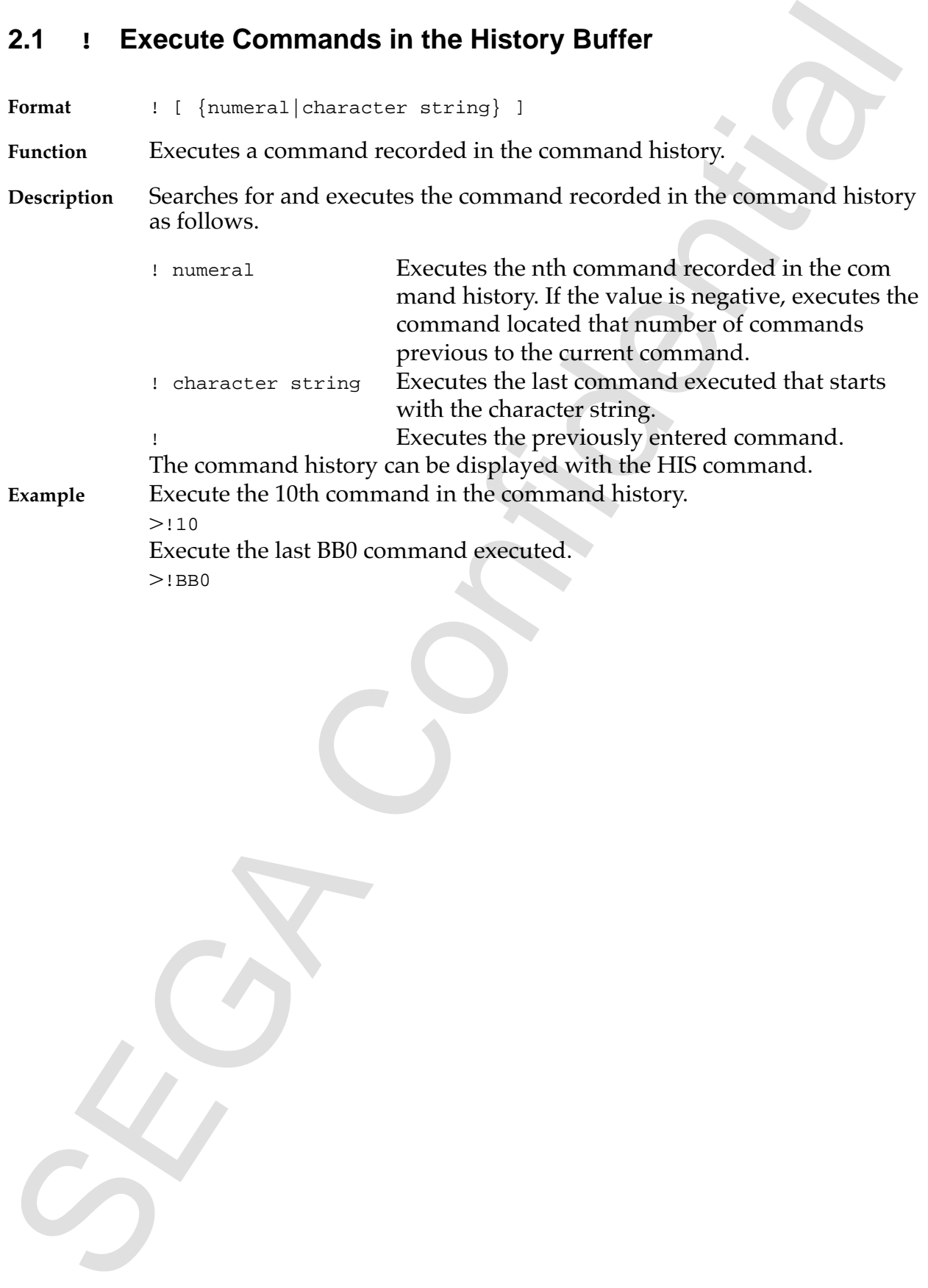

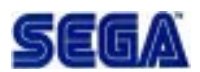

## **2.2 : Edit and Execute Commands in the History Buffer**

2.2 **: Edit and Execute Commands in the History Buffer**<br>
Format : [ {mineral | character string} ] ]<br>
Puncine : [ {mineral | character string} ] ]<br>
Duration in the command history.<br>
Sue<br>
Survivisor and editis a command ne **Format** : [ {numeral|character string} ] **Function** Edits and executes a command recorded in the command history. **Description** Searches for and edits a command recorded in the command history as follows and executes it upon entry of a carriage return. ; numeral Displays the nth command recorded in the numerical command history and allows editing and command entry. If the value is negative, executes the command located that number of commands previous to the current command. ; character string Displays the last command executed that starts with the character string and allows editing and command entry. ; Displays the previously entered command and allows editing and command entry. The command history can be displayed with the HIS command. **Example** Execute the 10th command in the command history after editing:  $>>:10$ Execute the last BB1 command executed after editing.  $>$ : BB1

#### **2.3 @ MS-DOS Call and Command Shell Execution**

**Format** @ [[/P]<space><MS-DOS command>] where /P indicates that key input for returning to the Address Checker is omitted.

**Function** Calls COMMAND.COM of MS-DOS.

**Description** Shifts control to MS-DOS as described below.

2.3 **e MS-DOS Call and Command Shell Execution**<br>
<sup>*a*</sup>  $((P) \times_{\text{space}} + \text{rdi}\text{-}\text{cos} \times \text{cosmax} \text{cos} \times \text{cos} \times \text{cos} \$ When <MS-DOS command> is not specified, the screen display disappears and the command line entry mode starts. When an MS-DOS command is entered in this state, COMMAND.COM is called and control shifts to MS-DOS. Upon returning from MS-DOS, the command line input mode resumes. Enter the EXIT command or the escape key to return. The command line input mode is managed by the Address Checker, so the command history and command editing are available.

When <MS-DOS command> is specified, the specified MS-DOS command is executed. Hitting any key thereafter will return to the Address Checker, which will wait for command entry. When option /P is specified, control returns to the Address Checker without any key input. A space is necessary between "@" and "<MS-DOS command>".

The amount of Address Checker that is MS-DOS resident is at least 40 Kbyte, provided there is a sufficient margin in protect mode memory. When "Not enough memory for environment" is displayed when a batch command is run, set the following environment variable before starting up the Address Checker.

A>SET IENV= $\langle n \rangle$  ;  $\langle n \rangle$  is a decimal numeral The function of the environment variable IENV depends on the MS-DOS version. In Ver. 3.1, specify 10 or more paragraph units where each is 16 bytes.

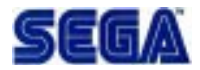

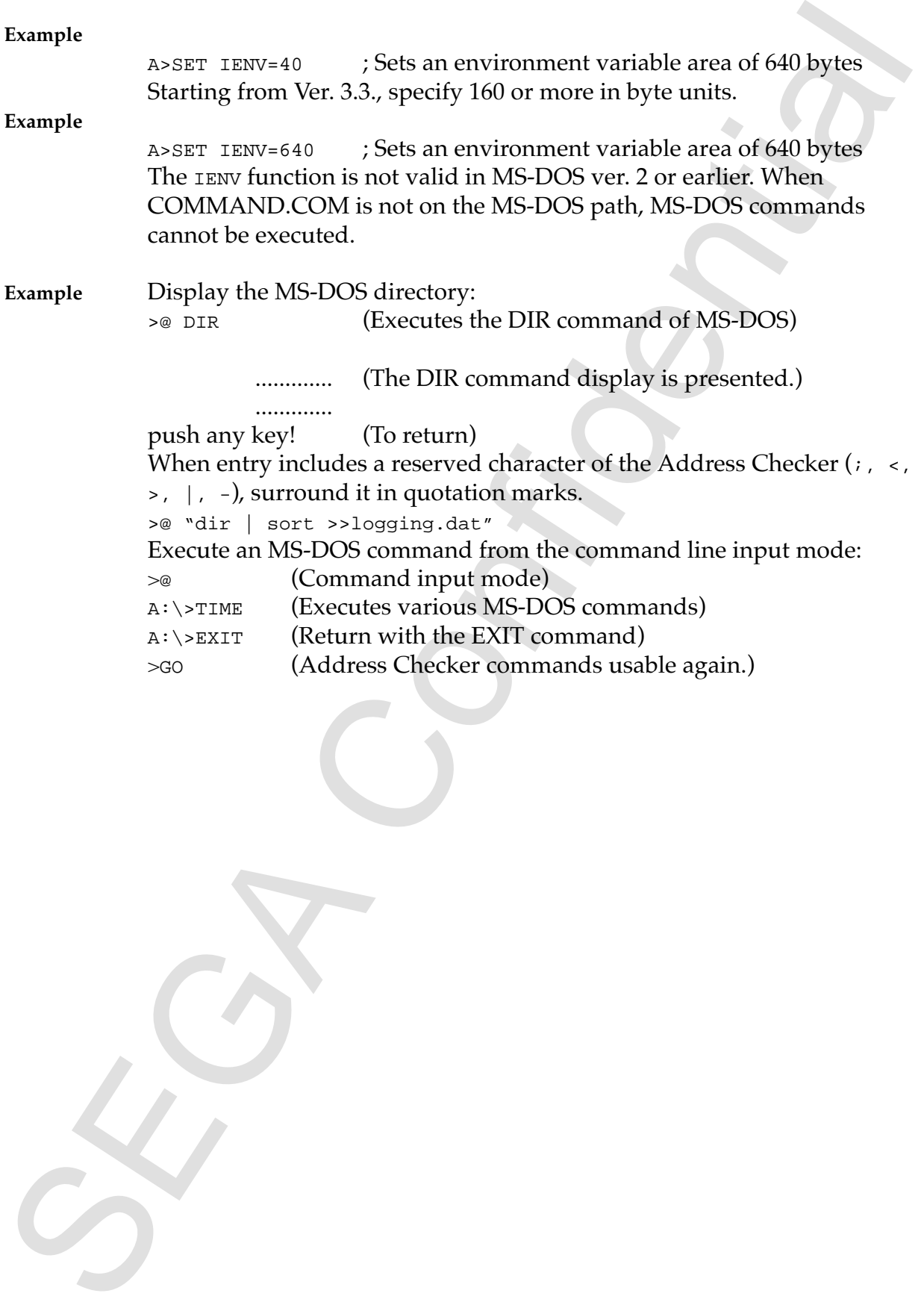

## **2.4 < Command File Execution**

Format < <filename>

**Function** Executes a command file.

**Description** Executes the specified <filename> as a command file.

Command files line up commands and parameters the same way they are when Address Checker commands are input by key.

#### **Notes:**

• The following commands cannot be executed in command files.

 $\lt$ AUTO \_ALIASU \_CMDU Commands for macros (IF  $\{ , \}$  ELSE  $\{ ,$  WHILE $\{ , \}$ , BREAK)

• Log files obtained with the LOG command can be run as command files. The difference from AUTO commands is in whether the results of execution can be verified. See the example.

• When control codes for window control (such as control Z) are found in the file data, windows can be controlled.

**Example** When a log is obtained from the log file, it can be executed with either the AUTO command or the < command.

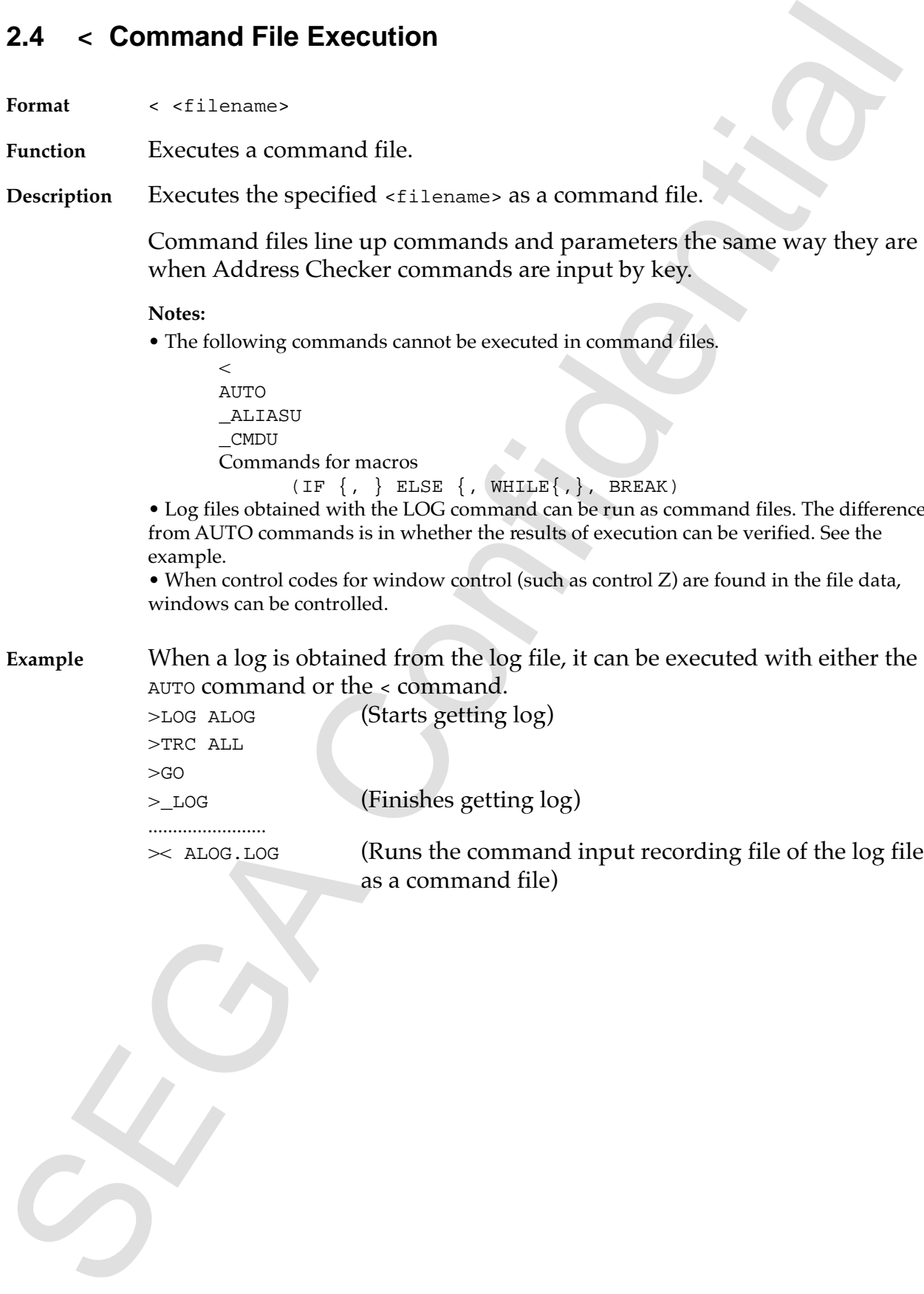

as a command file)

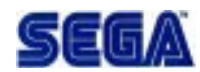

# **2.5 ALIAS Define an Alias**

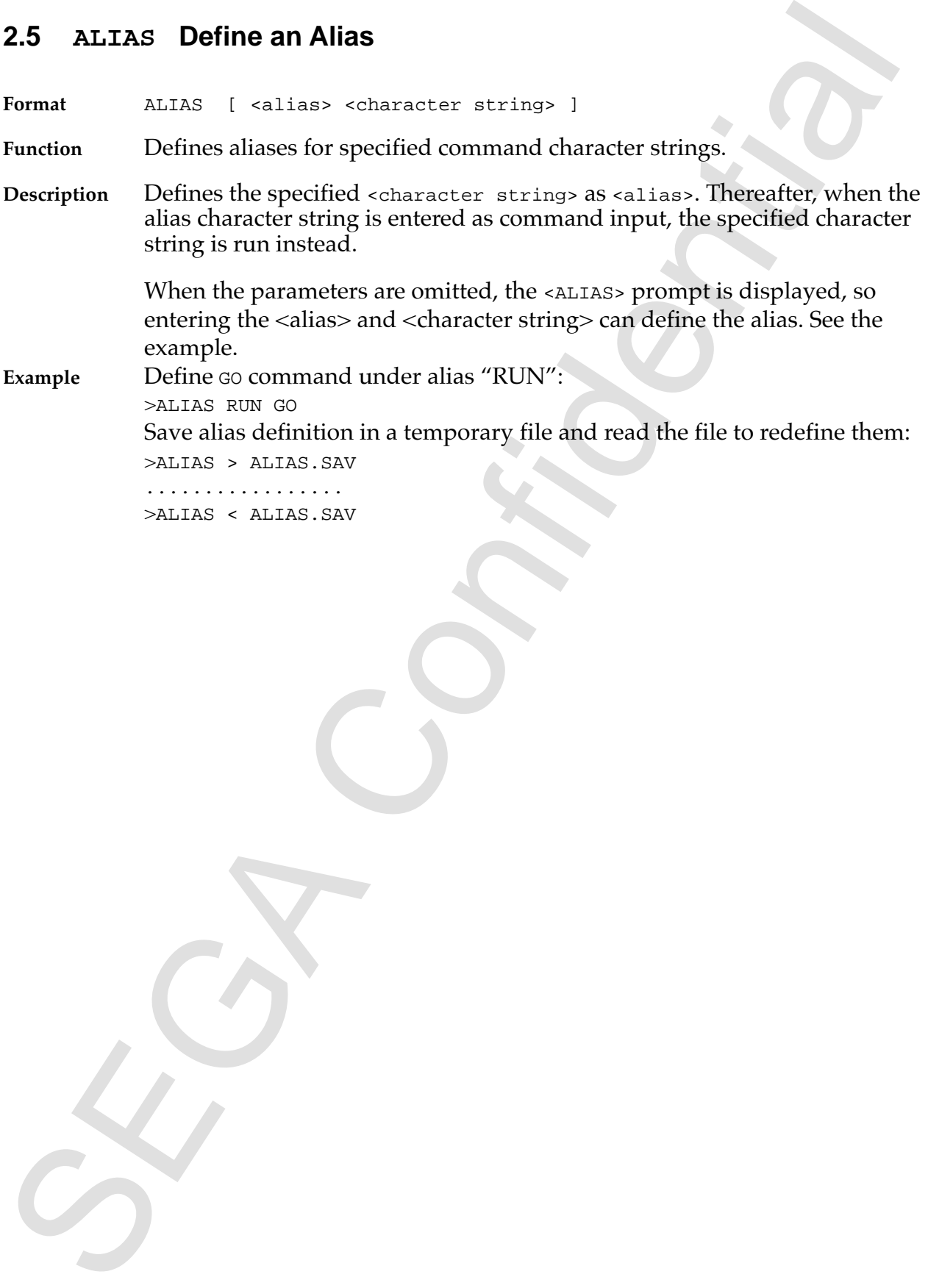

#### **2.6 ?ALIAS Display an Alias**

**Format** ?ALIAS [ <alias> … ]

**Function** Displays the character string defined under the alias.

2.6 PALIAS Display an Alias<br>
Termat Pacifics (Fold 1488 – 1)<br>
Punction Displays the character string defined under the alias. When the alias is<br>
Description Displayed, all defined aliases are displayed. When no aliases are **Description** Displays the character string defined under the alias. When the alias is omitted, all defined aliases are displayed. When no aliases are defined, "alias not found" is displayed.

**Example** Display the character strings defined under CLEAR and RUN: >?ALIAS CLEAR RUN <CR>

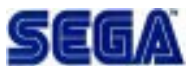

#### **2.7 \_ALIAS Delete an Alias**

**Format** \_ALIAS [ <alias> … ]

**Function** Deletes the alias definitions.

2.7 \_ALTAS Delete an Alias<br>
Format  $\frac{x \times L7.9}{x \times L7.8}$  =  $\frac{x \times L8.9}{x \times L7.8}$ <br>
Formation Deletes the alias definitions.<br>
Description Delete the alias is confident alians is confident as the state of the state of the stat **Description** Deletes the alias definitions. When the alias is omitted, all defined character strings are deleted.

**Note:**

- When the alias is omitted, aliases defined (in BMINIT.DAT) during startup are also deleted. To delete all aliases the user has defined, use the \_ALIASU command.
- **Example** Delete the already defined alias commands CLEAR and RUN: >\_ALIAS CLEAR RUN <CR>

# **2.8 \_ALIASU Delete User-Defined Alias**

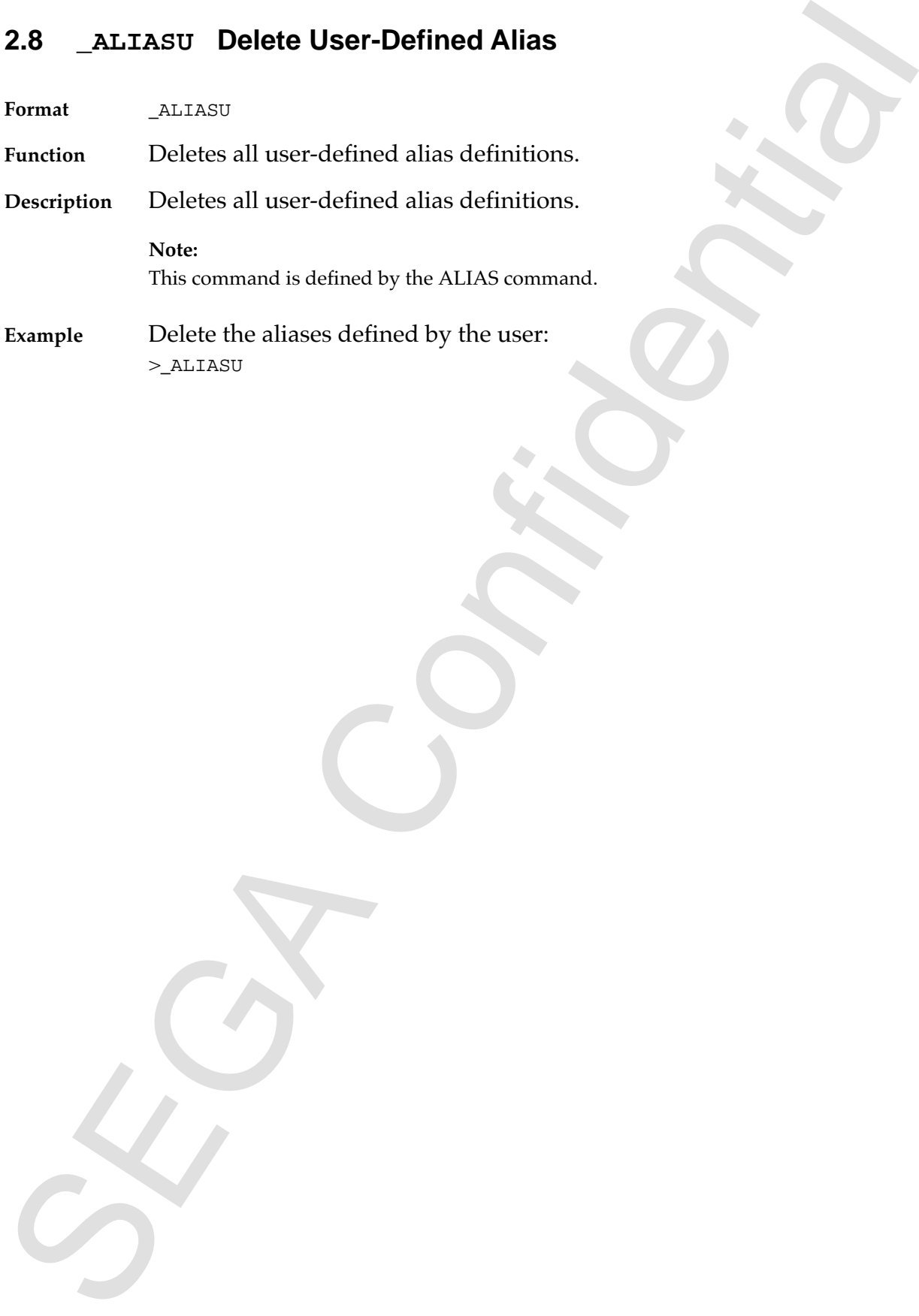

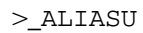

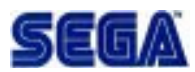

## **2.9 AUTO Execute Auto Retest**

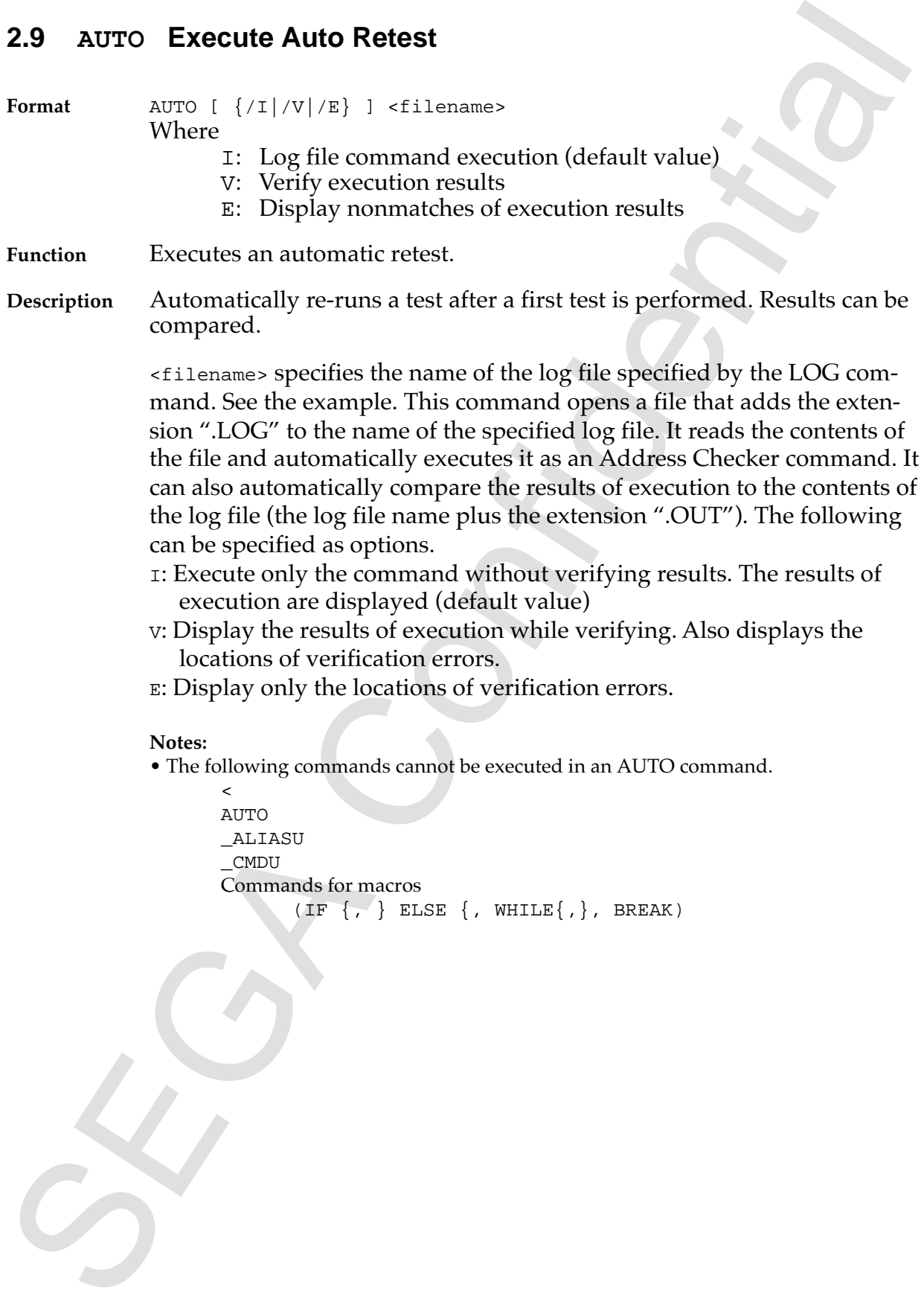

**Example** Record an executed command in the log file and automatically re-run the command:

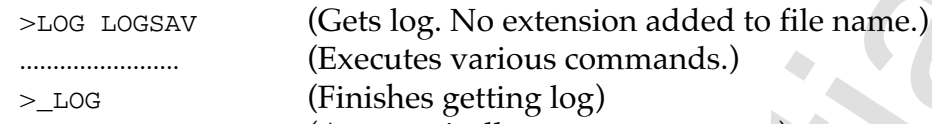

>AUTO LOGSAV (Automatically executes a re-test.)

Example<br>
Record an executed command in the log file and nutronatically research<br>
commands<br>  $\frac{32}{2}$ <br>  $\frac{32}{2}$ <br>  $\frac{32}{2}$ <br>  $\frac{32}{2}$ <br>  $\frac{32}{2}$ <br>  $\frac{32}{2}$ <br>  $\frac{32}{2}$ <br>  $\frac{32}{2}$ <br>  $\frac{32}{2}$ <br>  $\frac{32}{2}$ <br>  $\frac{32}{2}$ Display the results of execution while verifying. When the results of execution do not match, the result for the nonmatching lines and the log information are displayed.

>AUTO/V LOGSAV

........................

<result> (Execution results where nonmatches occurred.)

........................

<log file> (Log contents where nonmatches occurred.)

........................

Save only the locations of nonmatches in a file. >AUTO/E LOGA > ERRLOG

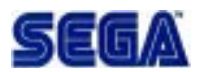

# **2.10 BELL Bell Sound**

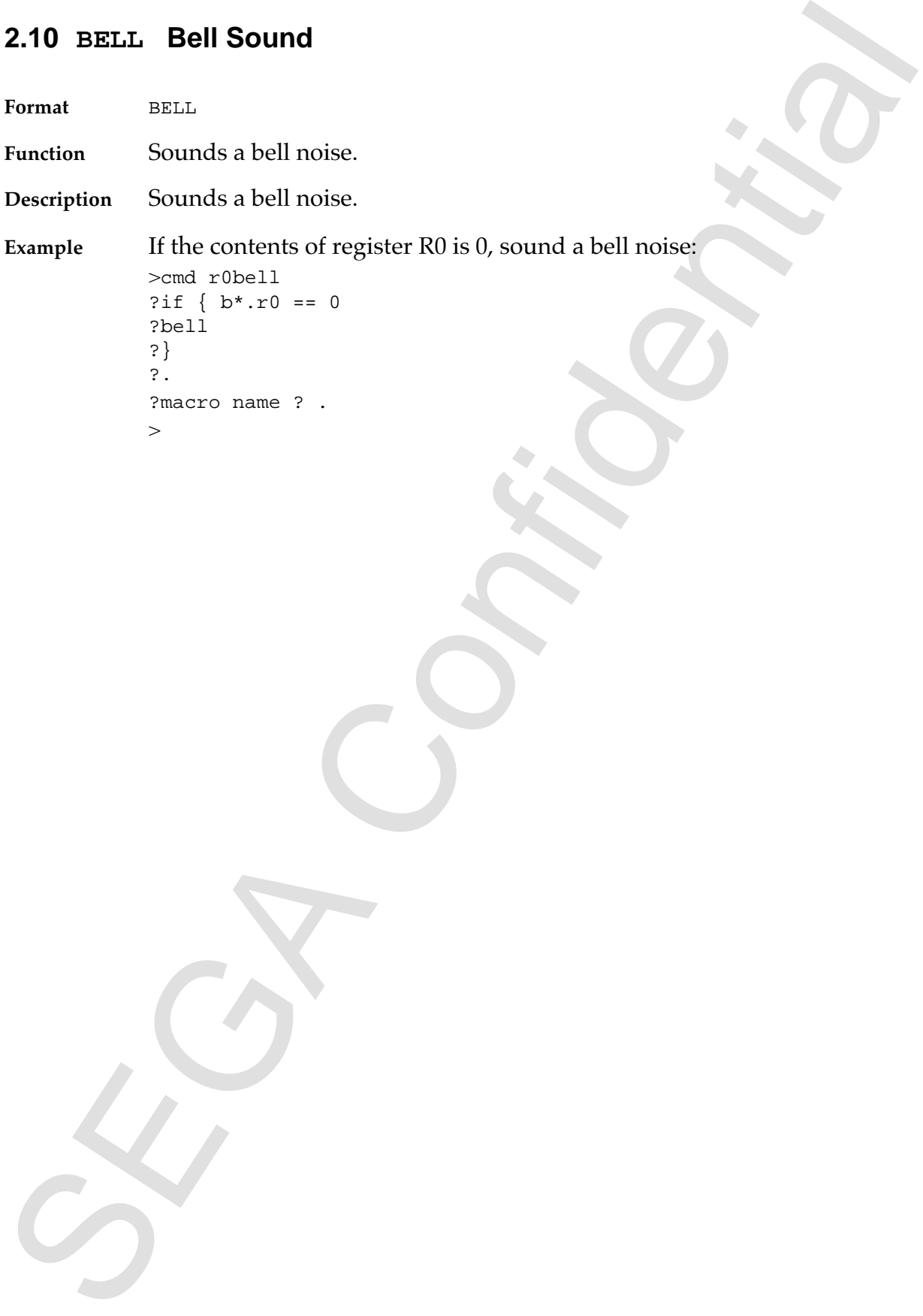

#### **2.11 BB Set Path Break Point**

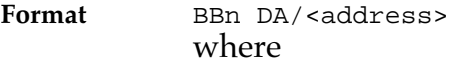

n: Break point number (0 to 3)

**Function** Sets a bus break point.

2.11 BB Set Path Break Point<br>
Format man ray caddress.<br>
where m: Break point number (0 to 3)<br>
Function<br>
Sets a bus break point dates as a bus break condition. Up to 4 bus break<br>
points can be specified dotnes.<br>
Brample Br **Description** Records the specified address as a bus break condition. Up to 4 bus break points can be specified (0 to 3).

**Example** Break when address 1000 is accessed: >BB0 DA/1000

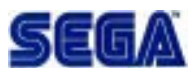

## **2.12 ?BB Display Path Break Point**

**Format** ?BB [n]

**Function** Displays the bus break points.

2.12 PBB Display Path Break Point<br>
Format Text [n]<br>
Duestiplion Displays the bus break points.<br>
Description Displays the buse break conditions when a dense point<br>
Description Display all bus break conditions:<br>
Trample Disp **Description** Displays the specified bus break point conditions. When n (break point number) is not specified, all bus break conditions are displayed.

**Example** Display all bus break conditions: >?BB

# **2.13 \_BB Delete Path Break Point**

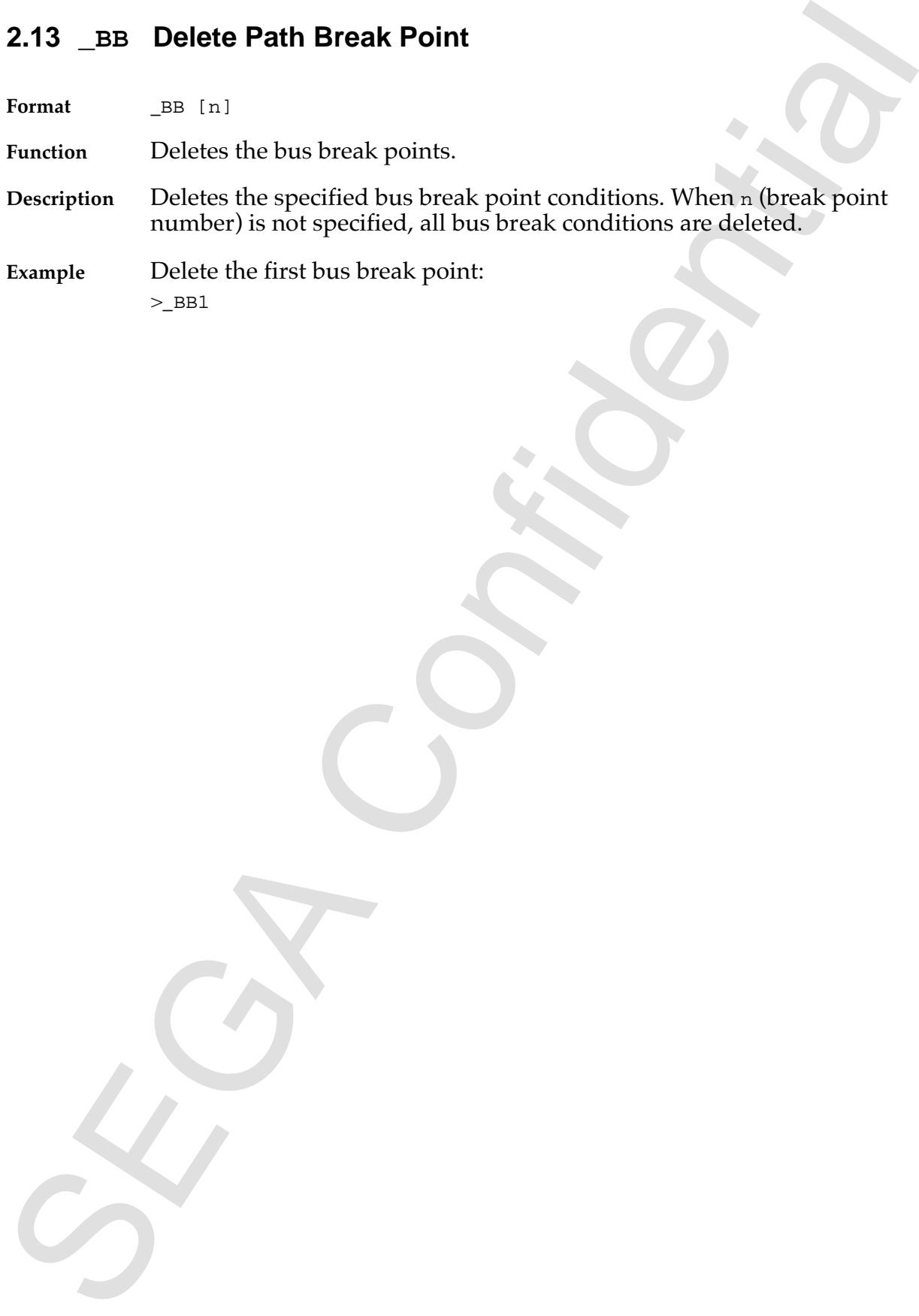

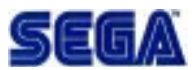

## **2.14 CAT Display File Contents**

Format CAT <filename>

**Function** Displays the file contents.

**Description** Displays the contents of the specified file.

2.14 CAT Display File Contents<br>
Format C.F. +Cili emane><br>
Function Displays the file contents.<br>
Description Displays the contents of the specified file.<br>
Example Display the contents of the FILE.DAT:<br>
Next Pitchers of the **Example** Display the contents of file FILE.DAT: >CAT FILE.DAT

## **2.15 CLS Clear Command Window Screen**

**Format** CLS [ {1|2|3} ]

where

1: Command window screen clear

2: Screen refresh (same as [CTRL-])

- 3: Command window screen clear and screen refresh (default)
- **Function** Clears the command window and refreshes the Address Checker screen.
- 2.15 CLS Clear Command Window Screen<br>
Format case [  $\frac{4!}{4!}$ ]  $\frac{1}{8!}$ <br>  $\frac{1}{2!}$  : Command window screen clear<br>  $\frac{1}{2!}$  : Command window screen clear and screen enterest.<br>
Function Clears the command window and **Description** Clears the command display window and moves the cursor to the beginning of the command window.

**Example**

>CLS

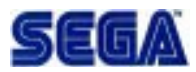

# **2.16 ECHO Display Character String**

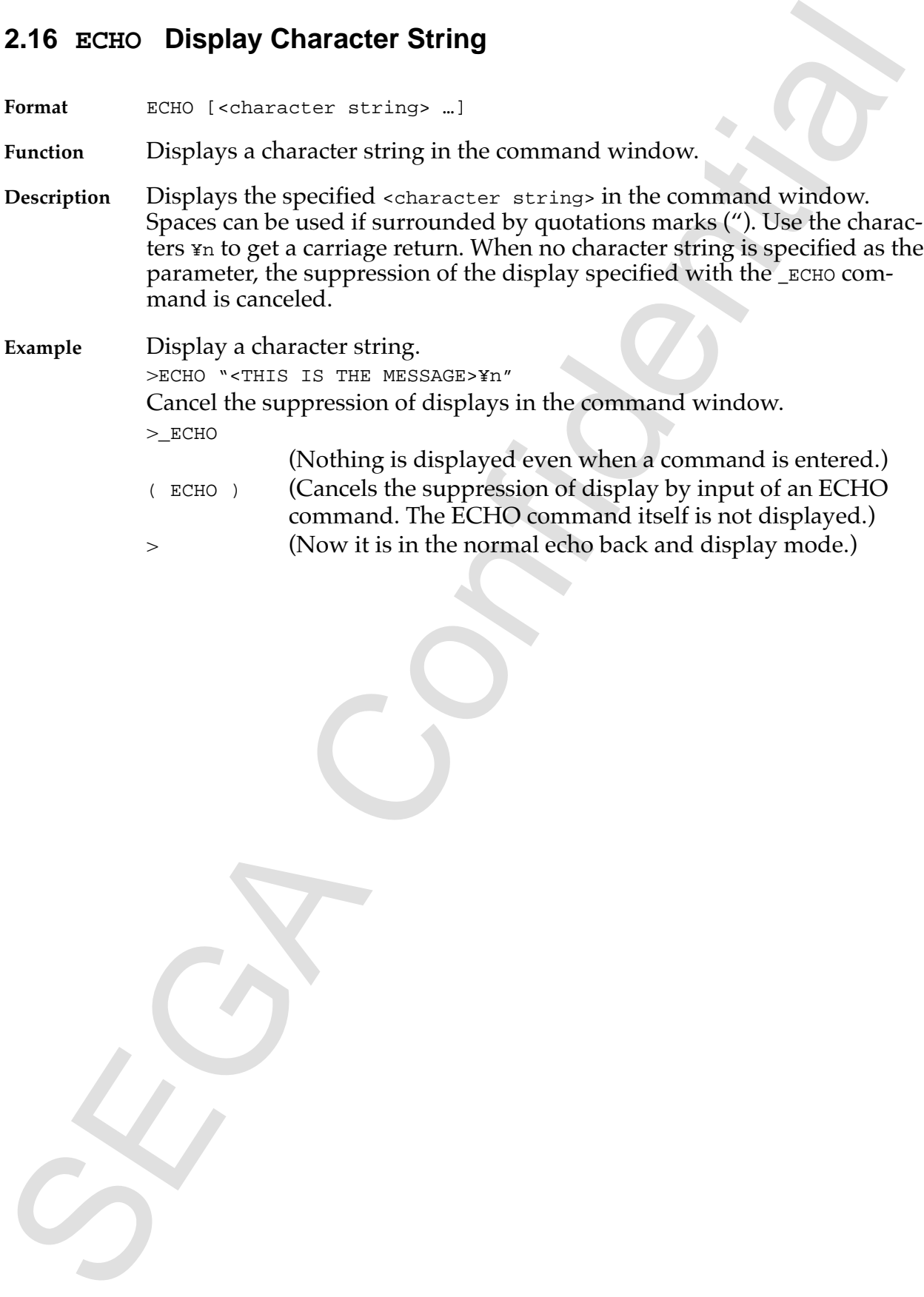

# **2.17 \_ECHO Suppress Display**

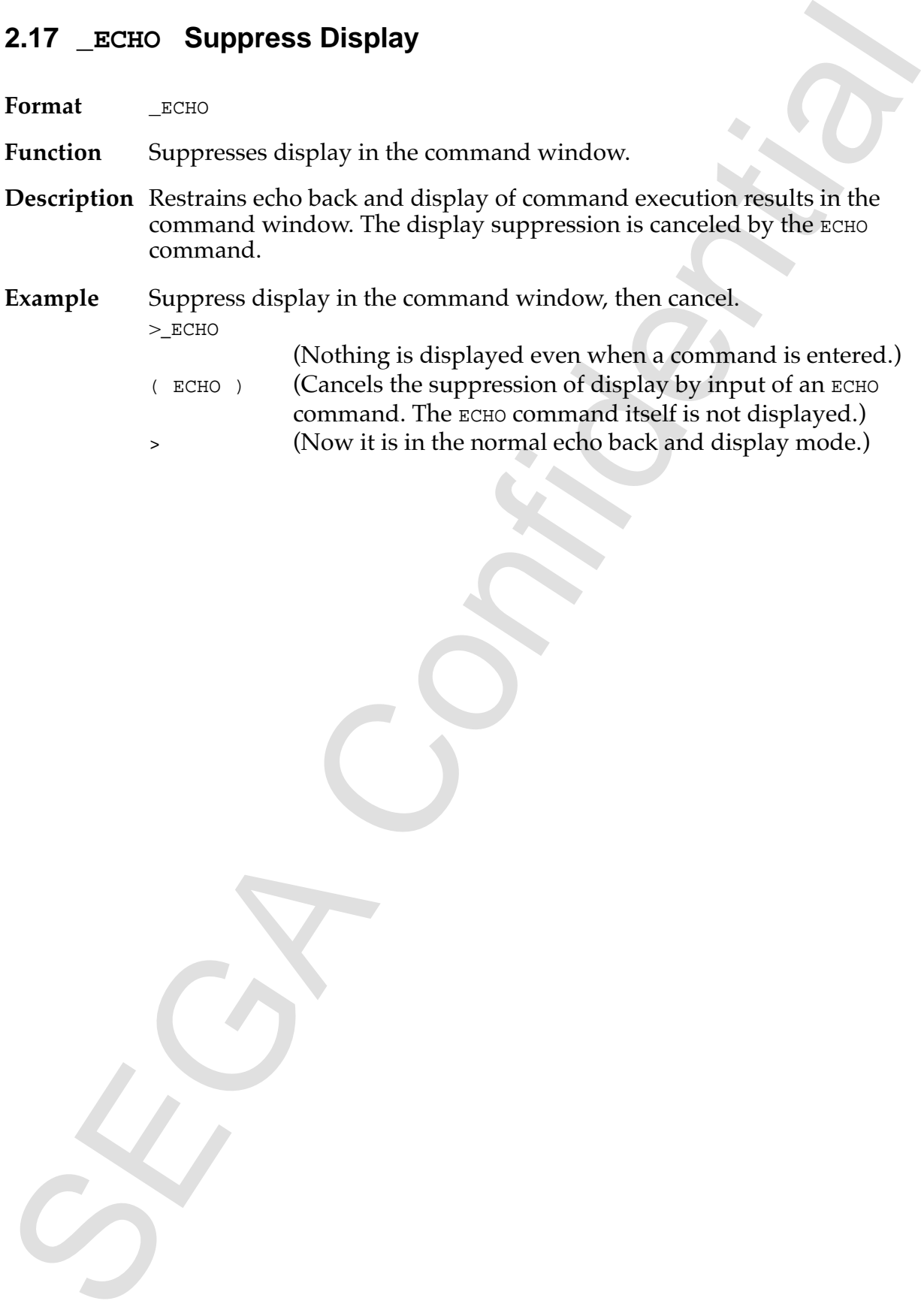

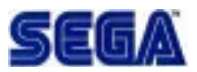

# **2.18 FK Define Function Keys**

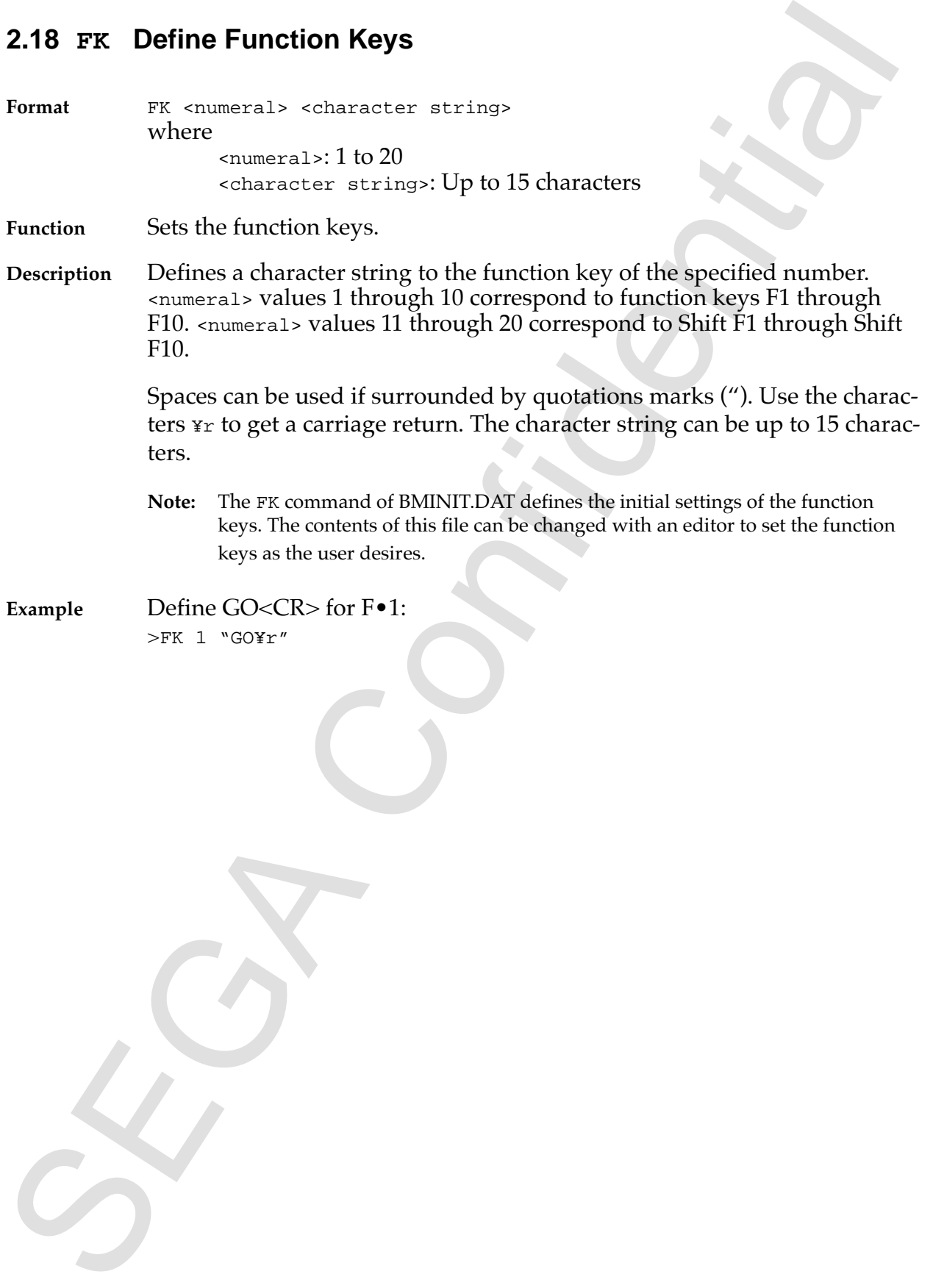

# **2.19 ?FK Display Function Key Definition Character String**

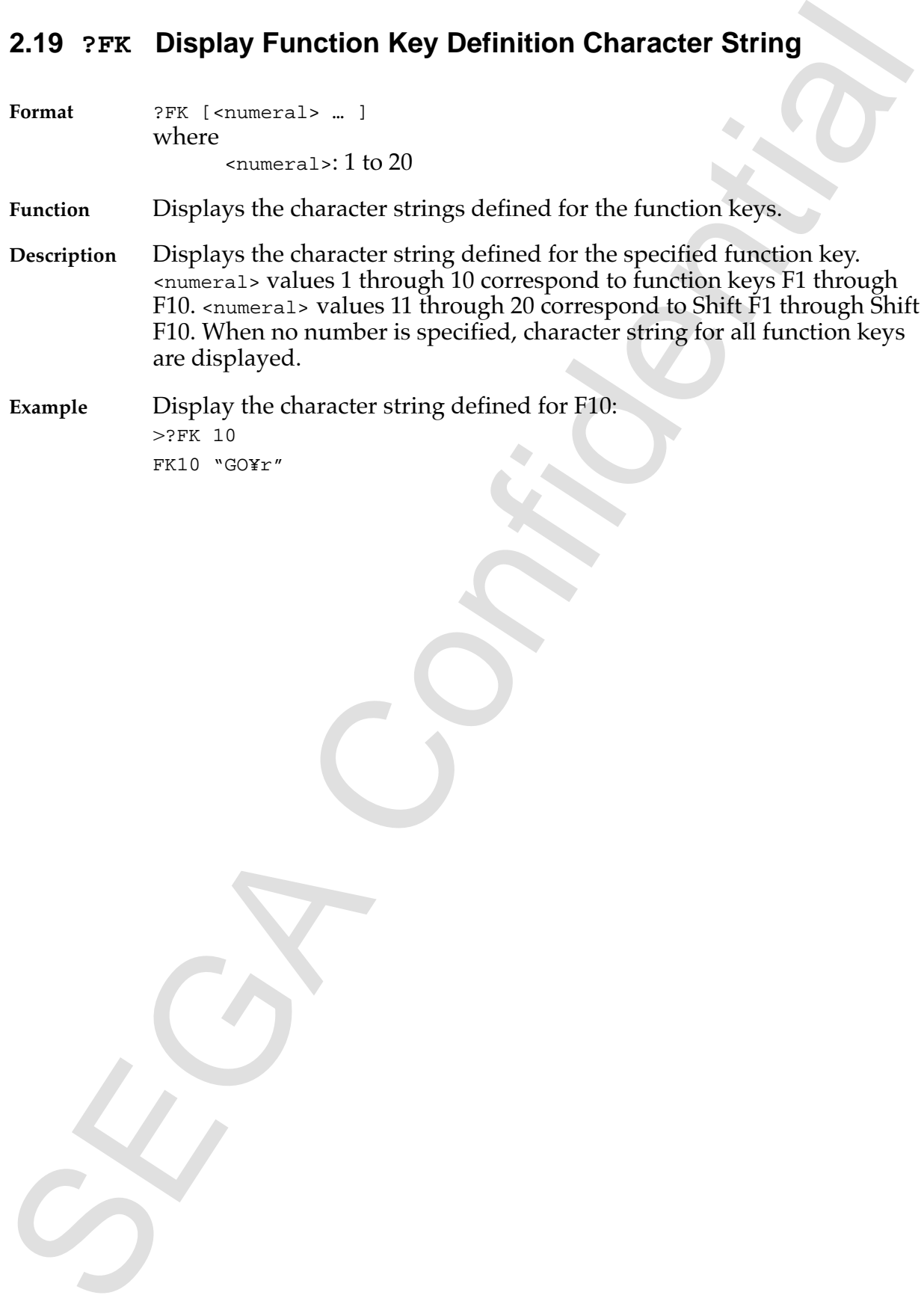

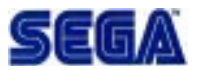

# **2.20 \_FK Delete Function Key Definition**

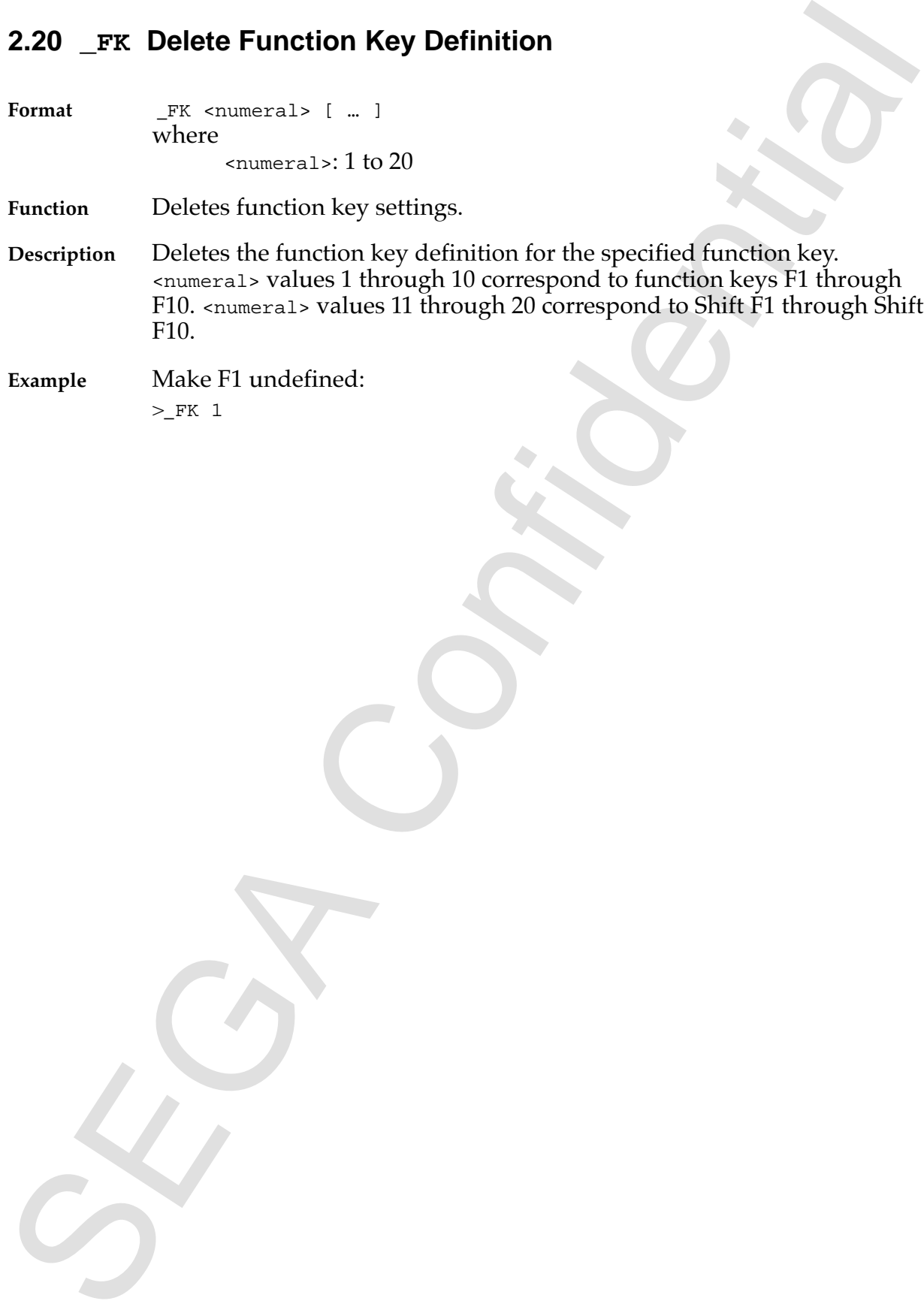

# **2.21 GO Execute Program**

**Format** GO

**Function** Executes programs.

Pammar<br>
Terminal<br>
Terminal<br>
Description Clears reacts and executes programs.<br>
Description Clears reacts and executes programs.<br>
Termin<sup>a</sup> Facture<br>
Terminal<br>
Terminal<br>
Confidential Clears reacts and executes programs.<br>
Conf **Description** Clears resets and executes programs.

**Example** Execute: >GO

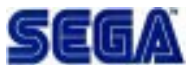

#### **2.22 HELP Display Command Syntax**

Format **HELP** [ {<command | KEY | EXPR } ]

**Function** Displays the command syntax.

**2.22 HELD Display Command Syntax**<br>
Termat<br>
IET.P  $\parallel$  (cosmand | NTE(1978) | 1)<br>
Traction<br>
Displays the command syntax.<br>
Description and syntax.<br>
Description and the cursor can be used to select one whose syntax to displ **Description** When <command> is omitted, a list of commands from the manual is displayed and the cursor can be used to select one whose syntax to display. When KEY is specified, an explanation of the control keys and the like for key input is displayed. When EXPR is specified, an explanation of the expression is displayed.

To specify a command for a macro in <command name>, specify IF, WHILE or BREAK. When <command> is specified, that command's syntax is displayed. The help window is used for the display, so the syntax can be viewed while inputting the command.

The command list is recorded in BM.HLP as text, so it may be freely added to or changed.

**Note:** Enclose the command file execution command "<" in quotation marks (i.e., HELP  $"<$ ").

**Example** Display the GO command syntax: >HELP GO

> Display a command selected from the command list: >HELP

# **2.23 LOG Start Log Acquisition**

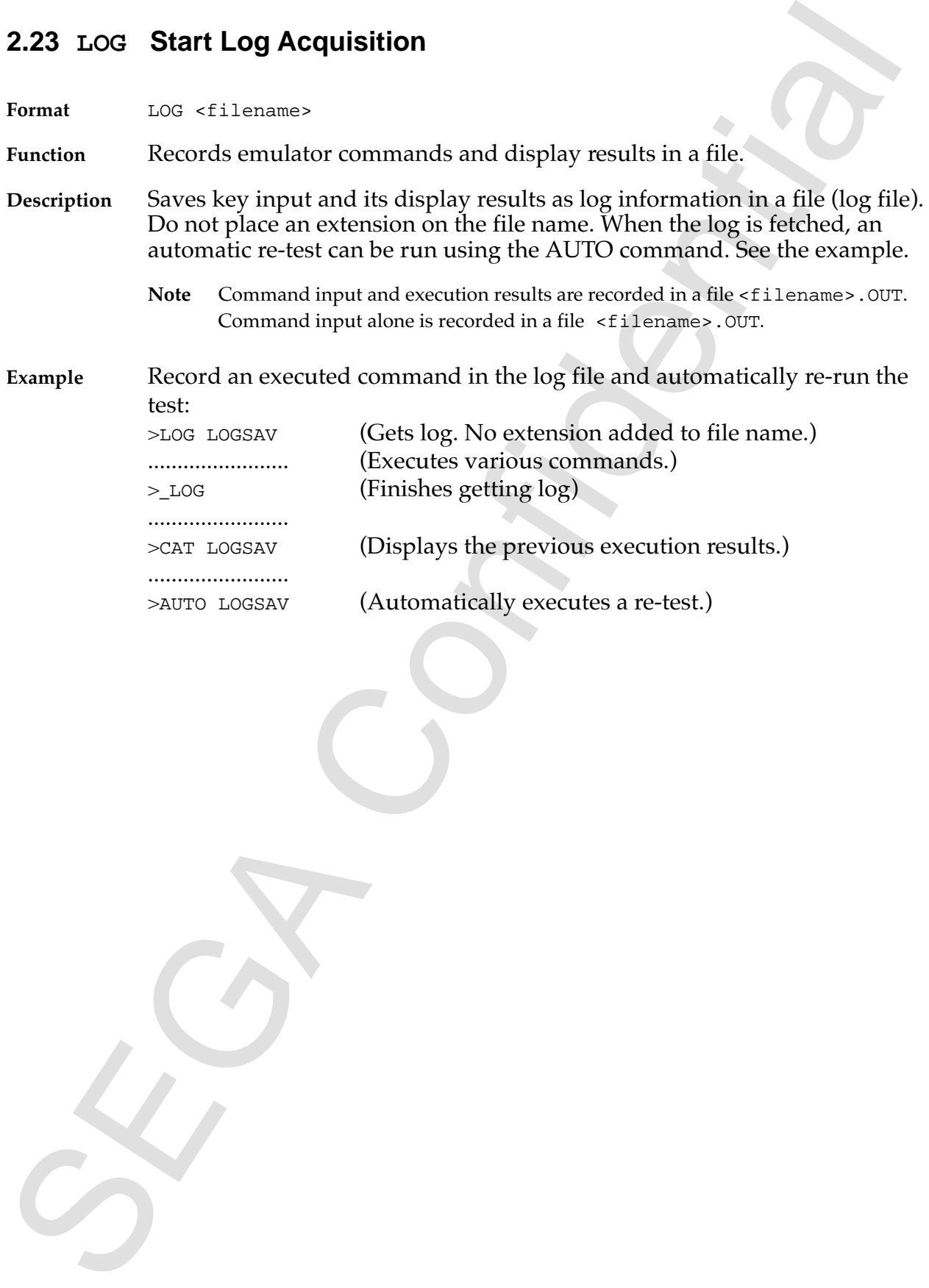

SEGA
## **2.24 ?LOG Display Log File Name**

**Format** ?LOG

**Function** Displays the file being logged.

**Description** If logging is currently in progress, the log file name is displayed. If not currently logging, nothing is displayed.

**Example**

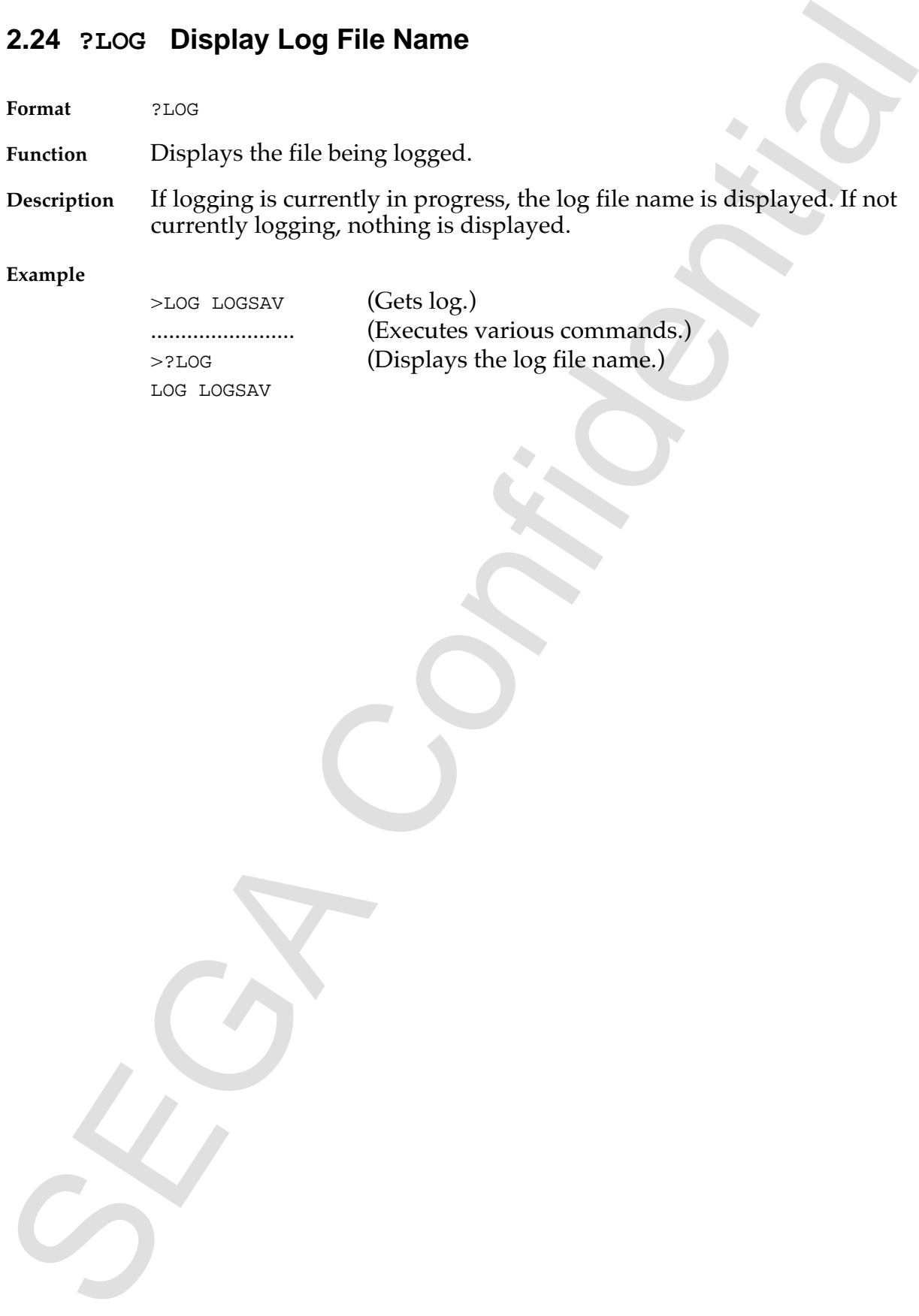

# **2.25 \_LOG End Log Acquisition**

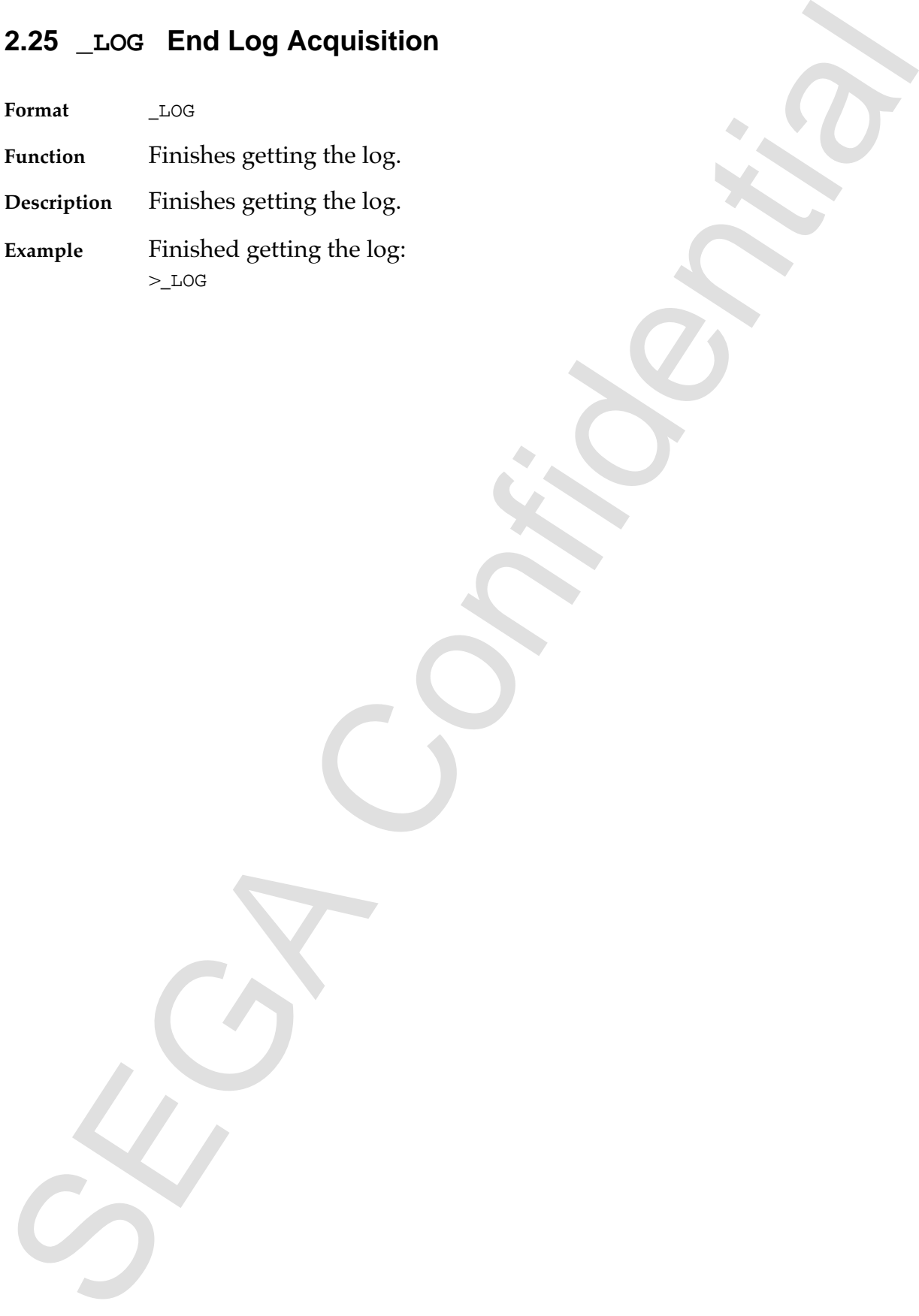

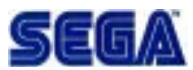

# **2.26 MAN Manual Display**

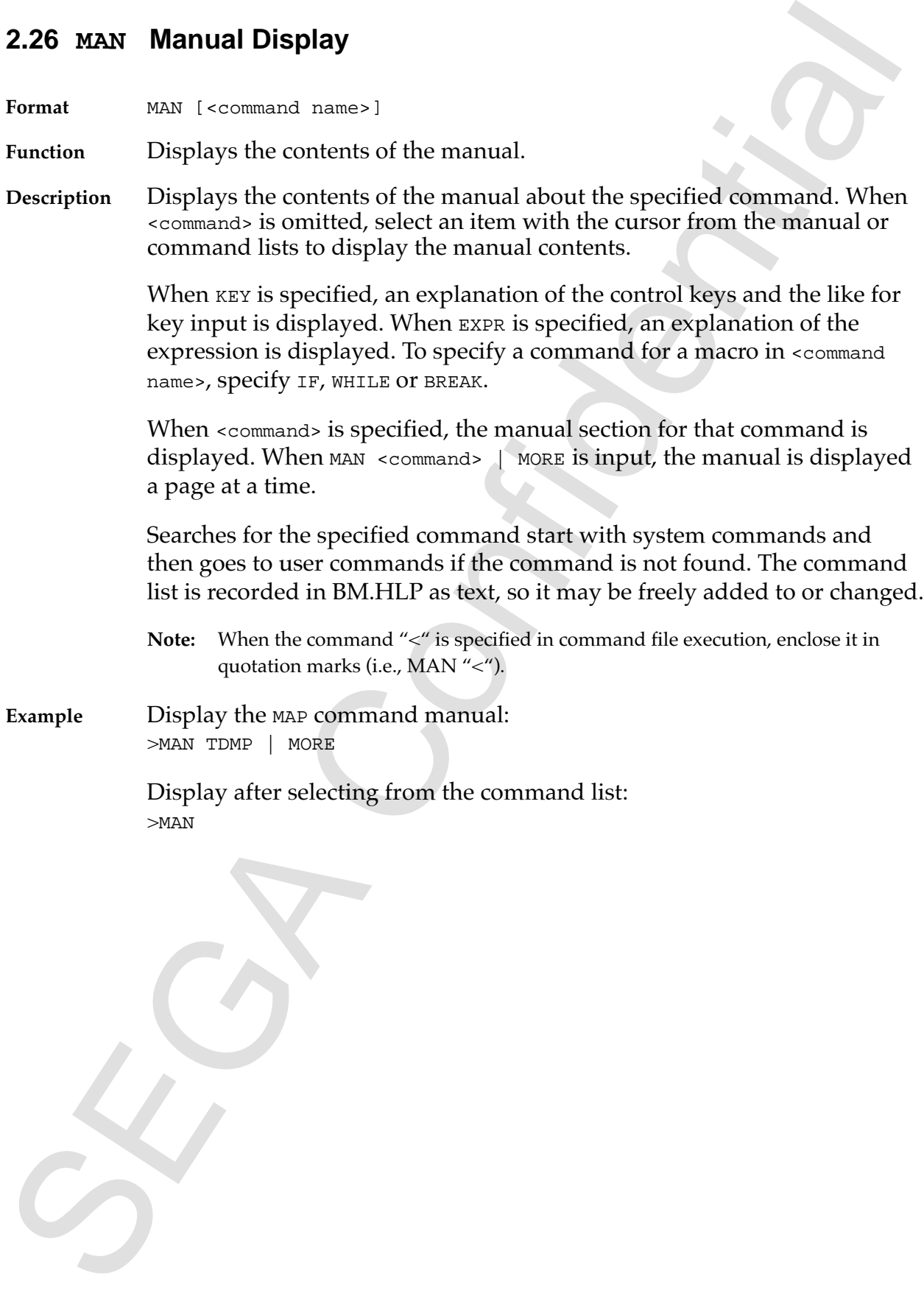

# **2.27 MIDX Create Index File for Message Display**

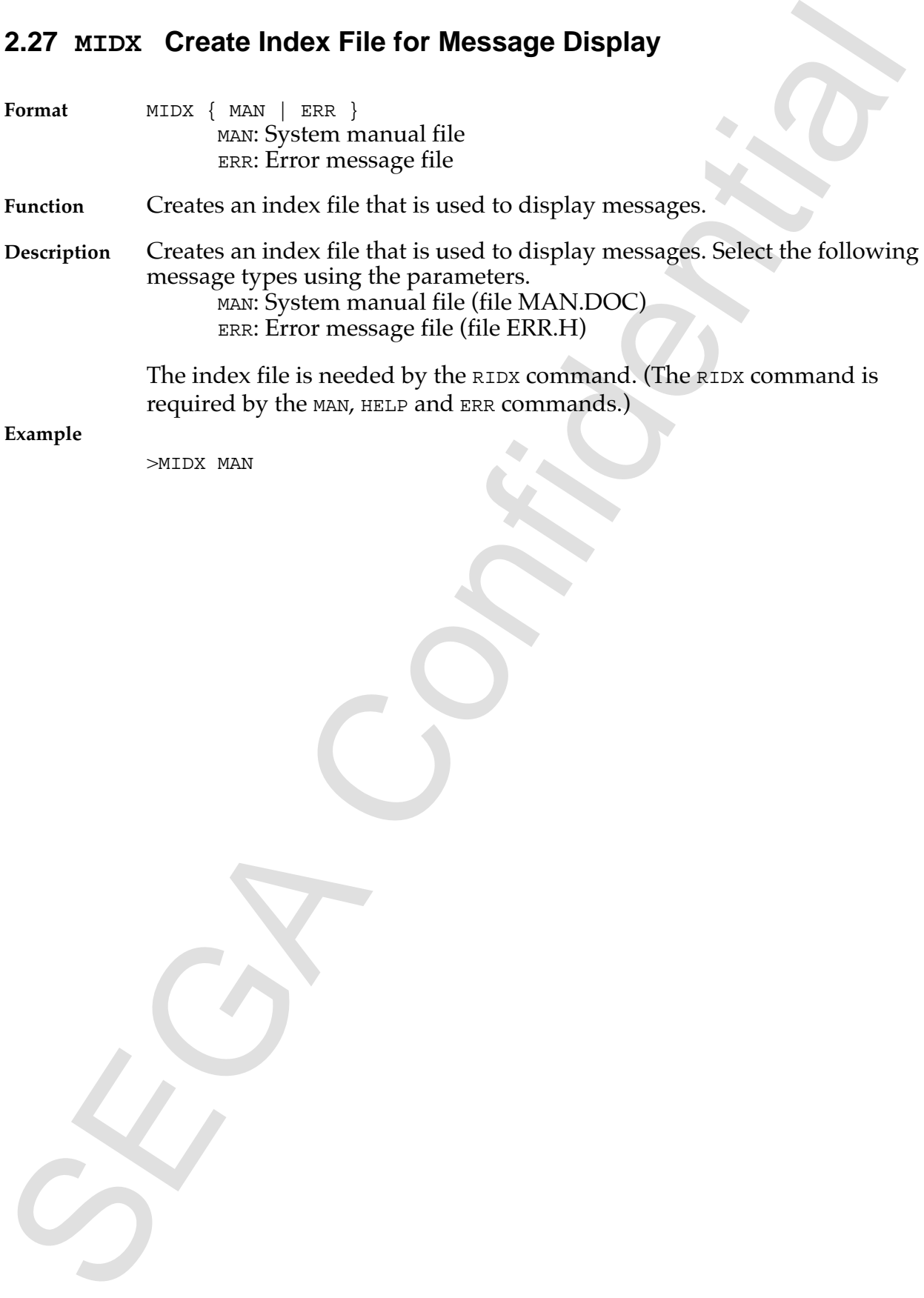

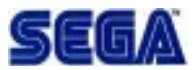

## **2.28 MORE MORE Format Display <Filter Command>**

- **Format** MORE
- **Function** Controls output in page units.
- 2.28 MORE Format Display «Filter Commands»<br>
Format *maxe*:<br>
Function Controls output in page units.<br>
Description Description (Function Display, Timet, 1 page worth of character string<br>
imput by a pipe and displayed Aset, **Description** Does a MORE command display. First, 1 page worth of character string input by a pipe are displayed. Next, command input is waited for and pipe output (display) continues according to the command entered from the keyboard.
	- [n] <space> Displays the next n lines. When n is not specified, displays 1 page's worth.
	- [n] <CR> Displays the next n lines. When n is not specified, displays 1 line's worth.
	- [n] S Displays 1 page's worth after skipping the next n lines. When n is not specified, skips 1 page's worth.
	- Q Skips all lines and quits without displaying anything.

**Example** Display the trace buffer dump as a MORE display: >TDMP | MORE

*SEGA SATURN Address Checker Reference Manual* **41**

## **2.29 QUIT Quit Address Checker**

**Format** QUIT

**Function** Quits the Address Checker.

2.29 QUIT Quit Address Checker<br>Format over Chine Address Checker.<br>Thereform Quits the Address Checker and returns to MS-DOS<br>Example<br>Example<br> $\begin{pmatrix} 0 & 0 & 0 \\ 0 & 0 & 0 \\ 0 & 0 & 0 \\ 0 & 0 & 0 \\ 0 & 0 & 0 \end{pmatrix}$ **Description** Quits the Address Checker and returns to MS-DOS.

**Example**

>QUIT  $A >$ 

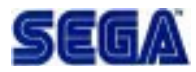

## **2.30 REM Comment Line**

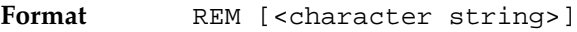

Function A comment line.

2.30 REM Comment Line<br>
Format scale (coharacter arrings)<br>
Punction<br>
Description The limits is a comment and does nothing. This is convenient to<br>
Description The limits in comments<br>
Note Do not use "," in the character stri **Description** The line is handled as a comment and does nothing. This is convenient to use in the command file for comments.

**Note:** Do not use ";" in the character string.

#### **Example**

>REM EXECUTE GO >GO >REM THIS IS COMMENT!

# **2.31 RIDX Read Index File for Message Display**

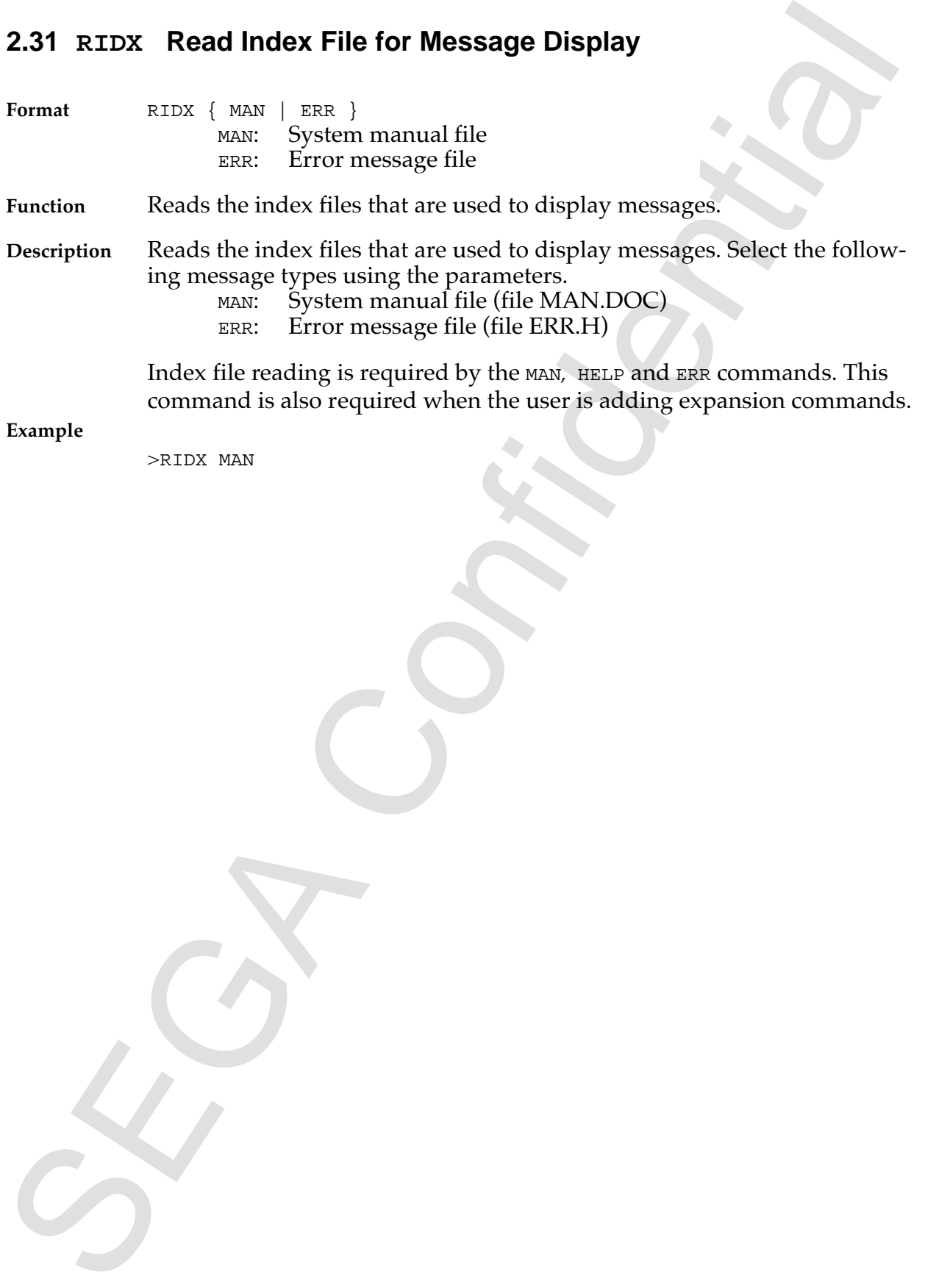

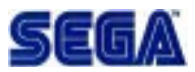

## **2.32 SET Set Address Checker Operating Environment**

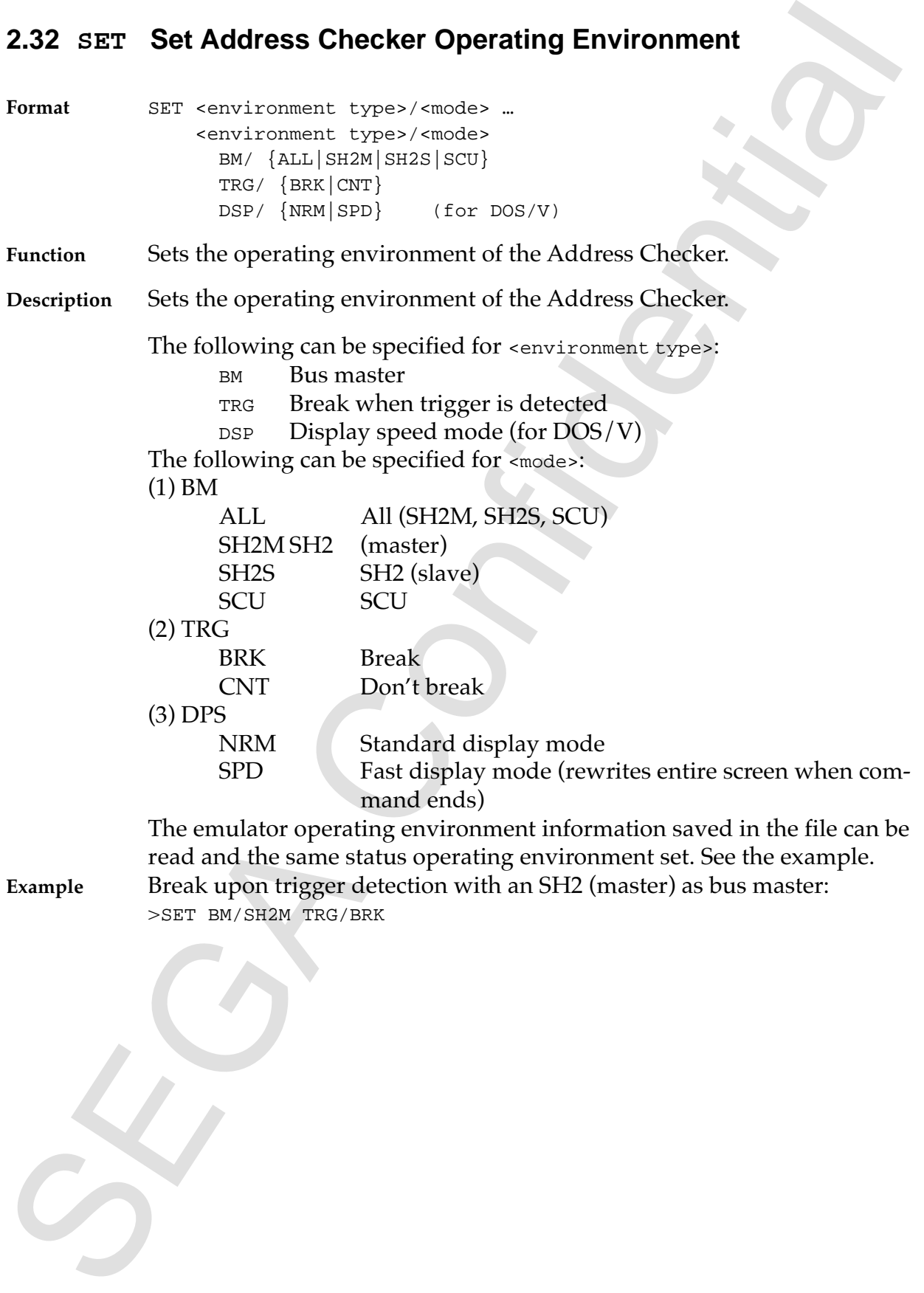

# **2.33 ?SET Display Address Checker Operating Environment**

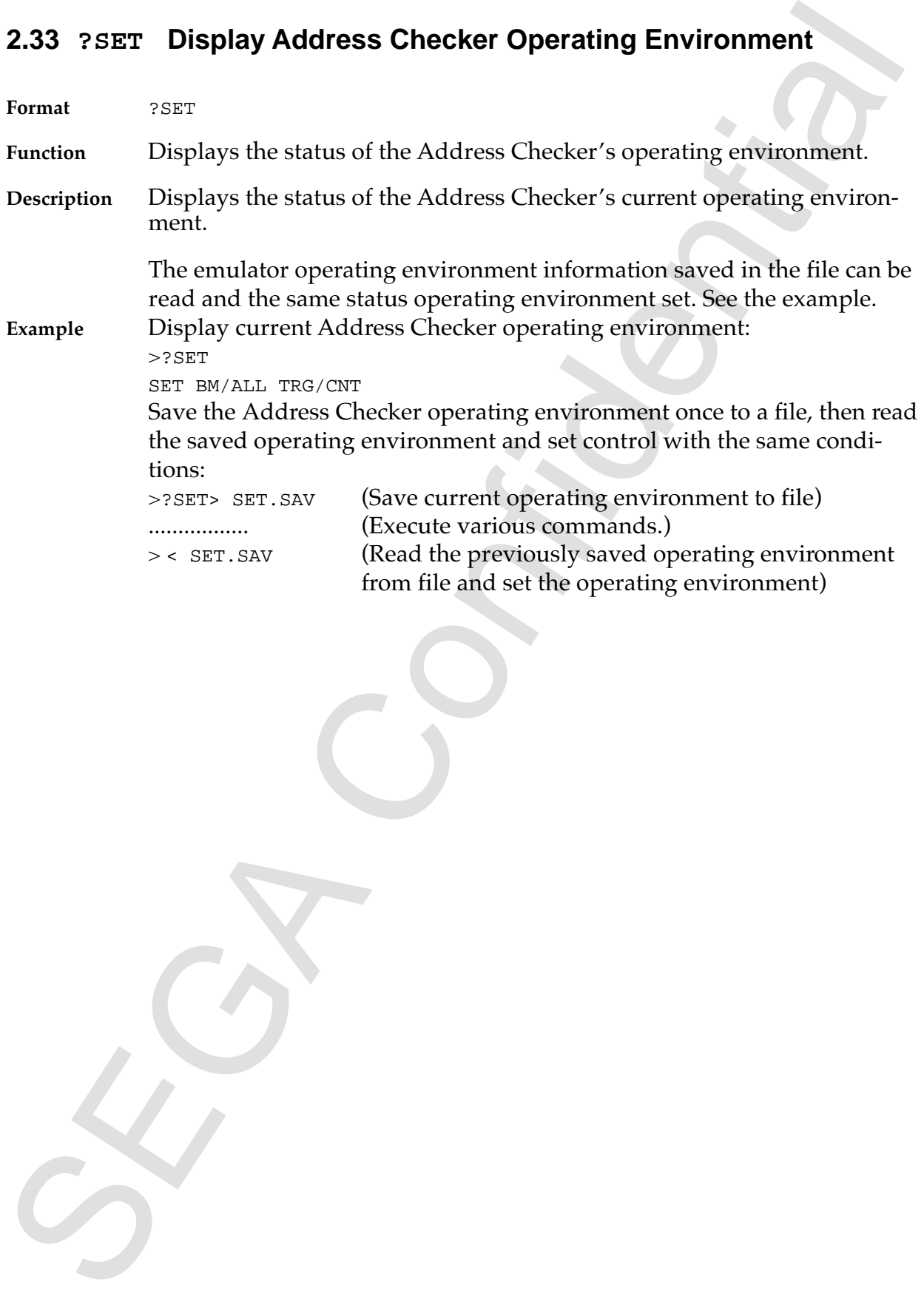

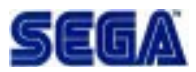

## **2.34 STOP Stop**

**Format** STOP

**Function** Aborts the program.

**Description** Stops an executing program.

2.34 STOP Stop<br>
Tomast stup<br>
Thundrent Aborts the program.<br>
Description Stop an executing program.<br>
Example Stop program execution:<br>
STAP<br>
Parameter signal execution:<br>
Parameter STAP<br>
Parameter Stap STAP<br>
Parameter STAP<br>
P **Example** Stop program execution: >STOP BREAK STOP! PC =00001000 SR=00000000:———\*\*—

## **2.35 TDMP Display Trace Data**

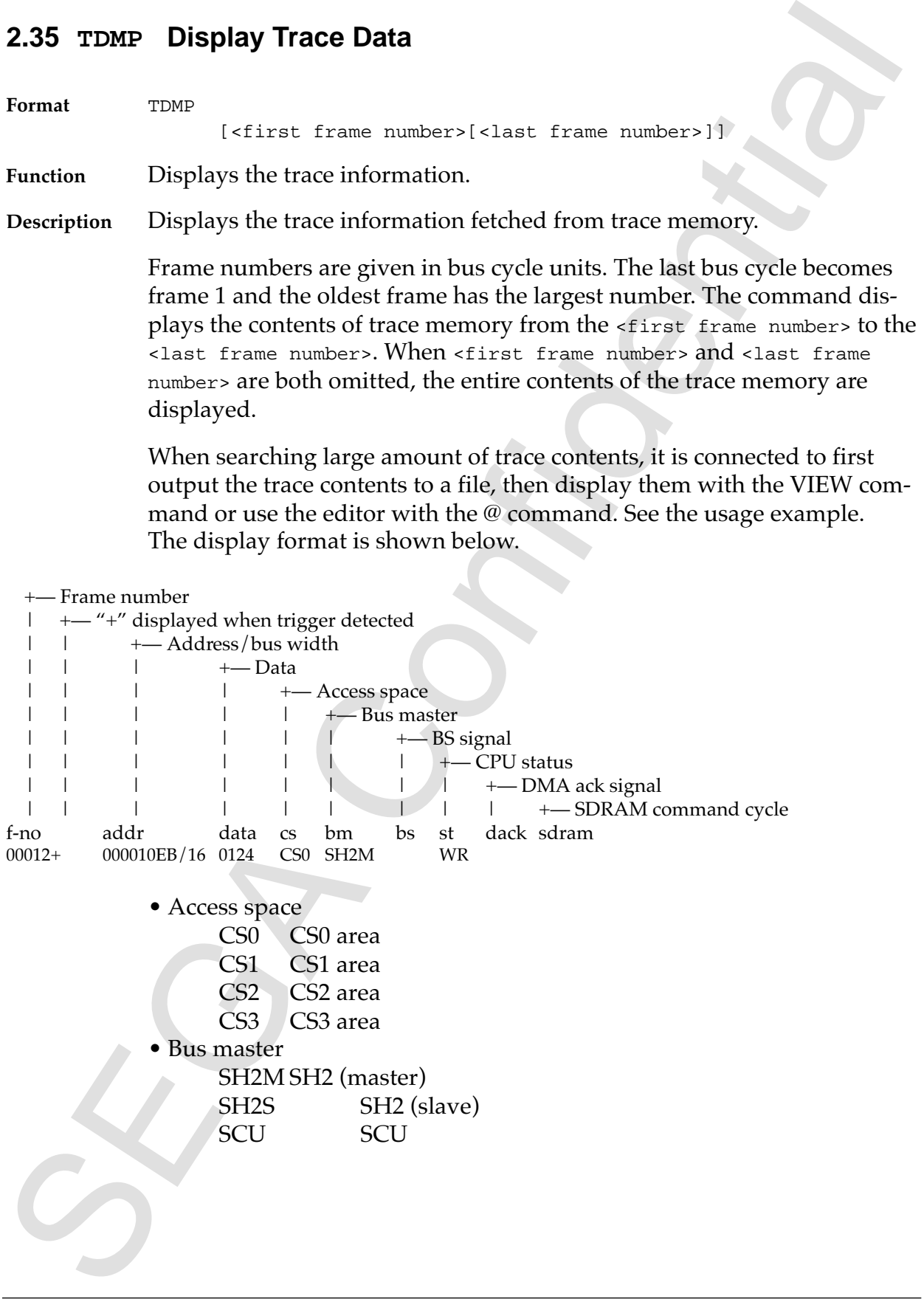

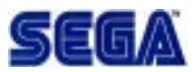

CPU status<br>
EQ<br>
CRISINEYS SH operating status<br>
WR<br>
CMA ack signal<br>
DACKI<br>
DACKI<br>
DACKI<br>
DACKI<br>
Example<br>
Display the last 12 frames from the final trace<br>
SEGA L 1:2<br>
Display the last 12 frames from the final trace<br>
SEGA L 1 • CPU status Displays SH operating status Data read WR Data write • DMA ack signal DACK0 DACK0<br>DACK1 DACK1 DACK1

**Example** Do a MORE display of all trace contents: >TDMP | MORE Display the last 12 frames from the final trace: >TDMP 1 12

## **2.36 TRC Set Trace Conditions**

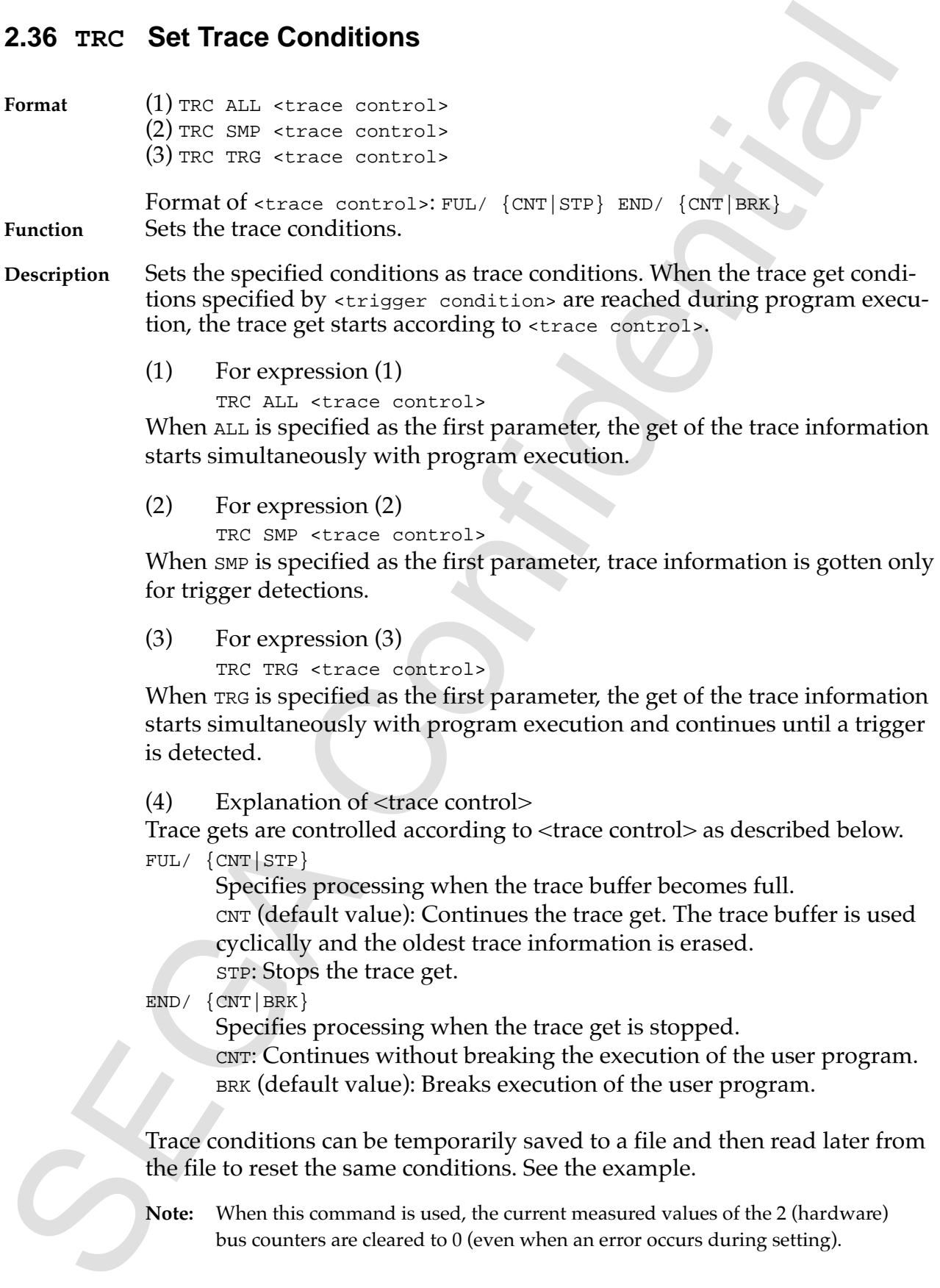

bus counters are cleared to 0 (even when an error occurs during setting).

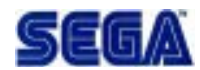

**Example** Always get the trace. Break the program when the trace buffer becomes full.

>TRC ALL FUL/STP END/BRK

Example Always get the trace. Break the program when the trace buffer becomes<br>
full.<br>
Taxe XLL PUL/2EC EDUC the trace information gets when the buffer<br>
becomes full and continue the program.<br>
New program.<br>
Temporarily sav Always get the trace. Cycle the trace information gets when the buffer becomes full and continue the program. >TRC ALL FUL/CNT

Temporarily save trace conditions to a file, then read the conditions from the file and set them again:

>?TRC >TRACEX.SAV (Saves the current trace conditions to a file.) ....................... (Execute various emulation commands.) ><TRACEX.SAV (Reads the trace conditions from the file and sets them again.)

# **2.37 ?TRC Display Trace Conditions**

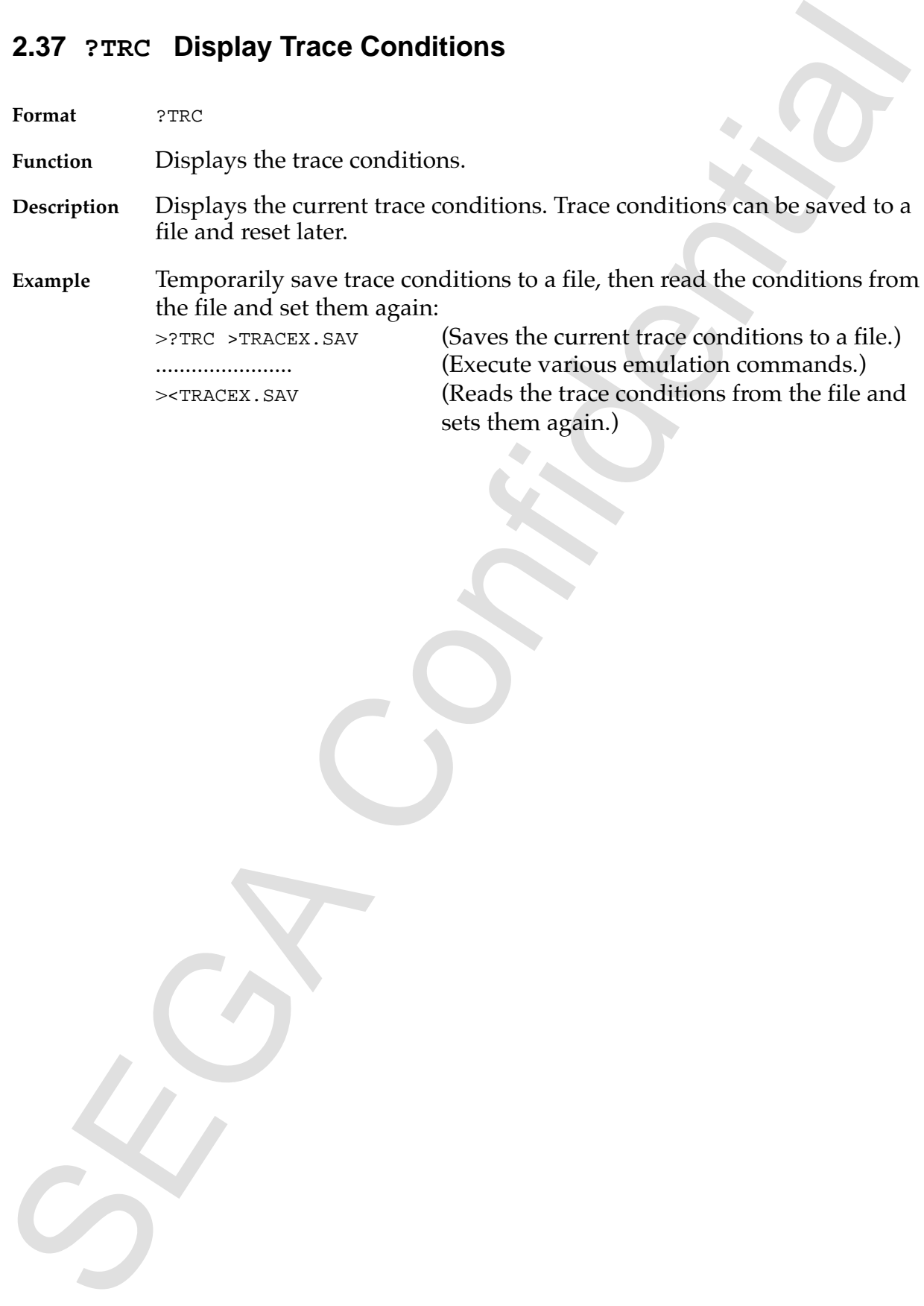

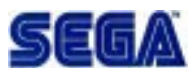

## **2.38 \_TRC Delete Trace Conditions**

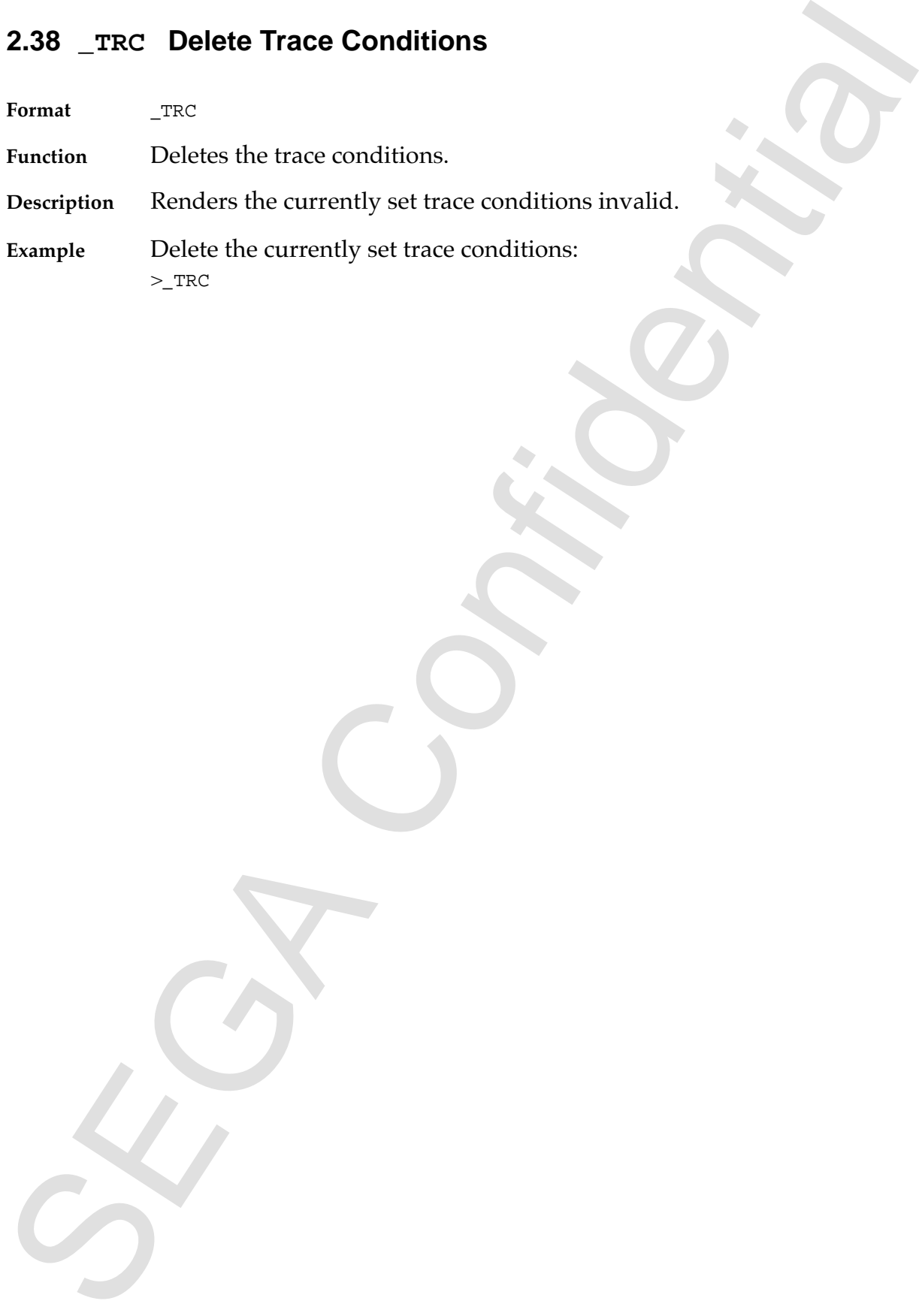

# **2.39 TSET Set Trigger Detection Condition**

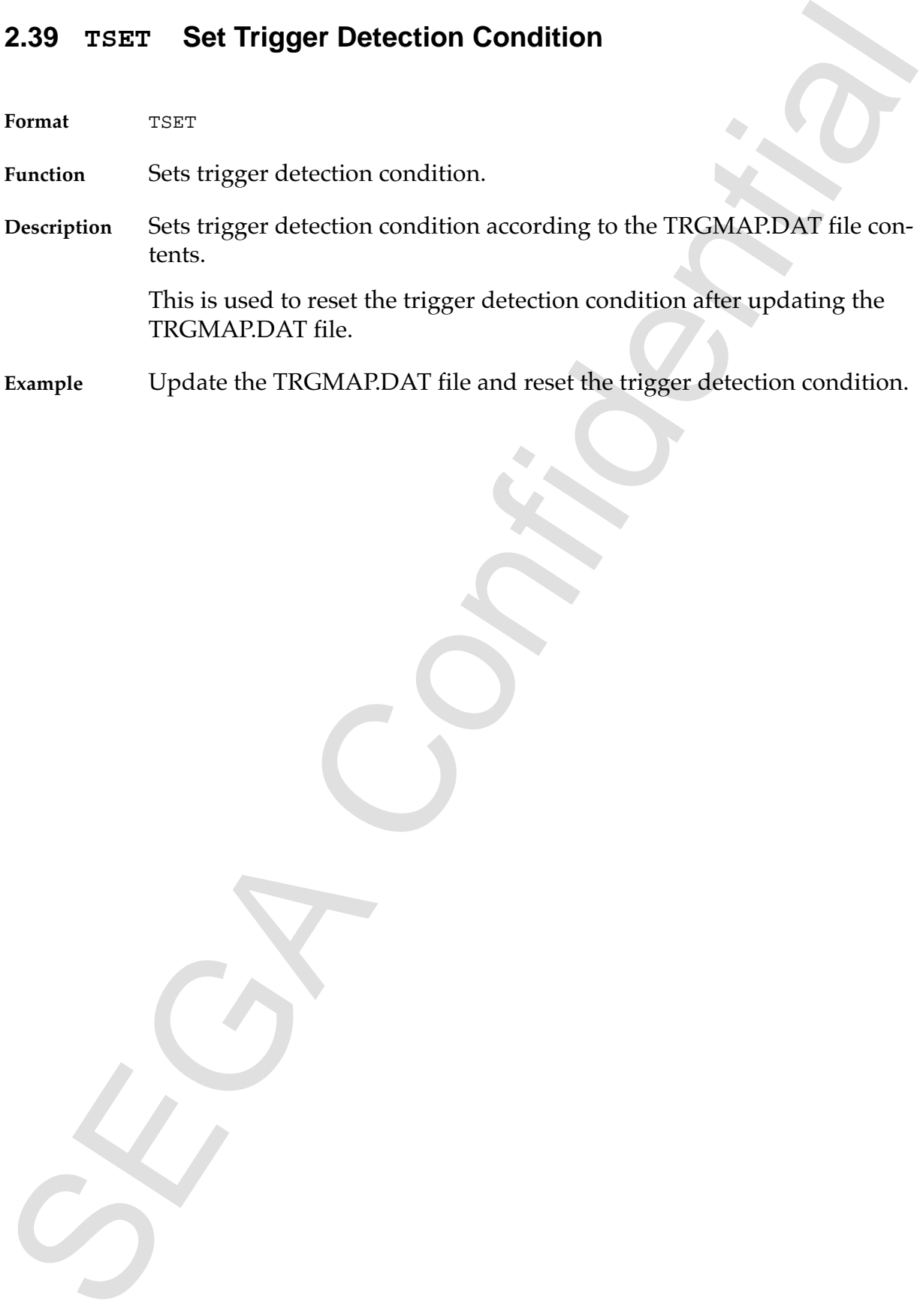

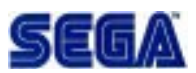

## **2.40 VRAM Store Display Contents to a File**

**Format** VRAM [<filename>]

**Function** Saves the contents of the current display to a file.

- **2.40 VRAM Store Display Contents to a File**<br>
Format Staves the contents of the current display to a file.<br>
The Theoretics of the current display to a file.<br>
Nearly displayed VRAM and saves them to Decrease the Research o **Description** Reads the contents of the currently displayed VRAM and saves them to a file. When PRN is specified as the file name, a hard copy goes to the printer. (Starting from MS-DOS V3.3, no hard copy can be made unless DEVICE=PRINT.SYS in CONFIG.SYS.) When the file name is omitted, the file is named VRAM.TAG.
- **Example** Saves the contents of the current display to a file called HCOPY: >VRAM HCOPY

# **3. Detailed Contents of TRGMAP.DAT**

Among the System Program files, TRGMAP.DAT is the file that defines the address maps which dictate the Sega Saturn System trigger condition. The file contents are as follows:

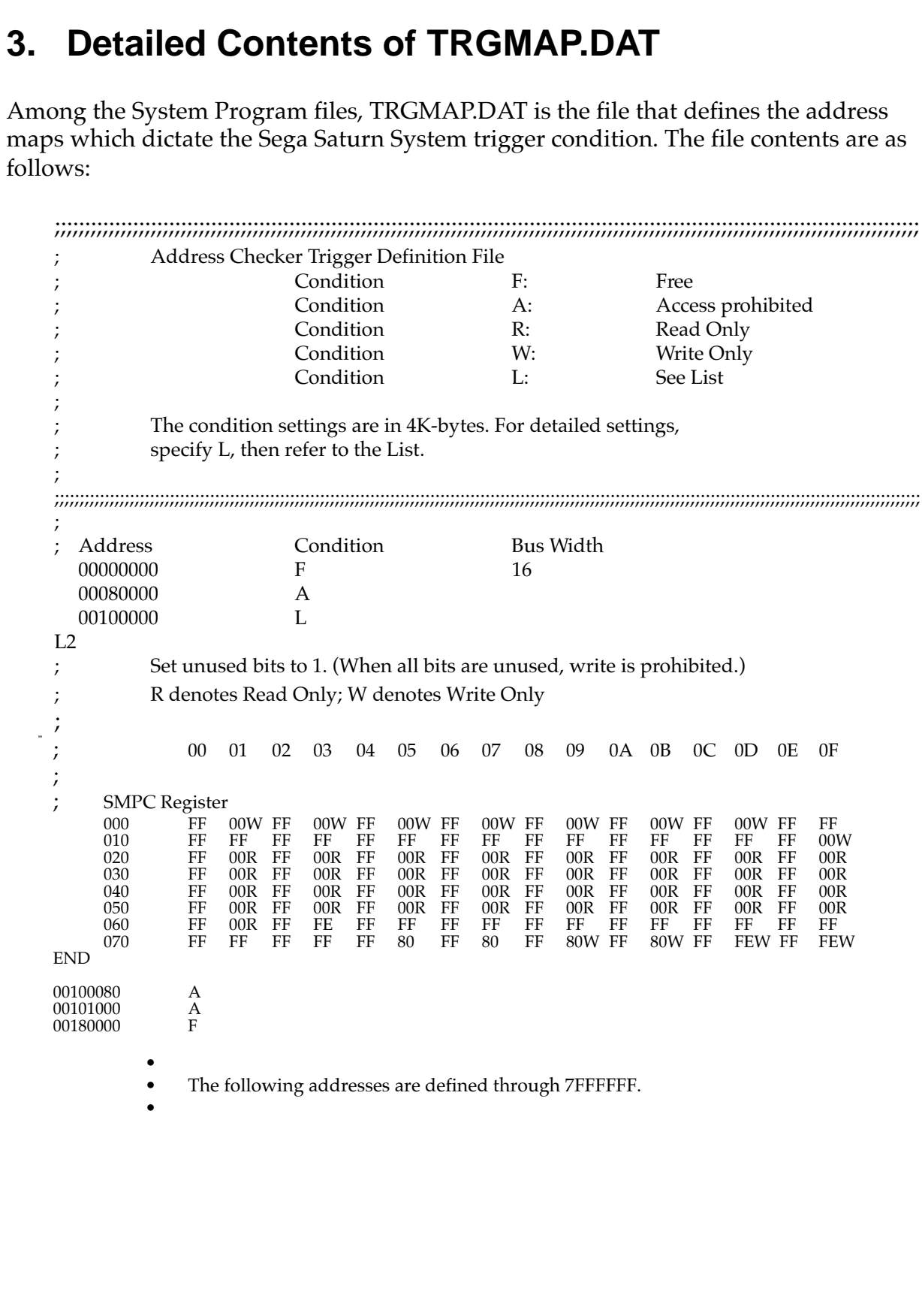

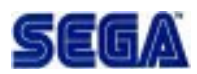

**Description** ";" denotes comments. "address" denotes the starting address.

> "Condition" denotes the trigger detection condition; "F" denotes Free Access; "A" denotes Access prohibited; "R" denotes Read Only; "W" denotes Write Only; "L" denotes See List. In the List, conditions can be specified in single bytes (this is normally in 4 bytes.)

Description  $\frac{m}{d}$  denotes comments.<br>
"Condition" denotes the starting address.<br>
"Condition" denotes the trigger detection condition; "F" denotes Free<br>
Acceses "A" durable Next Configure TR" denotes Read Only; "W"<br>dura "Bus Width" denotes the effective bus width. When abbreviated, the previous setting will be enabled. The List allows the selection of unused bits, Read Only, and Write Only. All unused bit addresses prohibit Write. The List starts with the L row or the L2 row and ends with the END row.

When the List starts with the L2 row, for addresses where unused bits and used bits coexist, the unused bit "1" Write is prohibited. There are Lists for 8 bits, 16 bits, and 32 bits.

# **4. Error Messages**

Error messages are displayed in Japanese, but error messages that require annotation and how to deal with them are described below.

• The contents of the configuration file are illegal.

See section 2.6, "Setting the Configuration," and correct the contents of the file.

• Hardware is not connected.

4. Error Messages<br>
Fror messages are displayed in Japanese, but error messages that require annotation<br>
and how to dcal with them are described below.<br>
• The configuration file are illegal.<br>
Sec section 2.6, "Setting the C Check to see if the power switch to the Address Checker is on. Also check to see if the interface board is connected to the host personal computer. Finally, check that BANK is correct.

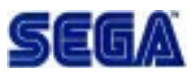

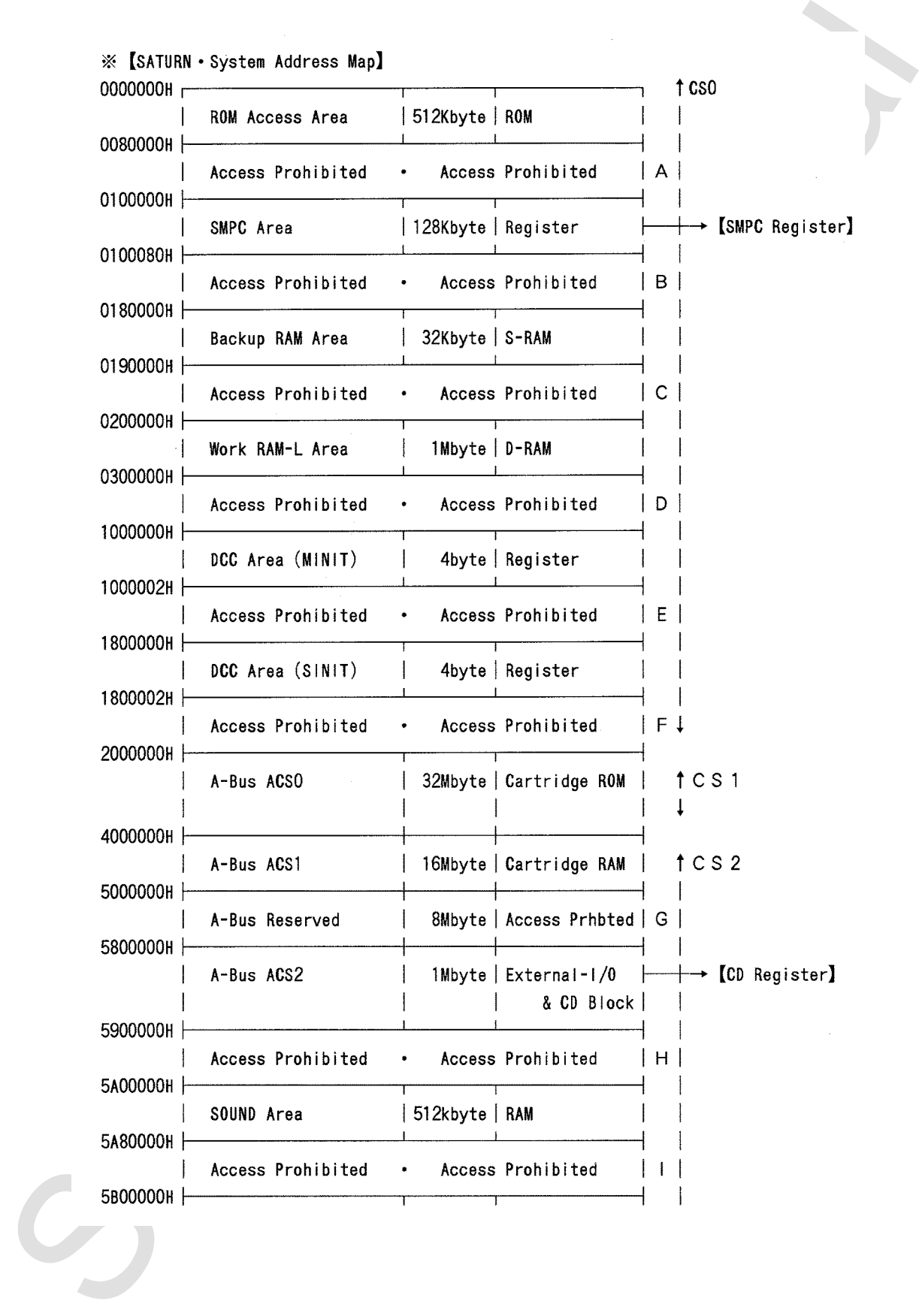

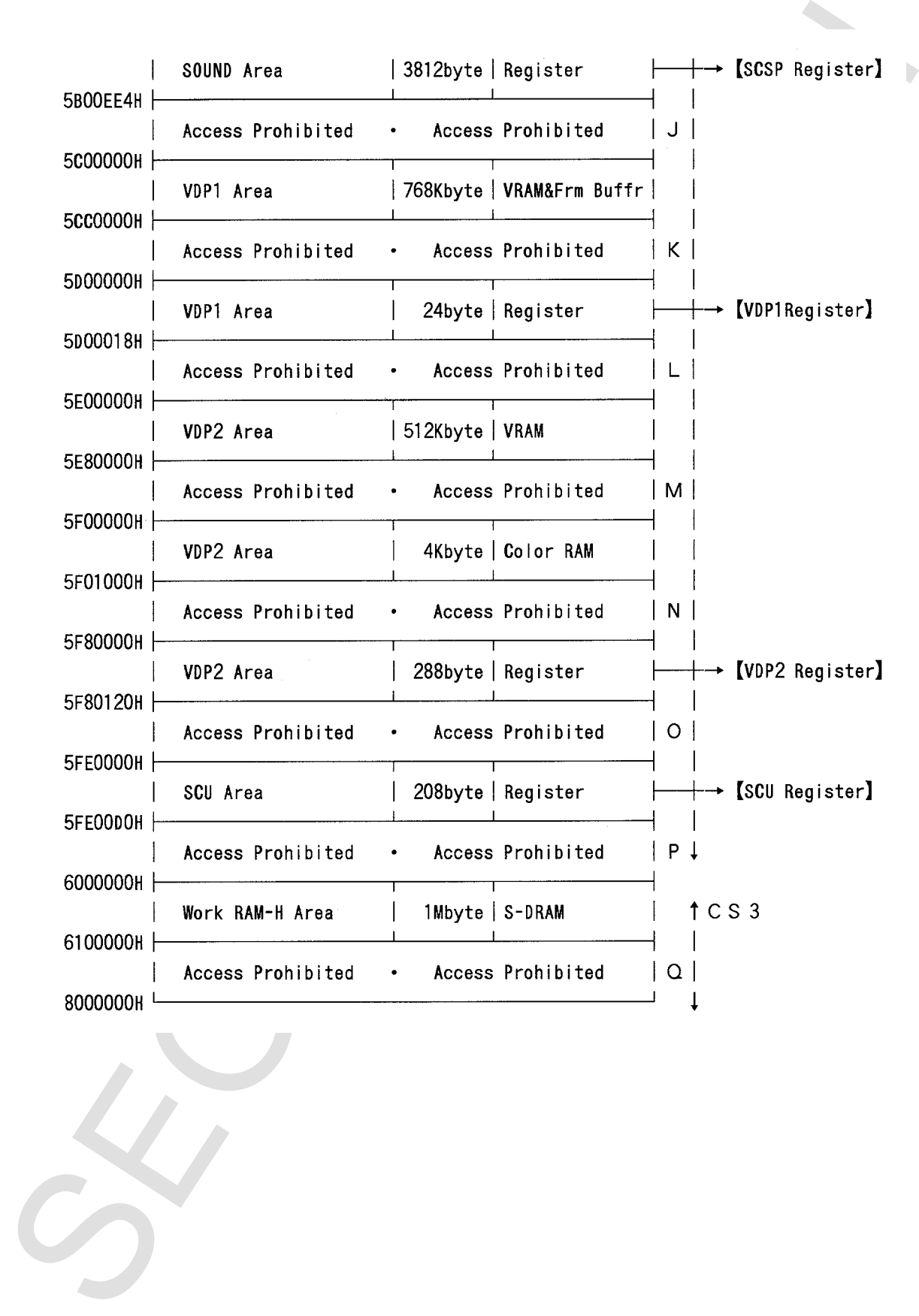

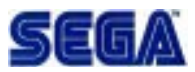

### **Addendum: Register Names**

### **SMPC (System Management & Peripheral Control)**

Saturn system reset management; Control Pad and other peripheral devices interface management. Each has a backup battery and real-time clock.

#### **SCSP (Saturn Custom Sound Processor)**

Sound source LSI for game, which integrates PCM sound source and DSP for sound.

#### **VDPI (Video Display Processor 1)**

Addendum: Register Names<br>
SMEC (System Monagement & Perberati Control)<br>
Saltun system monagement. Each hands a procedure of the periodic and deliver peripheral devices interface<br>
scapes (Saura Control Dral and Processor)<br> LSI for drawing sprites and polygons. The VRAM and frame buffer are connected and data is thus transferred. Also, data is sent to VDP2 when requested.

### **VDP2 (Video Display Processor 2)**

Manages scroll planes and includes priority functions.

### **SCU (System Control Unit)**

Includes CPU I/F, A-Bus I/F, and B-Bus I/F Controllers. Includes DMA controller, interrupt controller, and DSP.

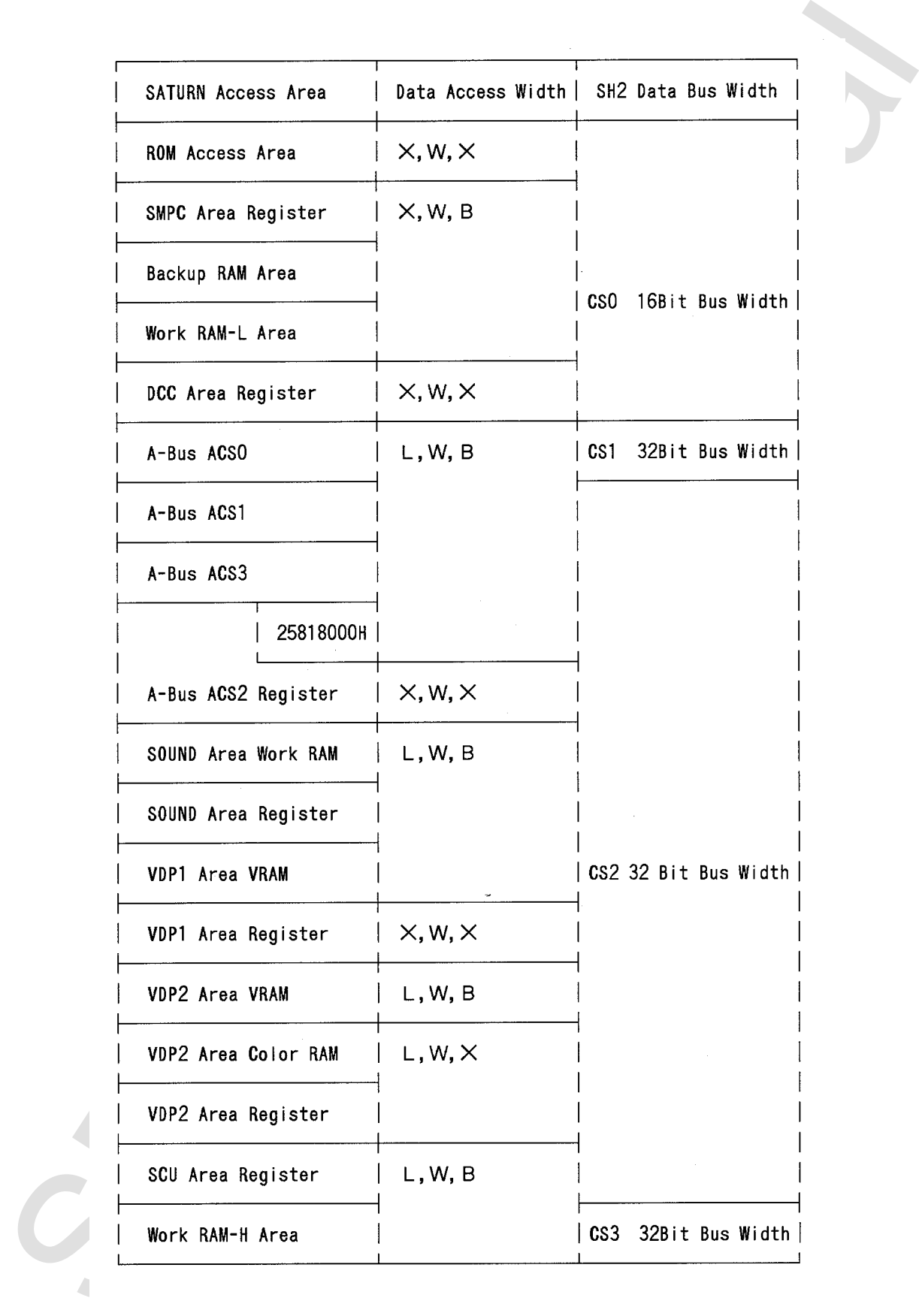

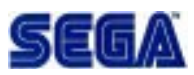

- 
- 
- 
- 

Conta Access Width (Octa width that can be socioned within a pregnat)<br>
L. (1831t) Long Any Access<br>
B. [Shirt] Myrk Access<br>
S. Winter Access<br>
S. Winter Access<br>
Confidential of the State Confidents<br>
Confidential of Confident

- 
- 
- 

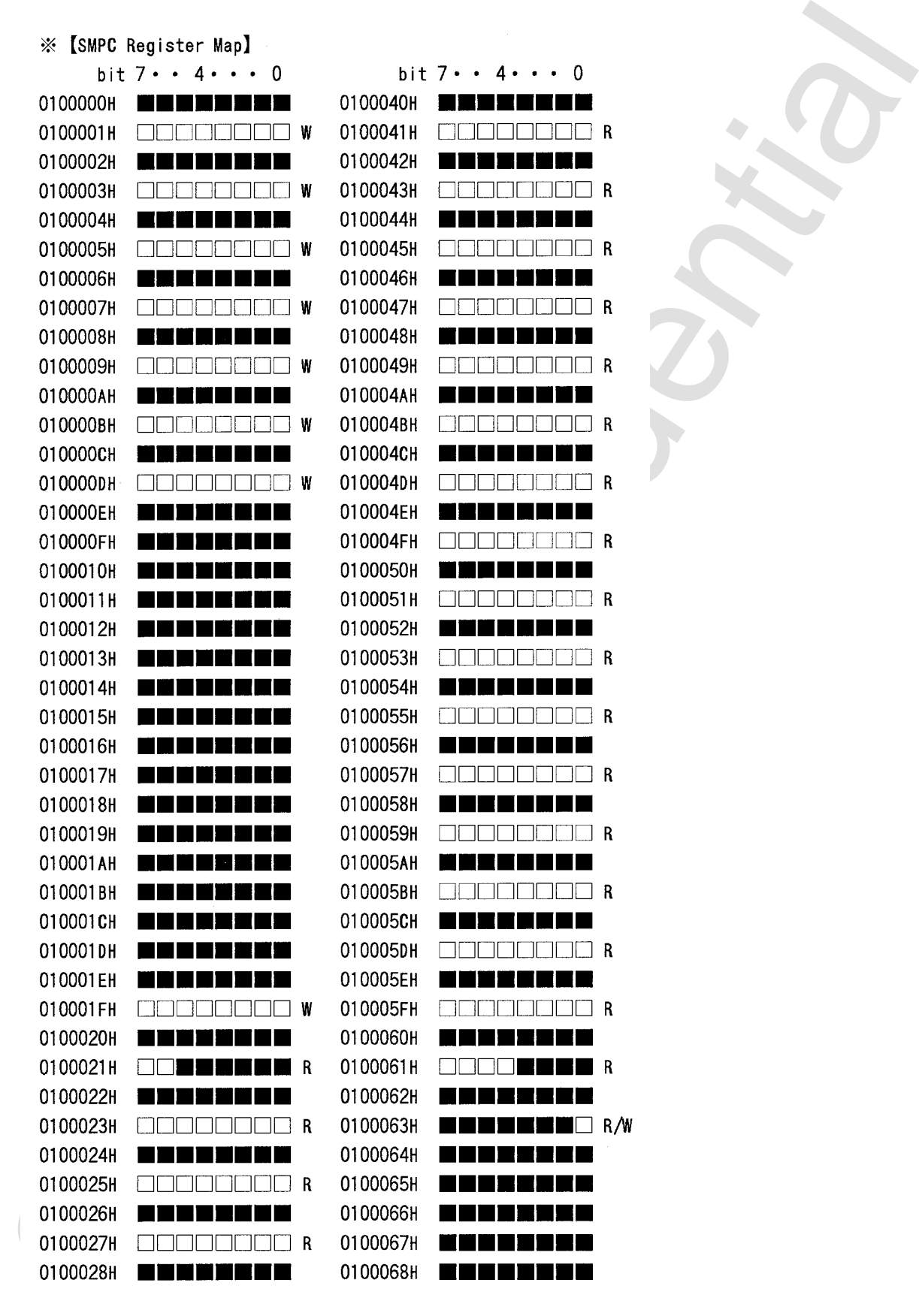

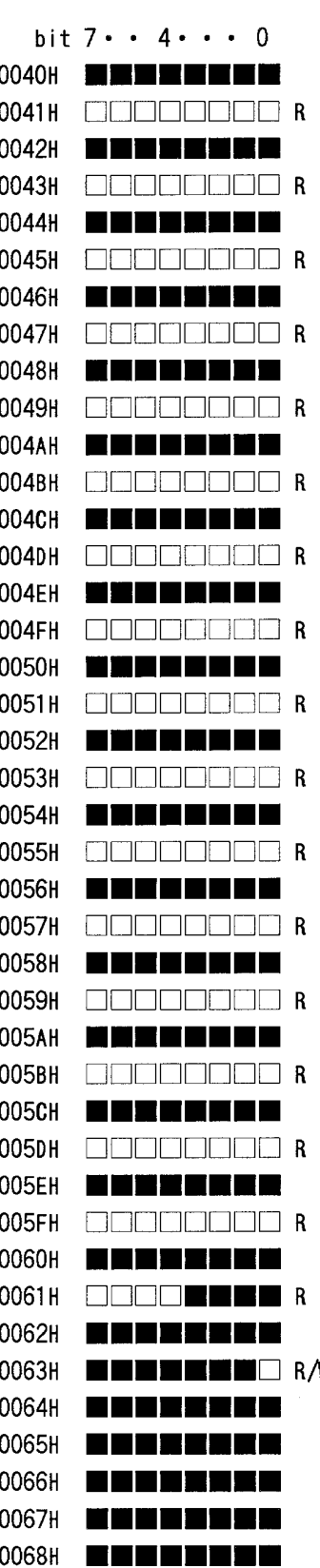

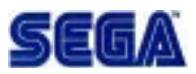

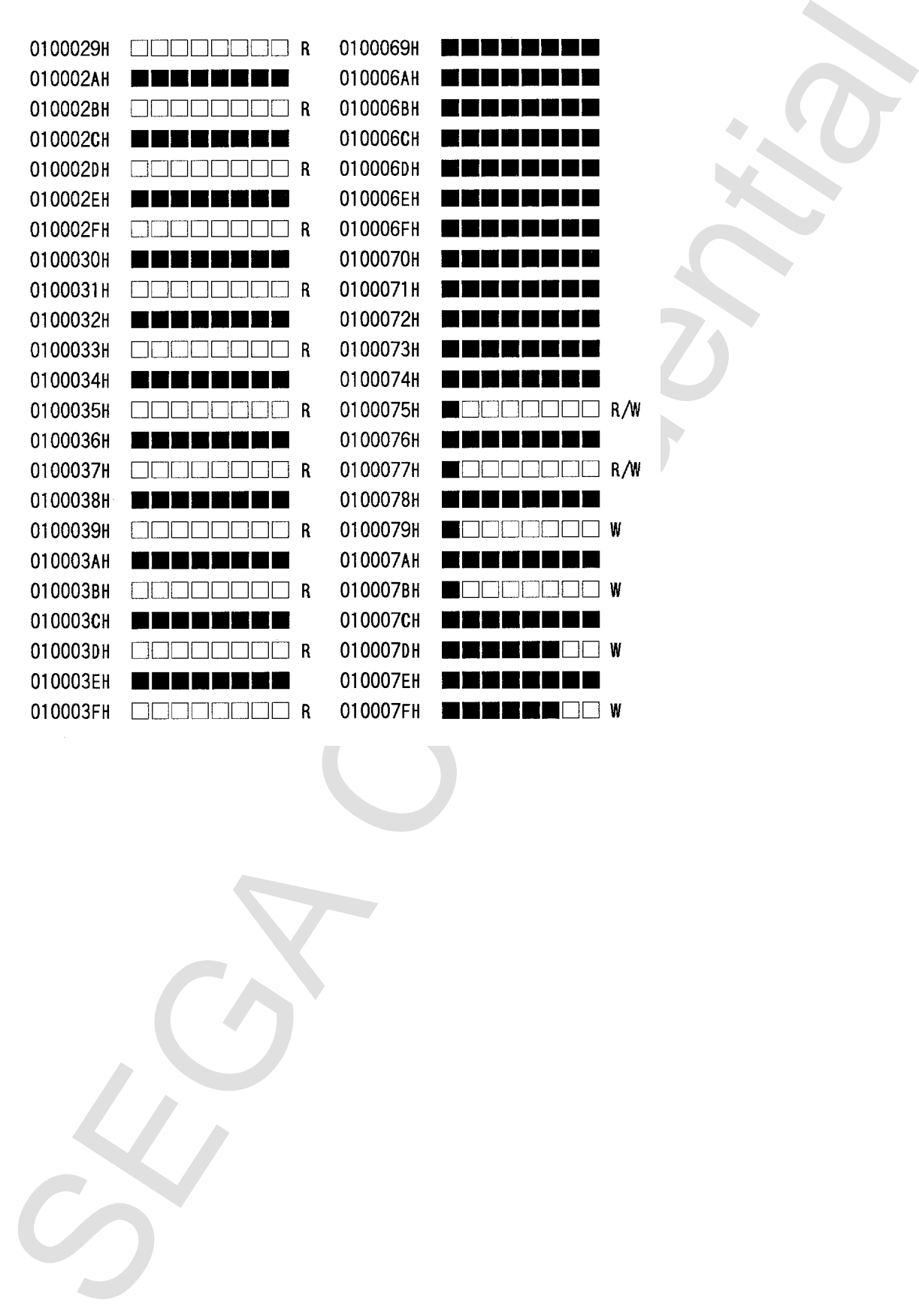

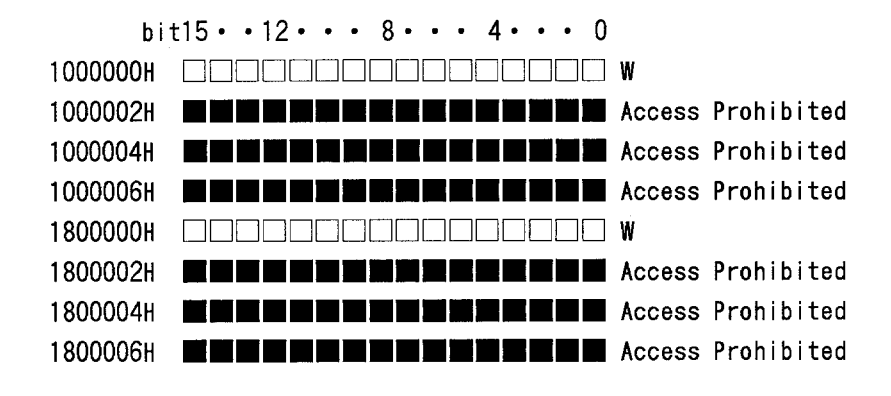

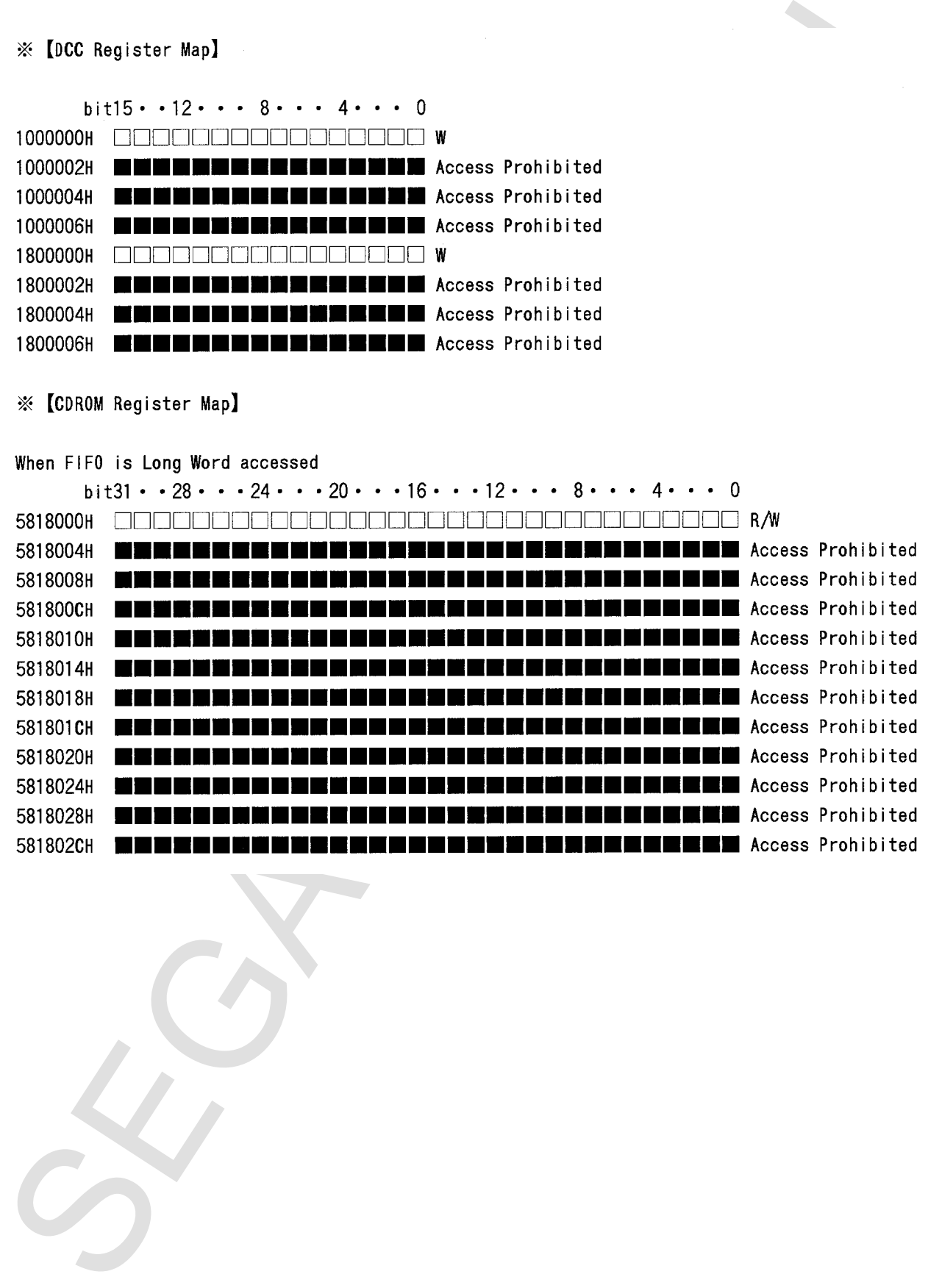

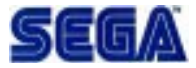

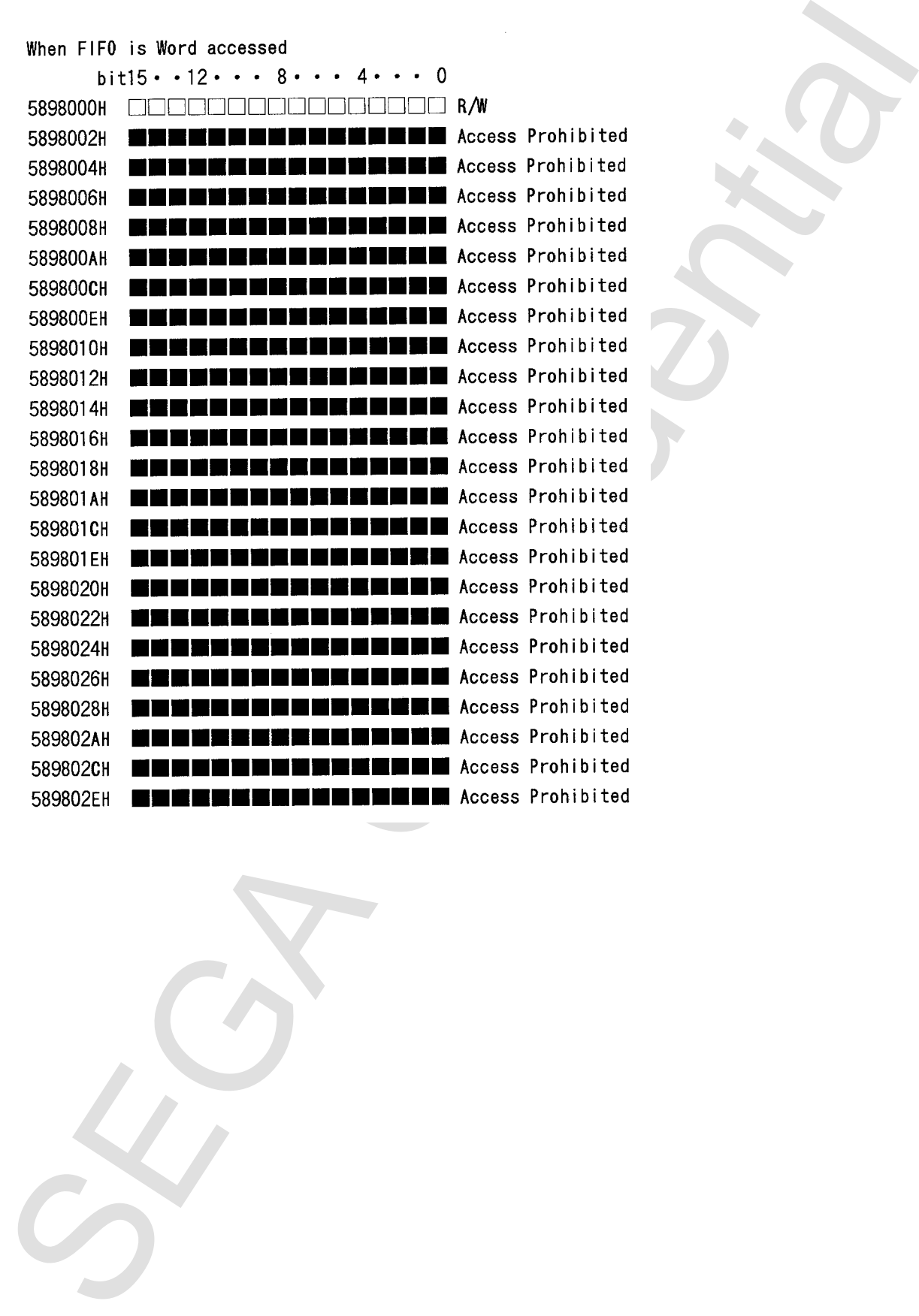

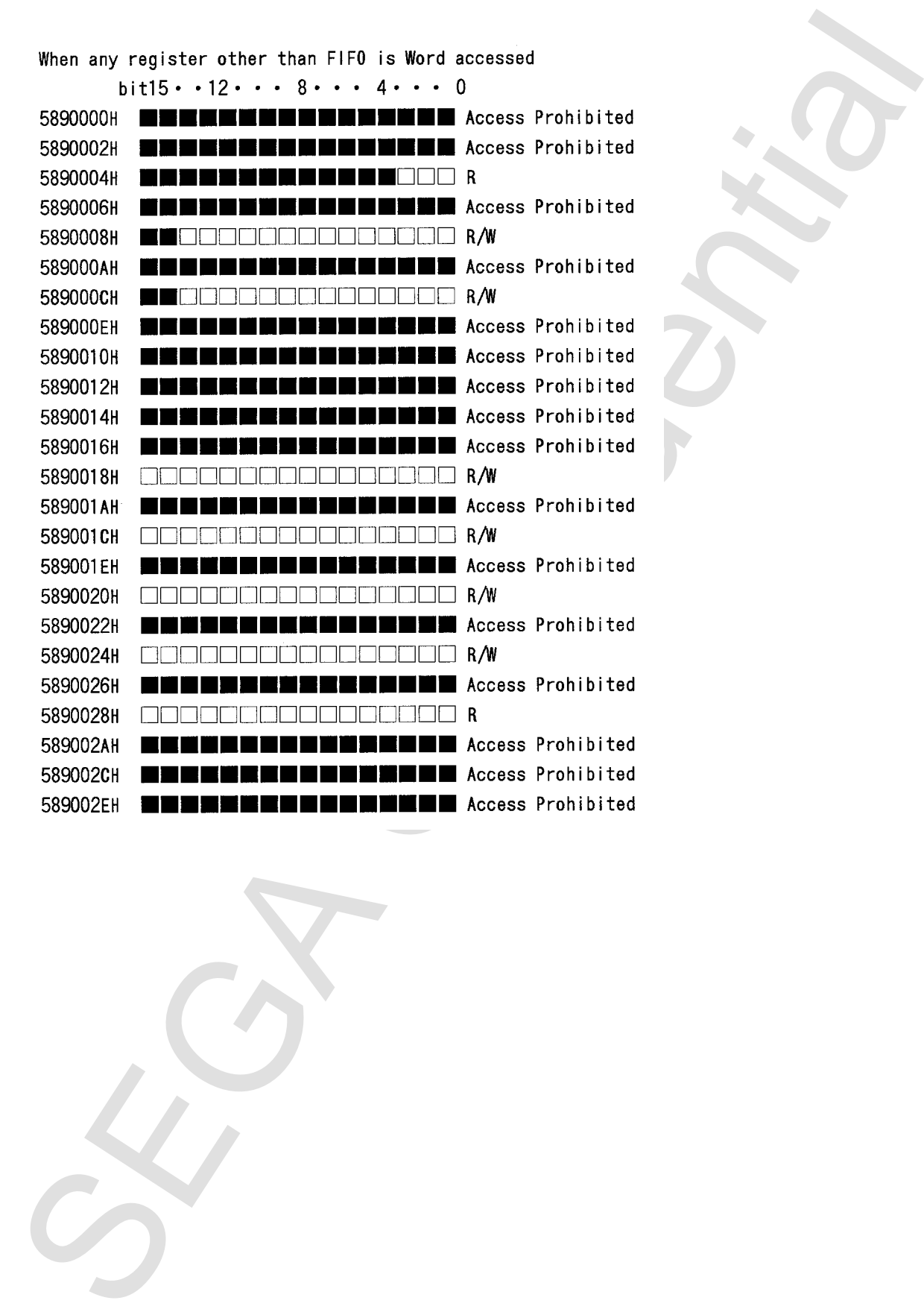

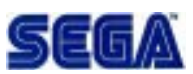

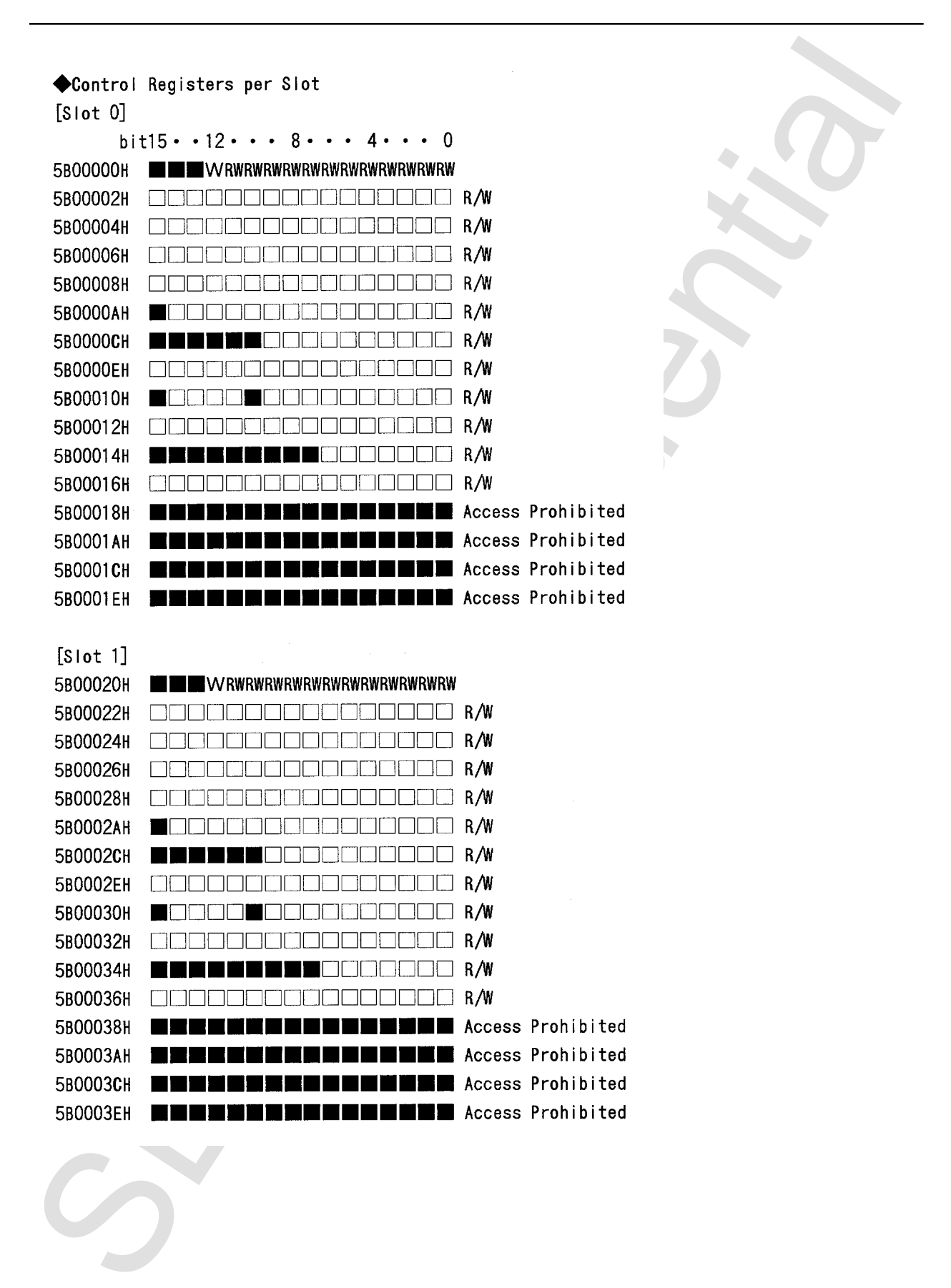

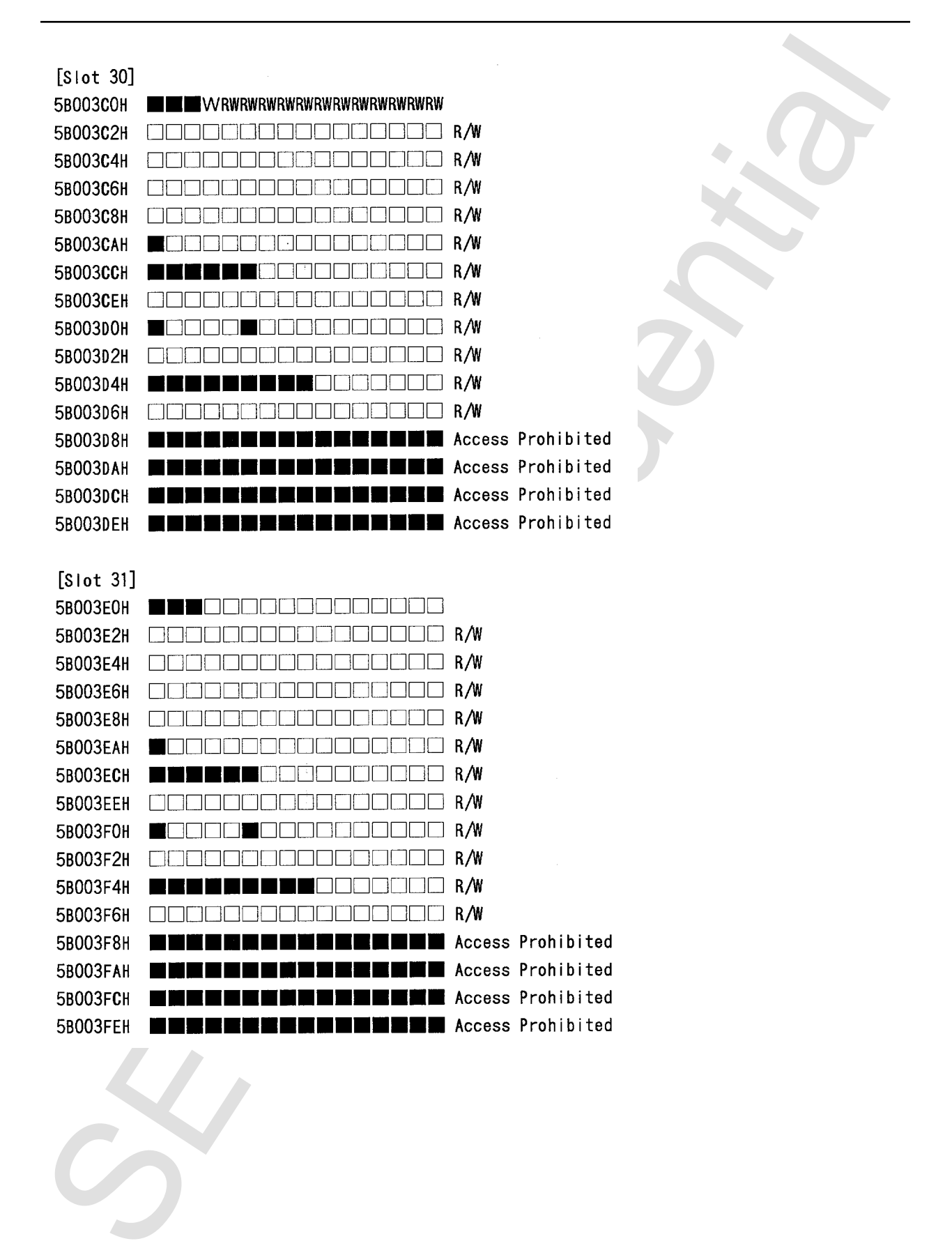

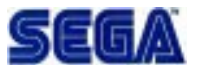

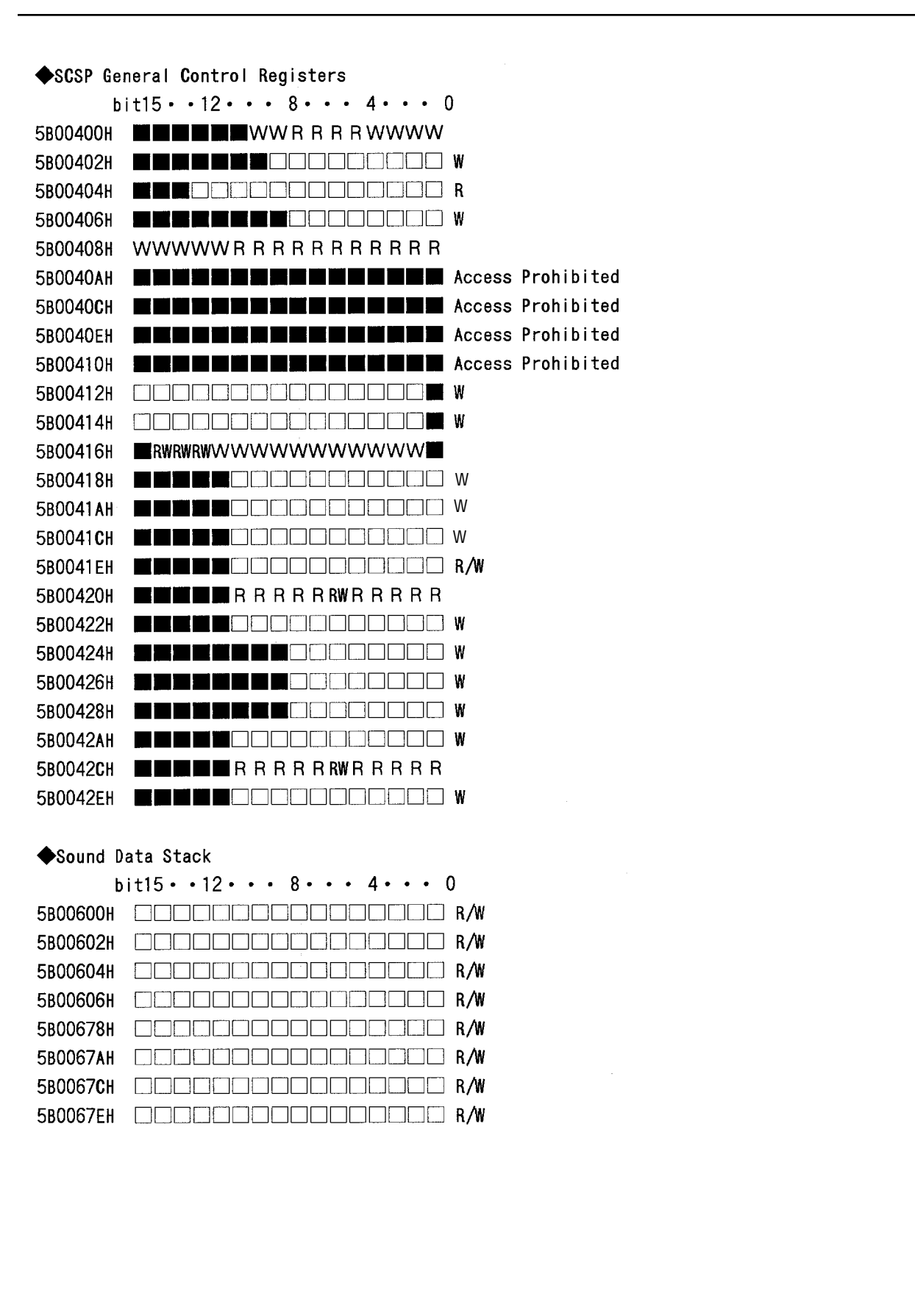

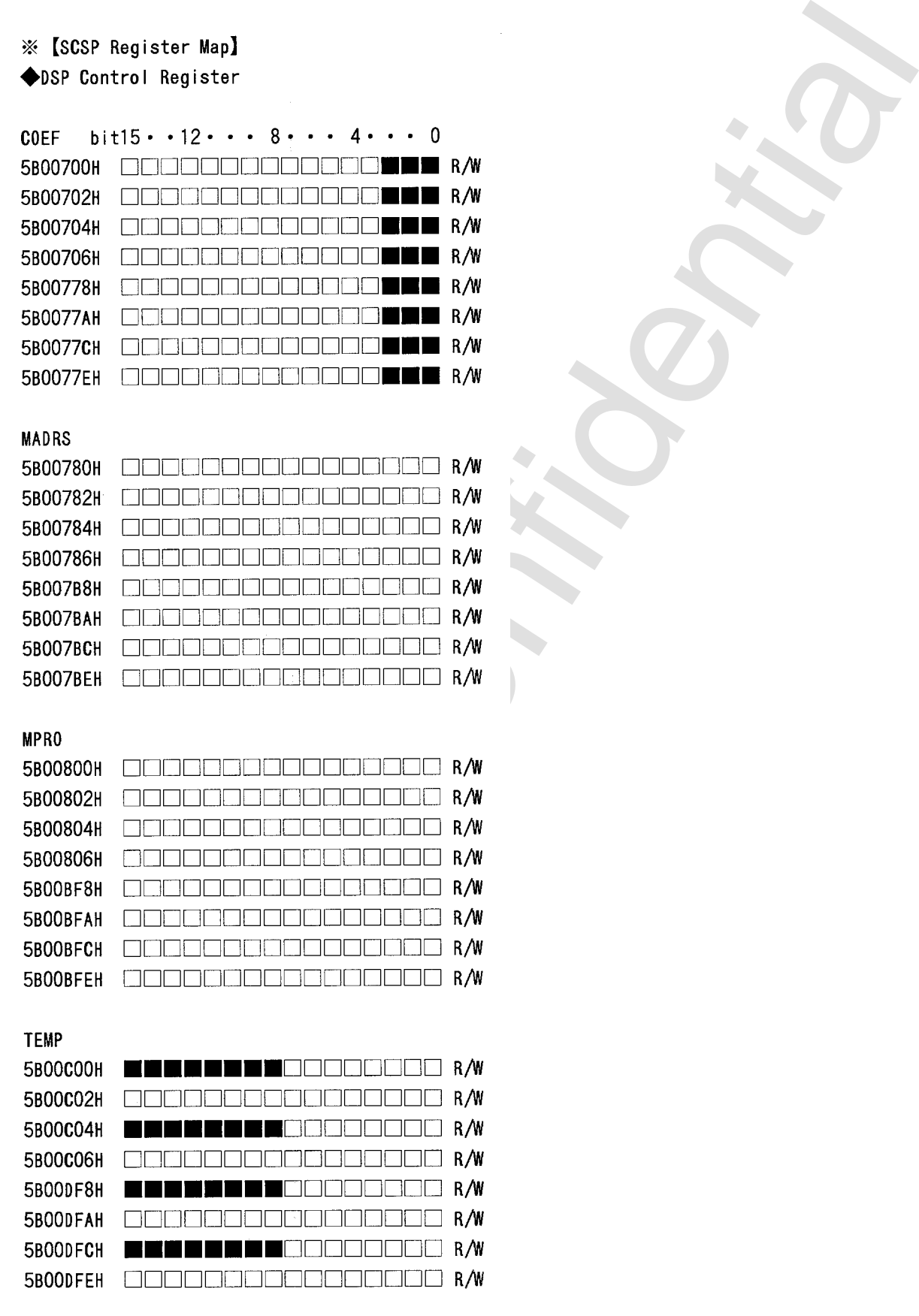

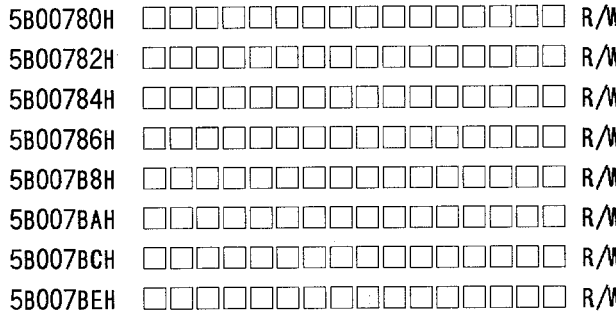

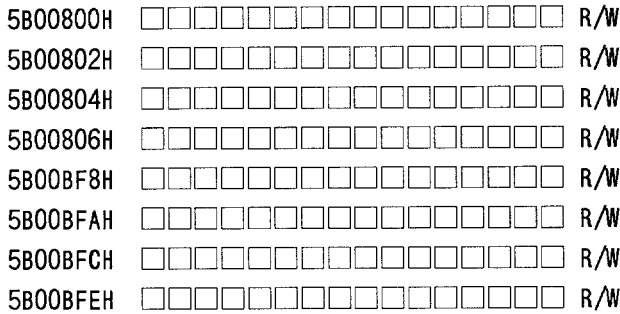

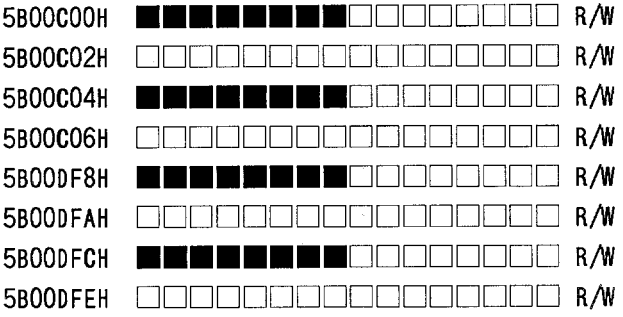

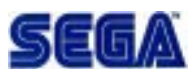
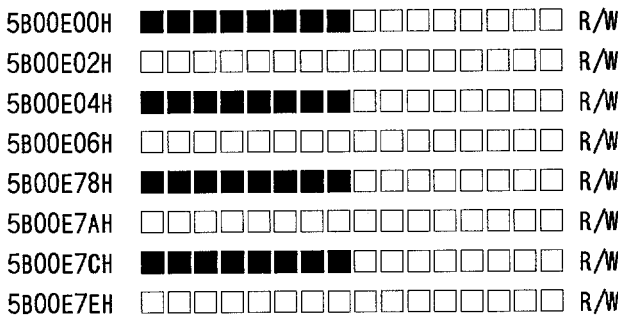

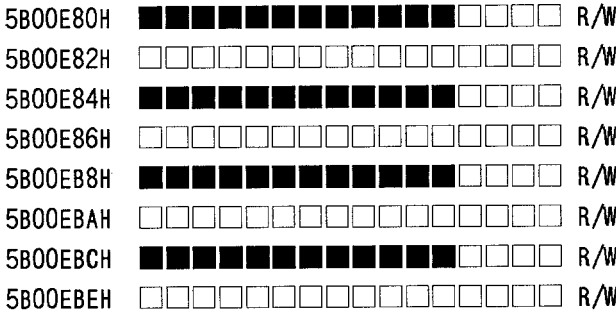

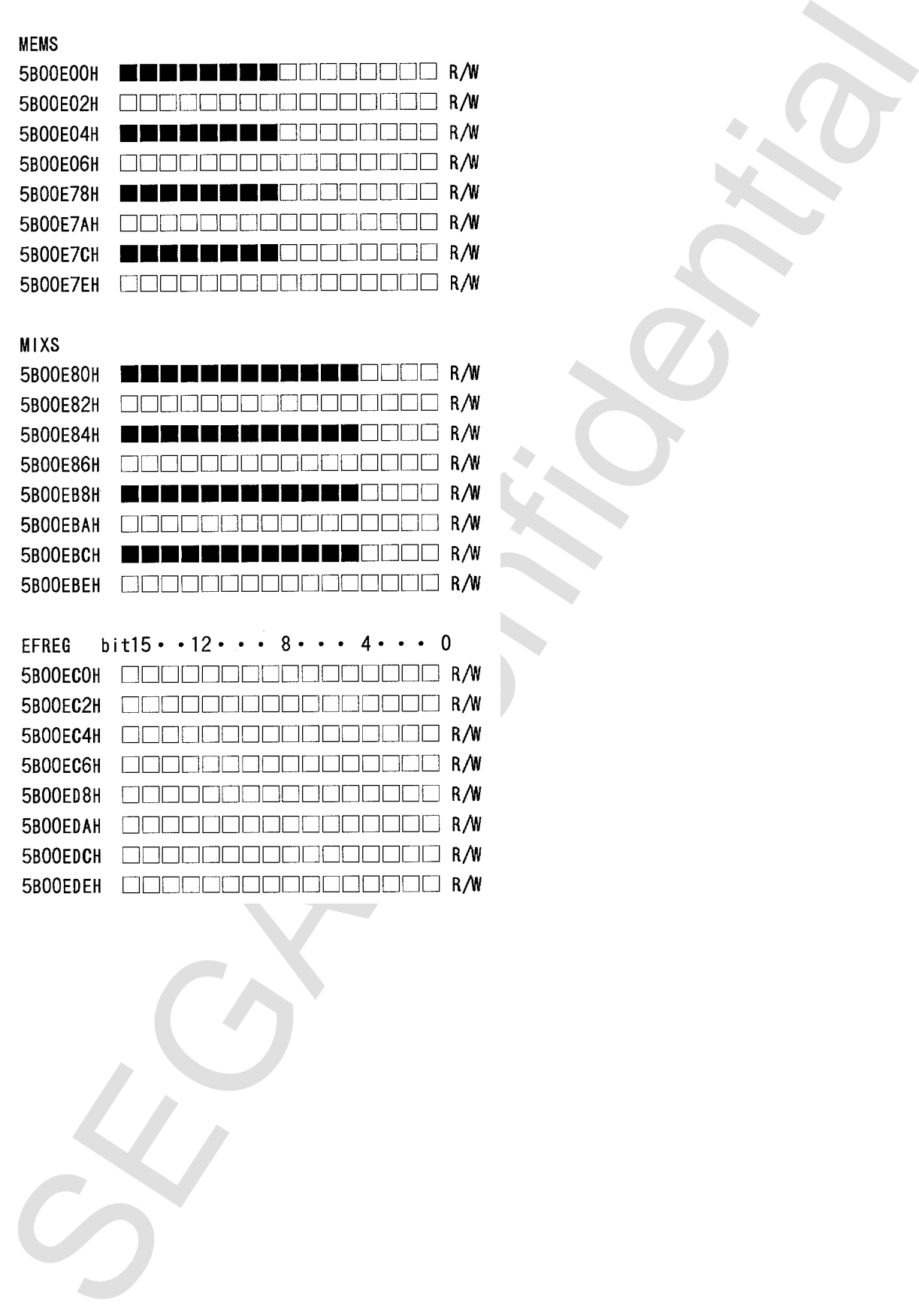

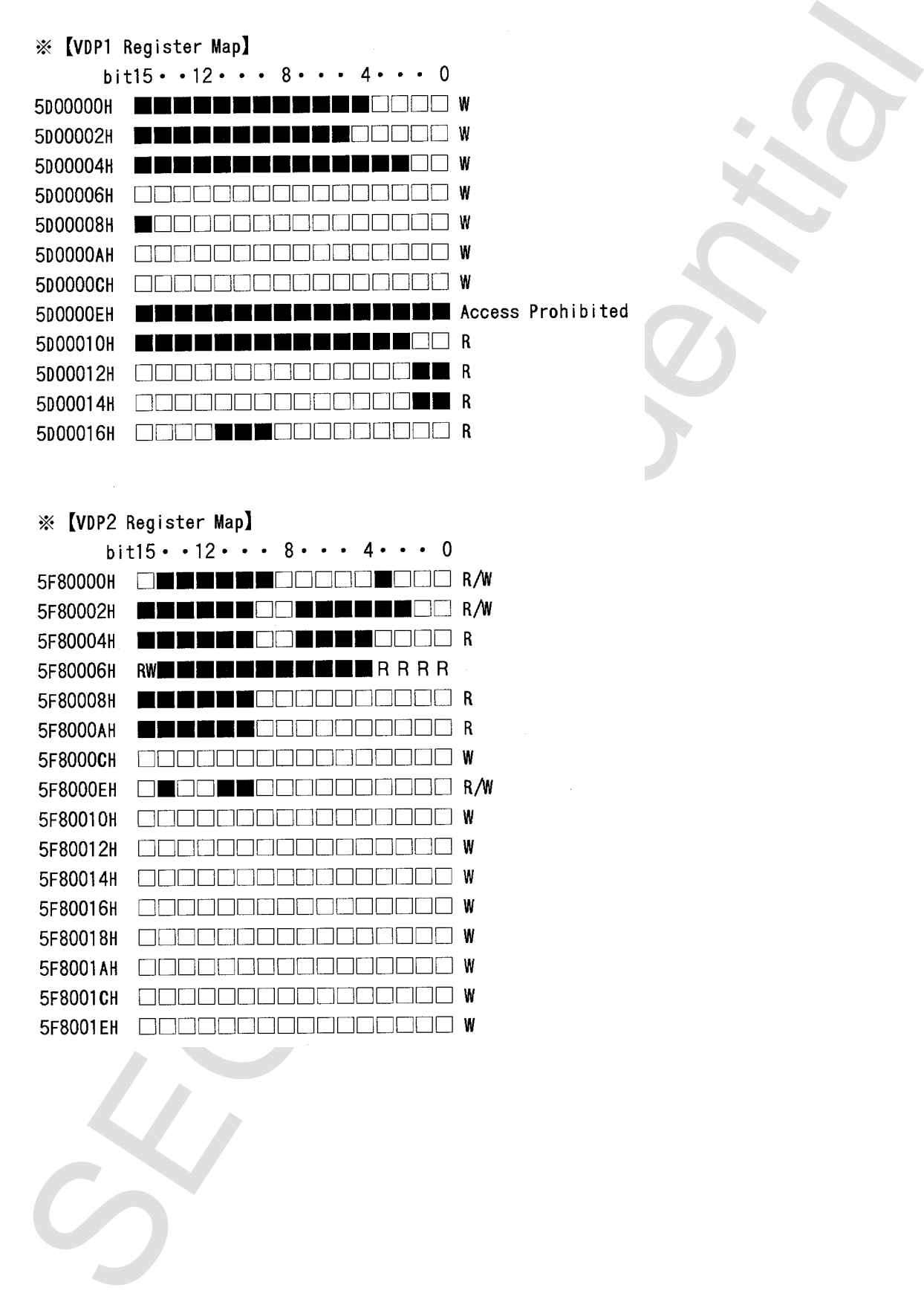

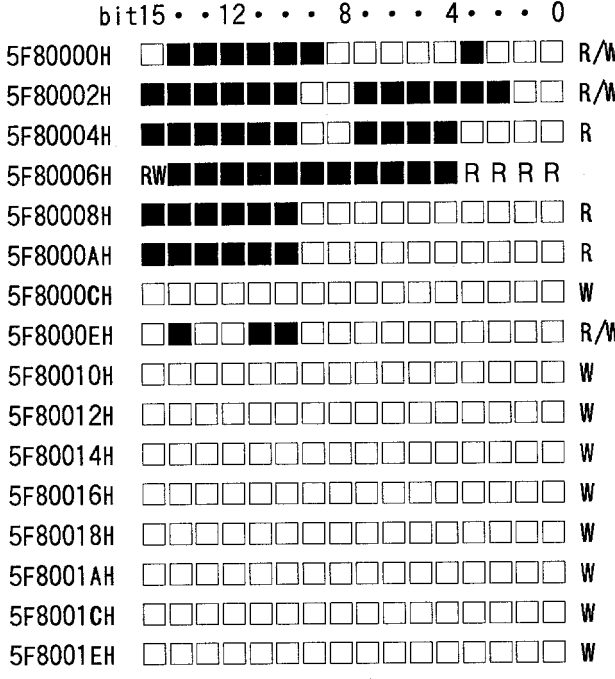

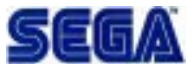

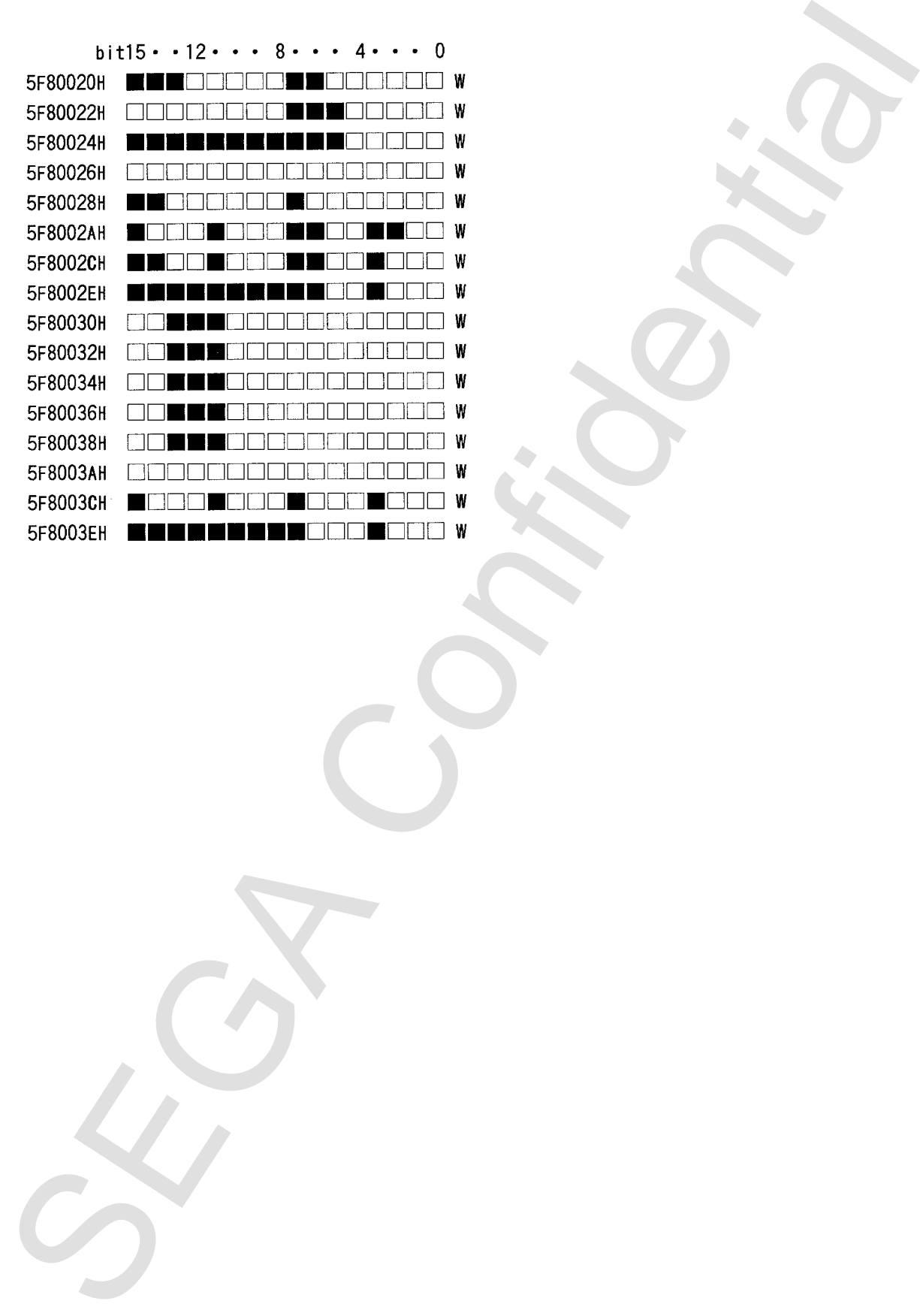

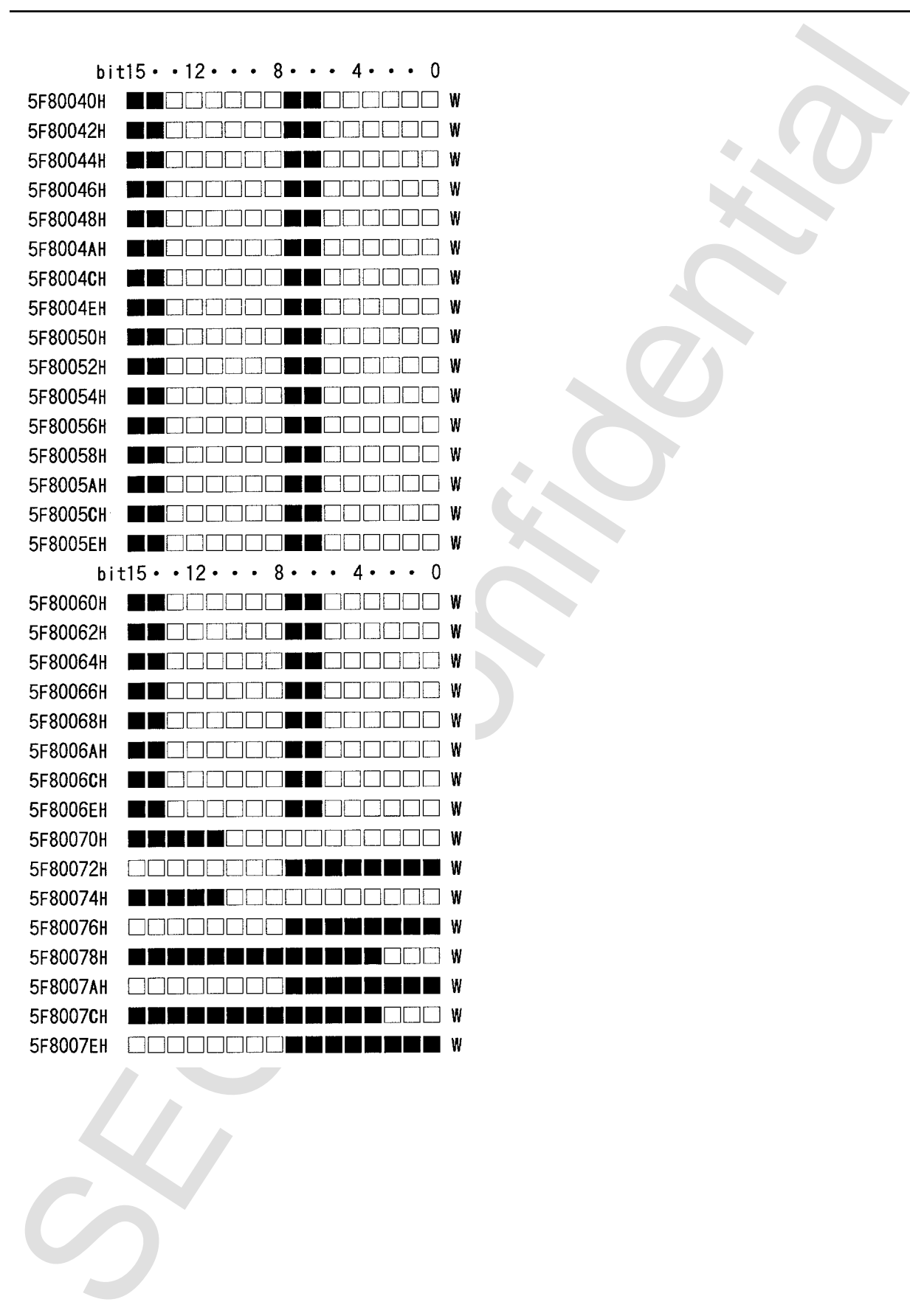

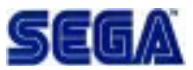

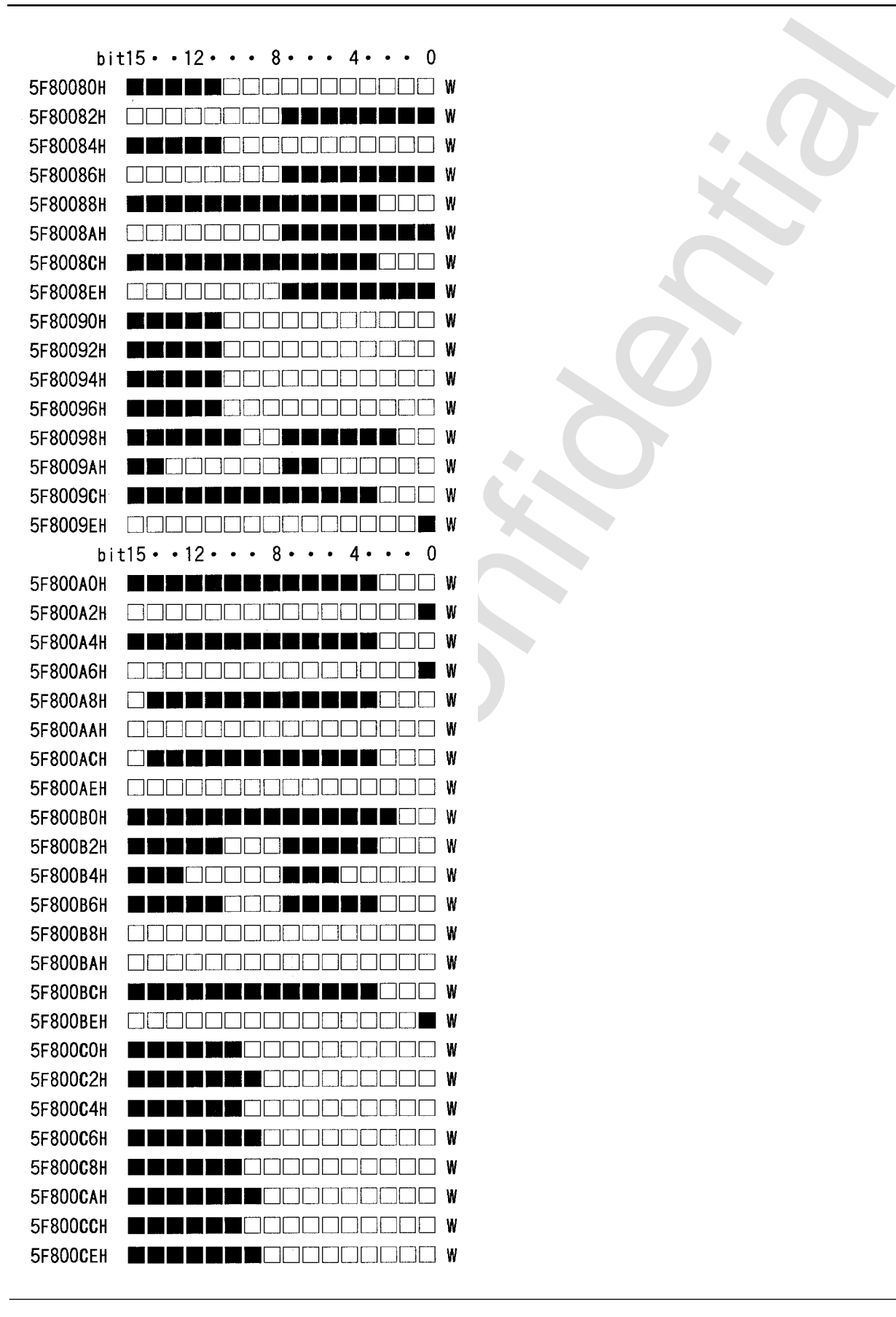

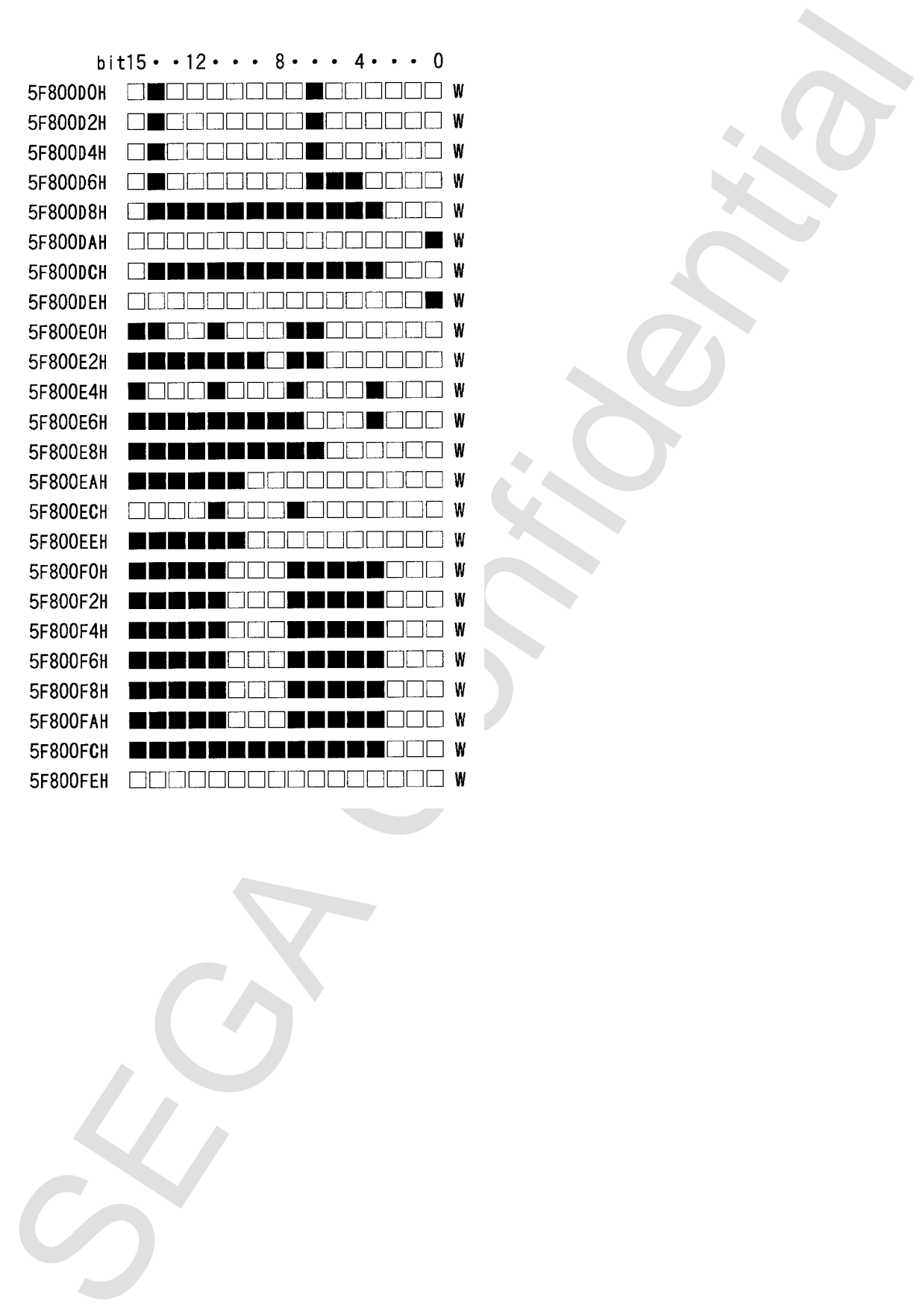

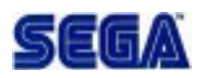

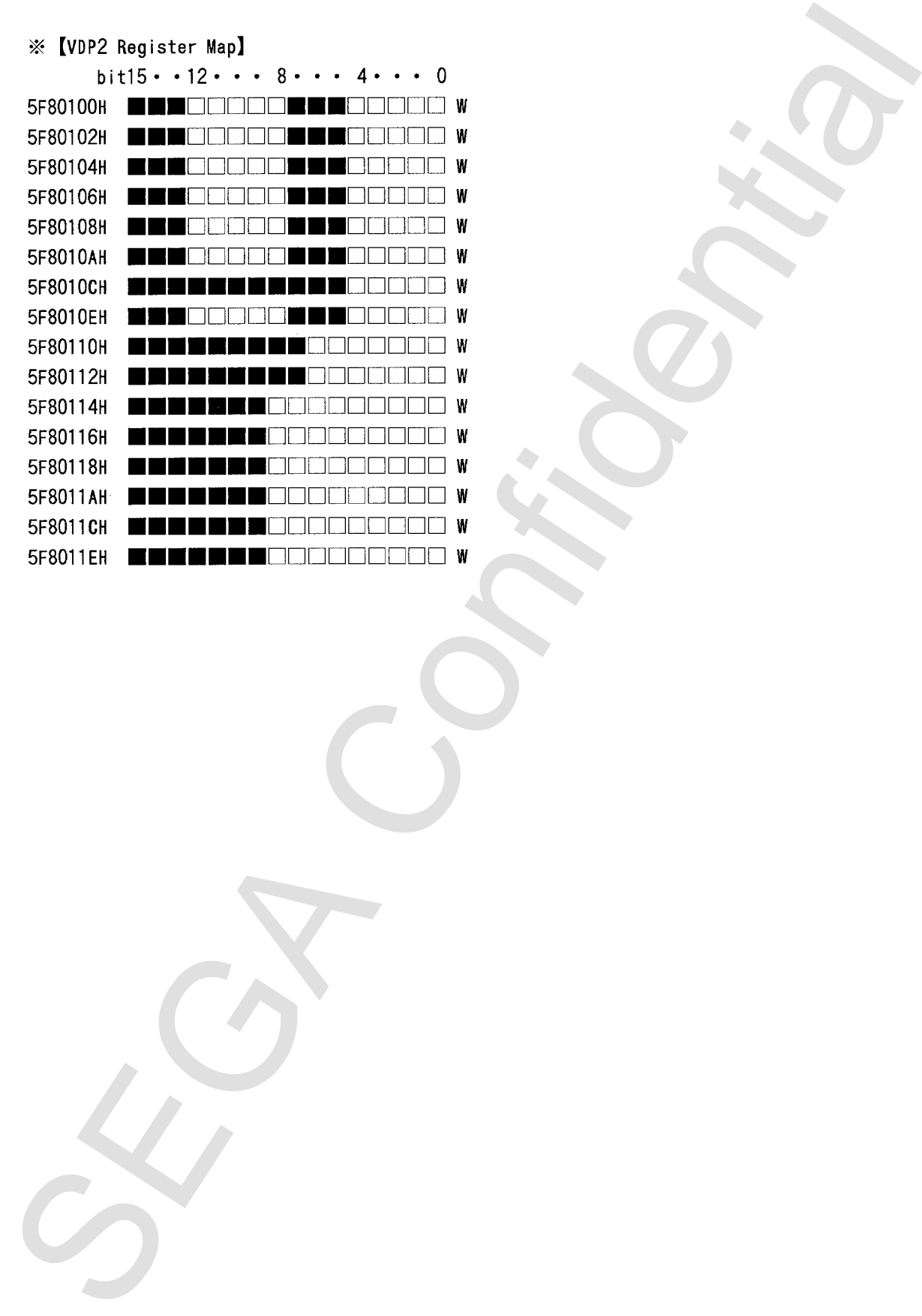

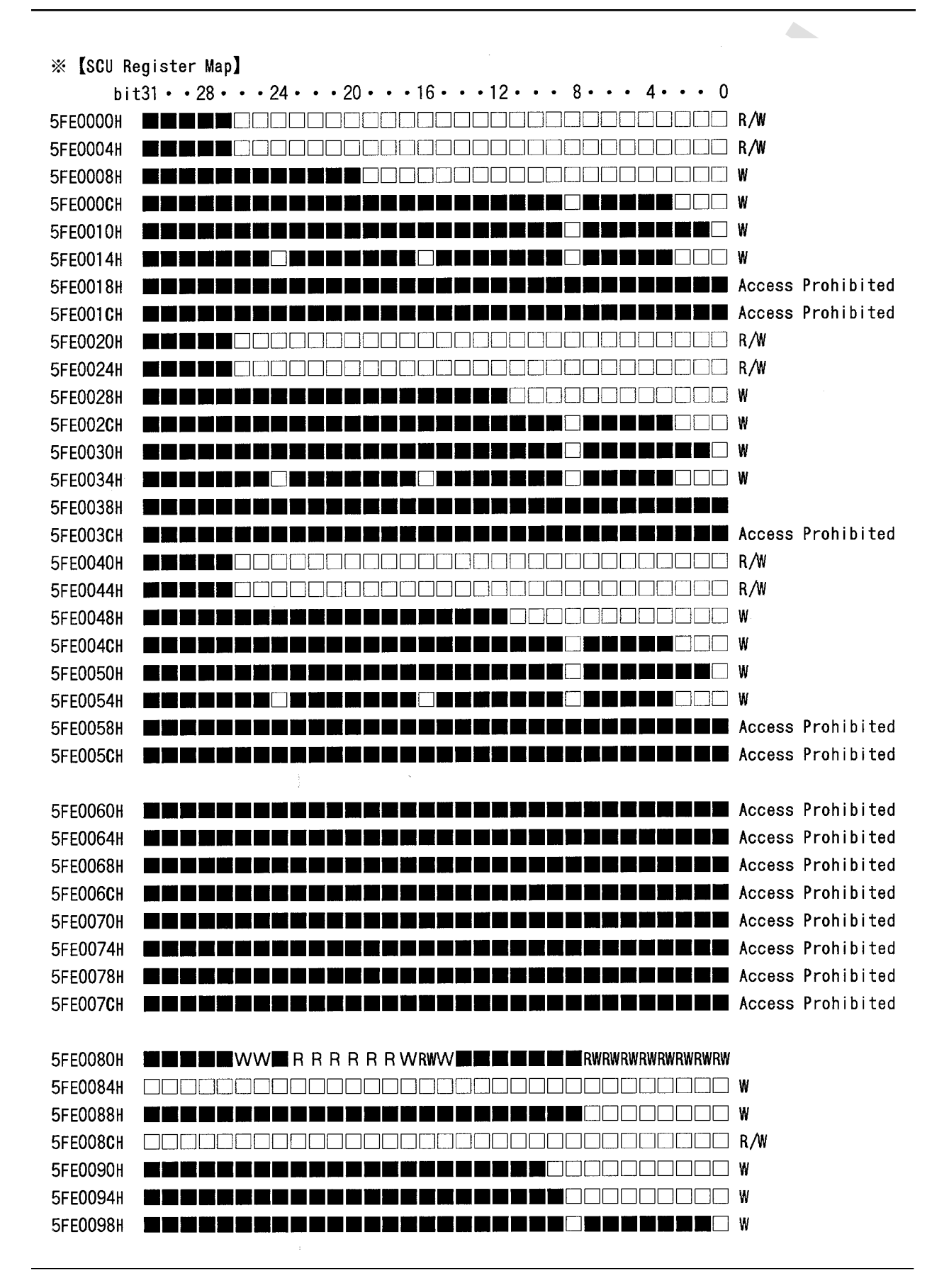

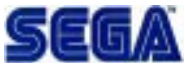

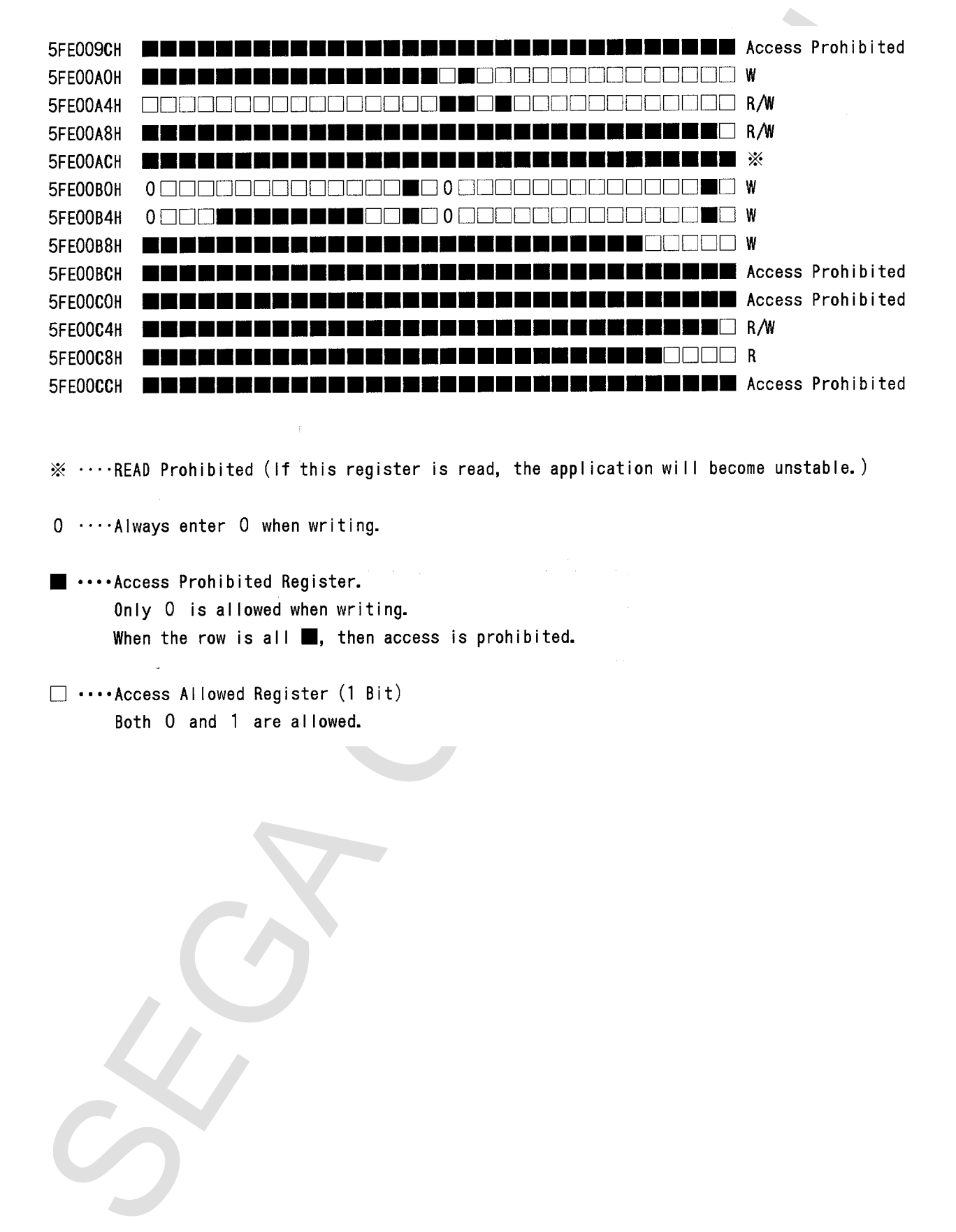

- 
-